# Generació dinàmica de pagines web

Mercedes Castellón Fuentes, Miguel Angel Lozano Márquez, Sergi Pérez Pérez

## **Desenvolupament web en entorn servidor**

## **Índex**

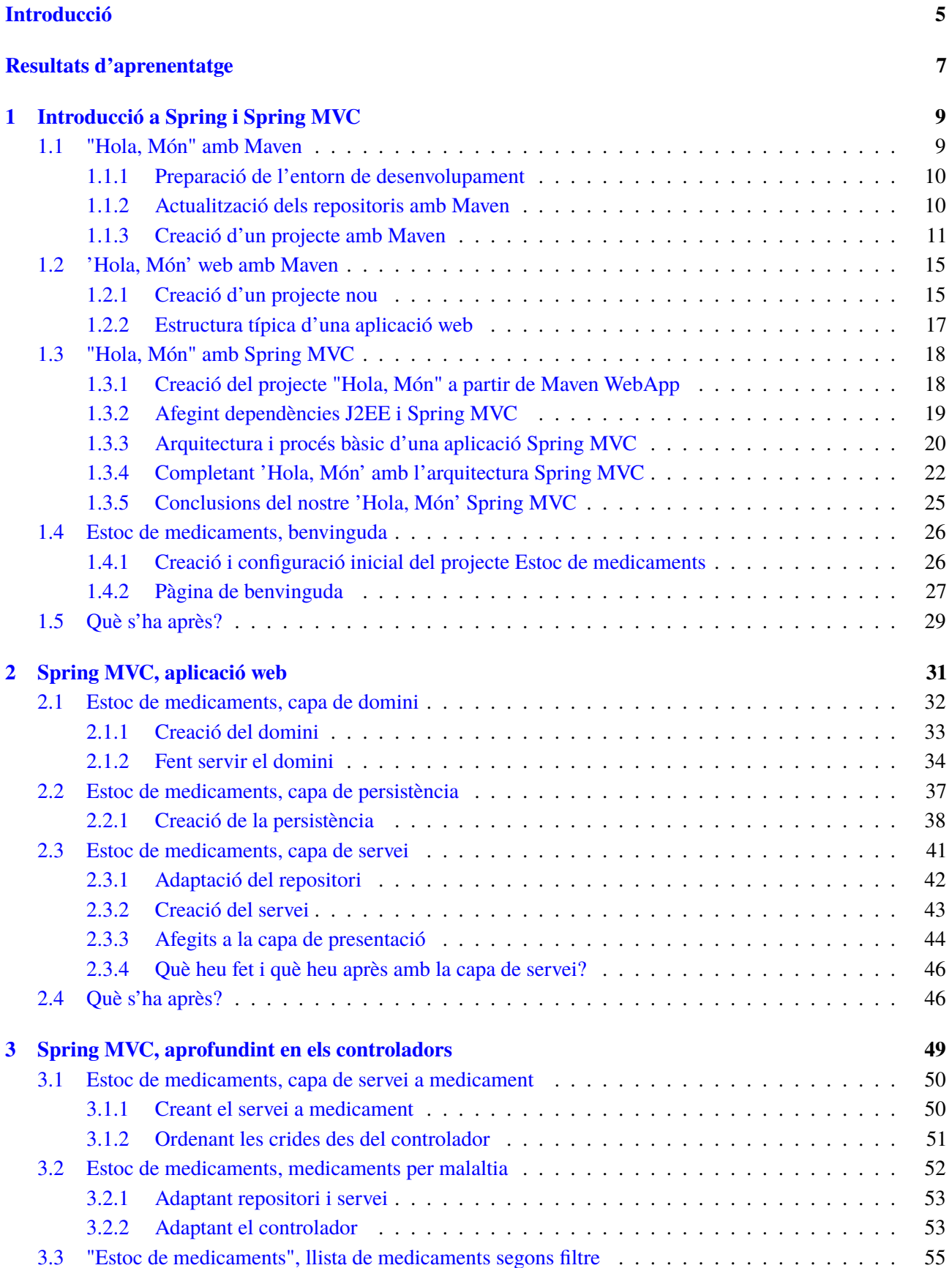

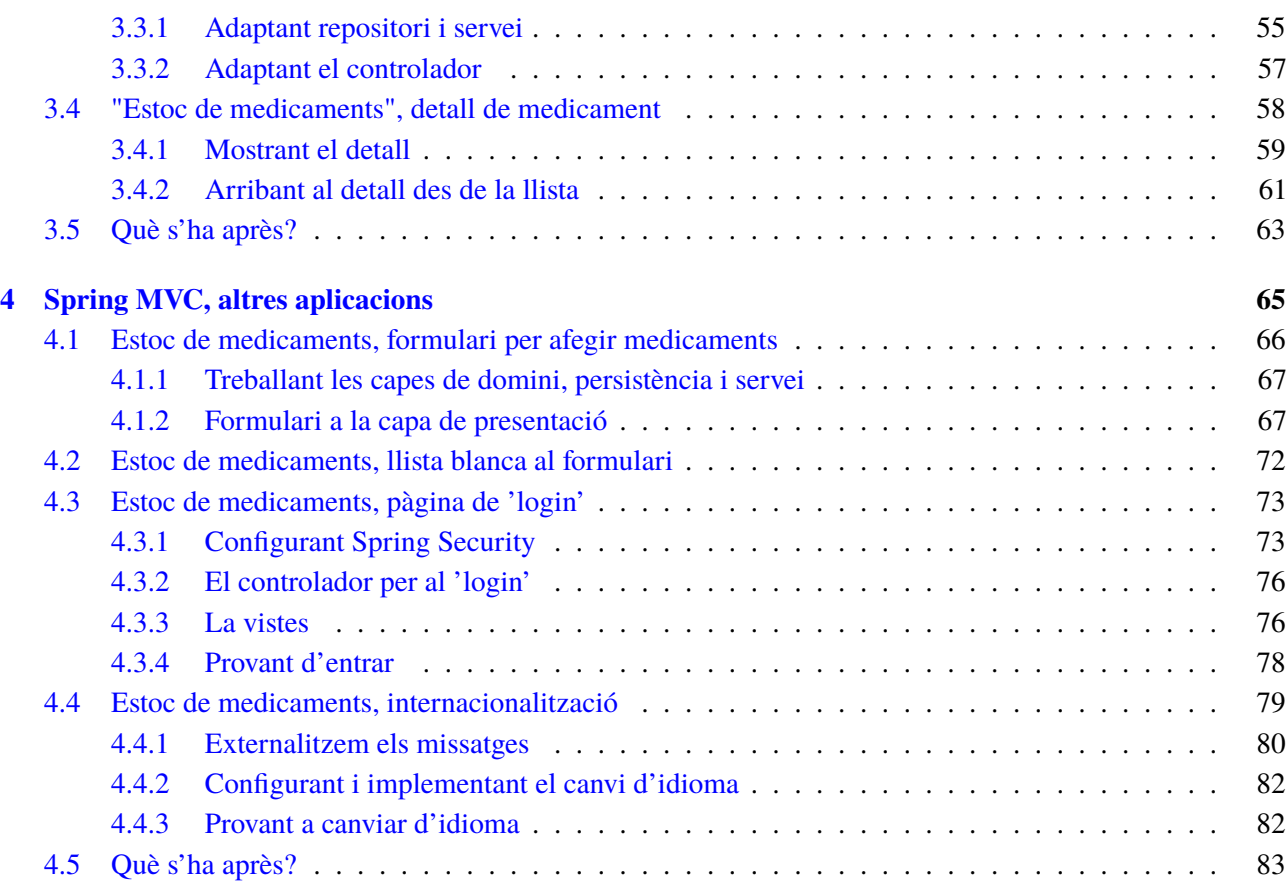

#### <span id="page-4-0"></span>**Introducció**

El desenvolupament web en la part del servidor es pot fer amb diversos llenguatges i servidors d'aplicacions que els puguin executar. Cadascun d'aquests té els seus avantatges; per exemple, amb PHP la corba d'aprenentatge és ràpida, i amb JEE (Java Enterprise Edition) es poden desenvolupar aplicacions molt escalables i segures.

En aquesta unitat anirem una mica més enllà dels avantatges propis de JEE per afegir més productivitat en el desenvolupament i permetre un manteniment eficient i reusabilitat del codi molt gran. Això ho farem emprant el *framework* **Spring MVC** basat en Java Enterprise Edition, desenvolupant uns projectes preliminars seguits d'una veritable aplicació en aquest entorn.

Per introduir el *framework* explicarem les típiques aplicacions "Hola, Món" des de diversos punts de vista. En primer lloc, crearem projectes Maven amb l'estructura de qualsevol aplicació web fins a arribar a crear un "Hola, Món" amb l'estructura d'una aplicació web basada en Spring MVC.

Un cop feta la introducció, es començarà a desenvolupar tota una aplicació web que anomenarem **"Estoc de medicaments"**. L'anirem completant pas a pas explicant els continguts que hi afegim, és a dir, especificant els conceptes i la pràctica amb Spring MVC.

Farem una pàgina de benvinguda de l'aplicació que ens servirà per compondre l'estructura bàsica d'una aplicació web Spring MVC i descriure com una petició va des del navegador a un controlador frontal (Dispatcher Servlet) i aquest el dirigeix a un controlador específic.

Continuarem mostrant la llista de medicaments però desenvolupant totes les capes que Spring MVC recomana:

- presentació (*Presentation*)
- domini (*Domain*)
- serveis (*Services*)
- persistència (*Persistence*)

Aprofundirem en els controladors desenvolupant un moviment d'estoc en "Estoc de medicaments" i a partir de mostrar el detall. Veurem com podem passar paràmetres amb l'URL i amb el cos de la petició.

Finalment, veurem altres aplicacions del *framework*, com el tractament de formularis, l'autenticació i certs aspectes sobre la seguretat i la internacionalització.

### <span id="page-6-0"></span>**Resultats d'aprenentatge**

En finalitzar aquesta unitat, l'alumne/a:

**1.** Desenvolupa aplicacions web identificant i aplicant mecanismes per separar el codi de presentació de la lògica de negoci.

- Identifica els avantatges de separar la lògica de negoci dels aspectes de presentació de l'aplicació.
- Analitza tecnologies i mecanismes que permeten fer aquesta separació i les seves característiques principals.
- Utilitza objectes i controls en el servidor per generar l'aspecte visual de l'aplicació web en el client.
- Empra formularis generats de manera dinàmica per respondre als esdeveniments de l'aplicació web.
- Identifica i aplica els paràmetres relatius a la configuració de l'aplicació web.
- Escriu aplicacions web amb manteniment d'estat i separació de la lògica de negoci.
- Aplica els principis de la programació orientada a objectes.
- Aprova i documenta el codi.

#### <span id="page-8-0"></span>**1. Introducció a Spring i Spring MVC**

Spring és un *framework* amb mòduls basat en Java Enterprise Edition. La principal característica del seu *core* és la utilització del patró de disseny inversió de control (IoC, per les sigles en anglès) i també la injecció de dependències (DI, per les sigles en anglès), un tipus d'IoC.

En concret, fent servir IoC i DI al nostre codi no crearem els objectes que necessitem de les llibreries del *framework*; simplement definint la configuració amb fitxers XML o amb anotacions al codi, Spring ens proporcionarà l'objecte adient.

Spring MVC és un mòdul d'Spring que ens ajuda a construir aplicacions sota el patró model vista controlador (MVC, per les sigles en anglès)

El model és el conjunt d'objectes que representen les dades de la nostra aplicació, la vista correspon a la manera de presentar les dades a l'usuari, i controlador manega les peticions fetes per l'usuari, interactuant amb la vista i amb el model.

A Spring MVC, qualsevol petició de l'usuari és recollida per un controlador central (Dispatcher Servlet) que determinarà, segons la configuració, el controlador específic de la nostra aplicació que haurà de recollir la petició. El nostre controlador haurà de construir la resposta amb la vista que correspon a la petició amb el model adient. El Dispatcher Servlet tornarà a prendre el control i retornarà la resposta al client.

I per fer independent els nostres projectes de l'IDE farem servir Maven com a eina que dóna estructura als projectes i que permet baixar les llibreries que fareu servir des de repositoris centrals a partir de la configuració de dependències.

Començareu creant dos projectes amb Maven sense dependències d'Spring MVC per conèixer l'estructura dels projectes i les dependències necessàries amb Java Enterprise Edition per continuar amb projectes Spring MVC, un "Hola, Món" amb Spring MVC per apropar-nos al *framework* i un projecte "Estoc de medicaments" que simplement mostra una pàgina de benvinguda.

#### <span id="page-8-1"></span>**1.1 "Hola, Món" amb Maven**

Maven és una eina que us permet descarregar totes aquelles llibreries que necessita un servidor extern el qual conté un repositori amb un llistat molt ampli de llibreries i components; a més de poder descarregar llibreries, també us permet la generació de projectes de manera automàtica per a aplicacions de propòsit específic. Per exemple, una aplicació web, com seria el vostre cas.

Maven es una herramienta de software para la gestión y construcción de proyectos Java creada por Jason van Zyl, de Sonatype, en 2002. Tiene un modelo de configuración basado en un formato XML (archivo pom.xml). Actualmente es un proyecto perteneciente a la Apache Software Foundation.

<span id="page-9-0"></span>Maven també permet transportar un projecte des d'un entorn de desenvolupament a un altre. Per exemple, si teniu un projecte Maven creat amb Eclipse el podreu importar sense problemes a NetBeans.

#### **1.1.1 Preparació de l'entorn de desenvolupament**

El primer que farem per preparar el vostre entorn serà configurar Netbeans per aïllar els vostres projectes dels projectes d'altres mòduls desenvolupats amb Netbeans, i d'aquesta manera aconseguireu un espai de treball molt més net.

Per tant, aneu al directori *NetBeansProjects* i allà creeu el directori *Spring\_Projects*, que serà el que fareu servir per als vostres projectes amb Spring.

Un cop creat el directori, torneu a Netbeans i aneu a *File/Projects Group*, això us obrirà una finestra que us permetrà definir el directori que acabeu de crear com un nou espai de treball en blanc (vegeu la figura [1.1\)](#page-9-2).

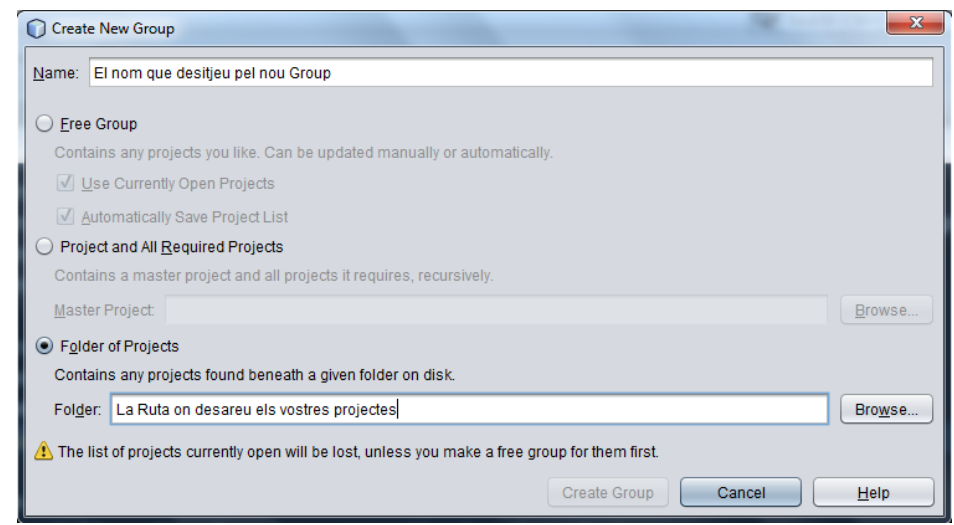

<span id="page-9-2"></span>**F igura 1. 1.** Creació d'un grup de projectes

#### <span id="page-9-1"></span>**1.1.2 Actualització dels repositoris amb Maven**

Un cop definit i seleccionat el nou espai de treball, el que fareu ara serà actualitzar els repositoris amb Maven.

Per això, en el vostre entorn de Netbeans aneu a la pestanya *Serveis* i allà desplegueu l'apartat *Maven Repositories*; com podeu observar, existeixen dos repositoris: un d'extern, o repositori central, i un local.

El que fareu serà establir una connexió amb el repositori central per tal d'obtenir una llista actualitzada de tots els components emmagatzemats al repositori central.

<span id="page-10-1"></span>Per fer-ho, aneu a la pestanya *Services* de NetBeans, desplegueu l'element Maven Repositories i, situats al node *Central Repository*, prement amb el botó dret, podreu actualitzar la llista (opció *Update Index*), tal com es pot veure en la figura [1.2.](#page-10-1)

**F igura 1. 2.** Actualització de l'índex de components

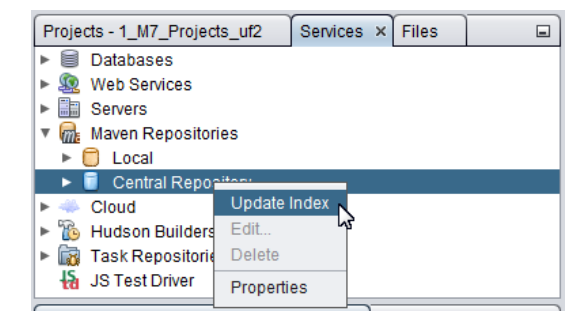

<span id="page-10-0"></span>El procés d'actualització dels repositoris triga una bona estona; per tant, tingueu paciència.

#### **1.1.3 Creació d'un projecte amb Maven**

Un cop actualitzats els repositoris podeu procedir a la creació d'un projecte amb Maven; a partir d'aquest aprofundirem en els conceptes i l'estructura que en proporciona.

Per fer això aneu a *File/New Project*, en l'apartat de categories seleccioneu *Maven* i en l'apartat *Project* seleccioneu *POM Projects*. Ara només us resta definir el nom i la localització del vostre primer projecte amb Maven (vegeu la figura [1.3\)](#page-11-0).

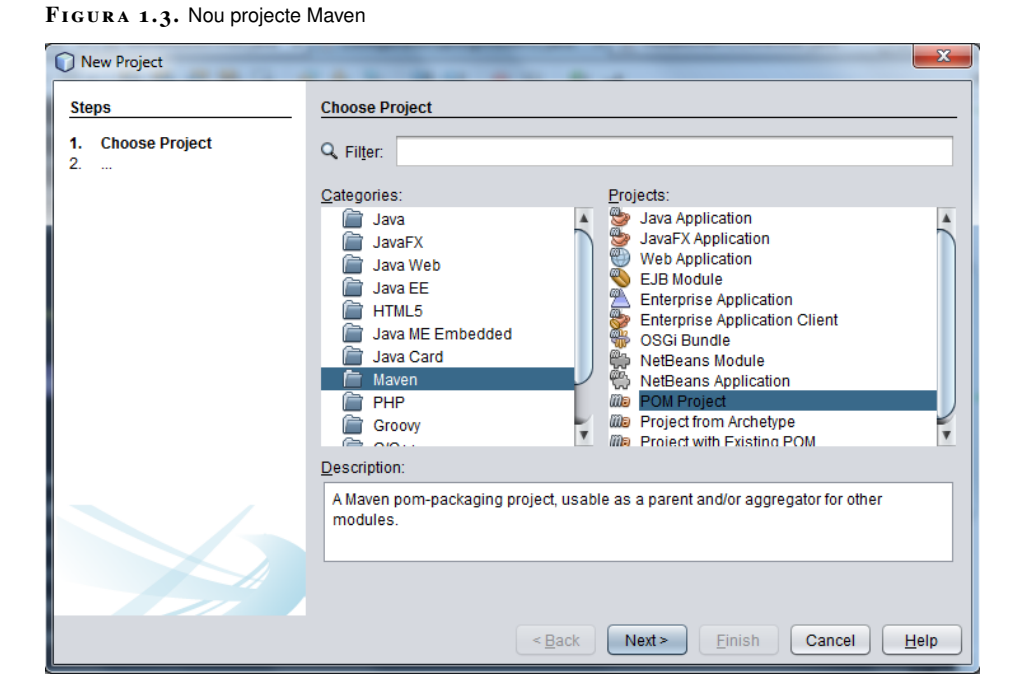

<span id="page-11-0"></span>

Aquí haureu d'especificar tres apartats: el nom del projecte, la localització del projecte i l'identificador del grup (vegeu la figura [1.4\)](#page-11-1).

- nom del projecte: HolaMaven
- localització del projecte: Spring\_Projects
- identificador del grup: cat.xtec.ioc

<span id="page-11-1"></span>**F igura 1. 4.** Propietats del projecte

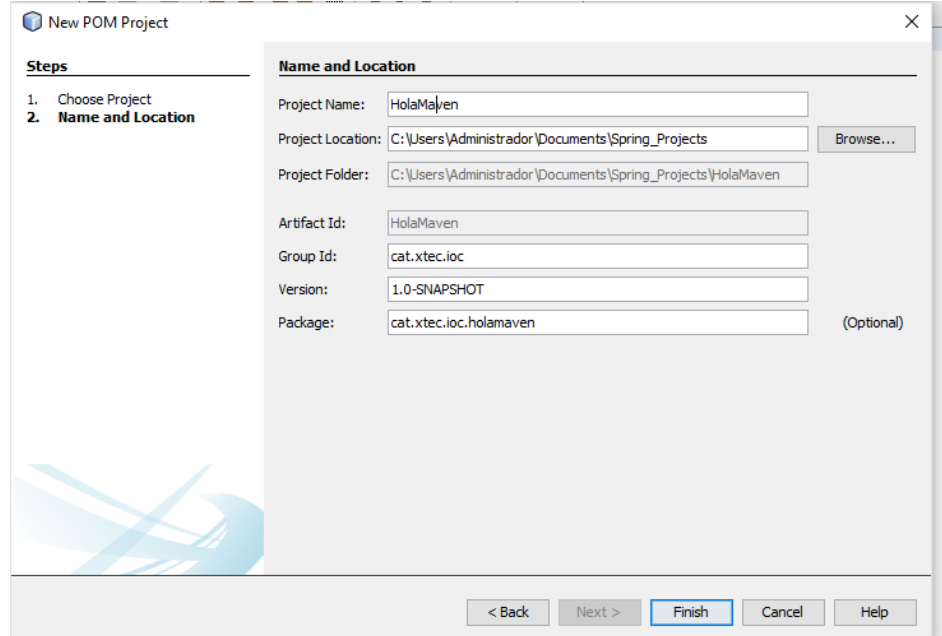

Si tot ha anat bé, tant al directori *Spring\_Projects* com a Netbeans podreu veure que s'ha creat un nou projecte.

#### **Definició de les dependències**

Les dependències no són altra cosa que les llibreries o els components que necessita la nostra aplicació per funcionar o portar a terme una tasca determinada. Un exemple de dependència seria la llibreria JDBC per a MySQL, que ens permet obrir i tancar connexions contra una base de dades MySQL i fer diferents operacions contra aquesta.

Per desenvolupar una aplicació web necessiteu descarregar tres dependències des dels repositoris de Maven, que són:

- l'entorn de treball Spring
- la llibreria istl
- la llibreria servlet-api

Maven fa servir un fitxer de configuració XML anomenat pom.xml on podeu indicar les dependències de la vostra aplicació web; aquest fitxer el podeu localitzar a la carpeta *Projects Files* del vostre nou projecte. Però com podeu veure si l'obriu, no fa cap esment de Spring ni a la resta de llibreries que comentàvem.

L'edició del fitxer pom.xml per incloure aquestes tres llibreries la podem portar a terme de dues maneres: una seria fent-la directament contra el fitxer pom.xml i l'altra seria utilitzant l'assistent que ens ofereix NetBeans per tal de fer aquesta edició contra el fitxer pom.xml.

En el vostre cas, i per començar, fareu servir l'assistent, ja que us ajudarà a comprendre d'una manera més senzilla què esteu fent.

Així doncs, amb el fitxer pom.xml obert, aneu a la carpeta *Dependències* del vostre projecte i feu clic amb el botó dret del ratolí. Això obrirà un desplegable amb l'opció *Add Dependencie...*; feu clic sobre aquesta opció i s'obrirà una finestra nova.

En aquesta finestra apareixen diferents camps per omplir, però a nosaltres només ens interessen tres, que són:

- *Group Id*: es correspon amb l'identificador que fa servir Maven per a un conjunt de components desenvolupats per un determinat projecte o empresa. Aquest identificador pren l'aspecte de l'espai de nom del projecte, com per exemple *org.springframework*.
- *Artifact Id*: es correspon amb un component determinat desenvolupat per un projecte o empresa; en general, és el nom del component o llibreria.
- *Version*: representa la versió del component que volem fer servir.

Ompliu els tres camps que hem comentat amb els següents valors, respectivament:

• org.springframework

- spring-webmvc
- 4.0.3.RELEASE

Afegiu la dependència i observeu què ha passat amb el fitxer pom.xml i amb la carpeta *Dependències*.

Com podeu veure, el fitxer pom.xml s'ha modificat amb noves etiquetes i valors, i la carpeta *Dependències* incorpora ara noves llibreries que es corresponen amb les llibreries que ens permeten desenvolupar aplicacions web amb l'entorn de treball Spring.

Si haguéssiu tingut un error d'escriptura dels valors indicats per a la dependència, Maven seria incapaç de descarregar-la i ho indicaria amb un petit triangle groc d'advertència sobre la icona del component a la carpeta *Dependències*.

Un cop descarregat el primer component, descarregueu els altres dos amb l'assistent. Les dades que necessiteu són les següents:

- Per a la llibreria jstl
	- **–** javax.servlet
	- **–** jstl
	- **–** 1.2
- Per a la llibreria servlet-api
	- **–** javax.servlet
	- **–** javax.servlet-api
	- **–** 3.1

El fitxer pom.xml del projecte quedarà de la següent manera:

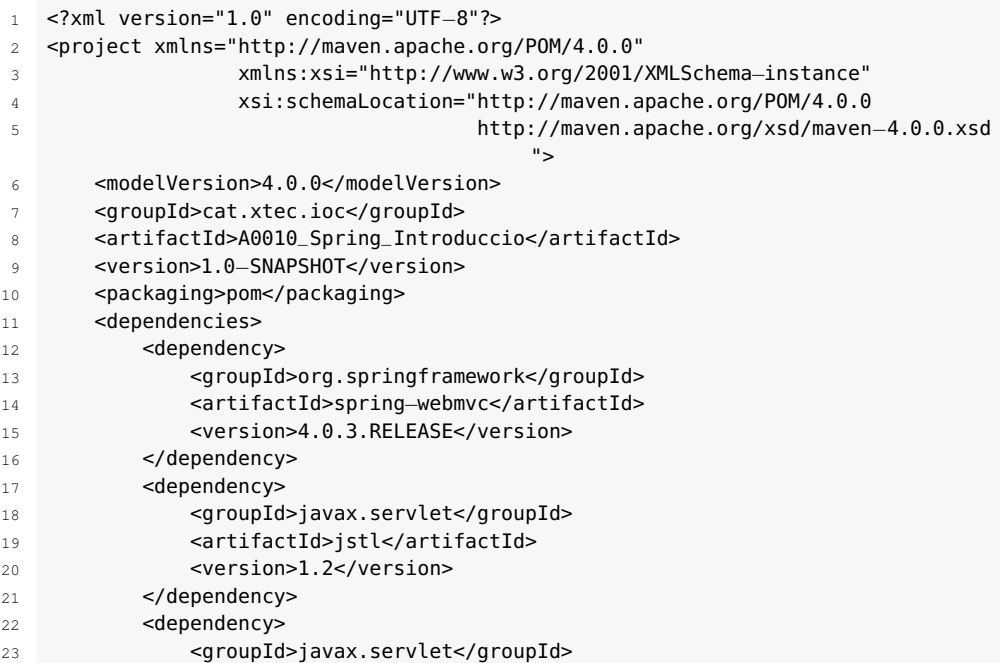

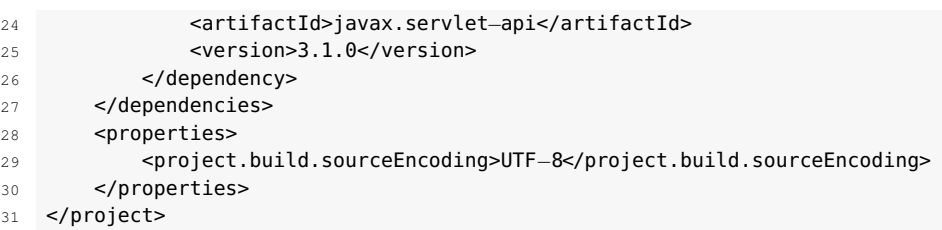

#### <span id="page-14-0"></span>**1.2 'Hola, Món' web amb Maven**

La creació d'aquest segon projecte la farem mitjançant un arquetipus, que és la definició d'una estructura de directoris i fitxers específics per a un projecte genèric, i el que fa és permetre la creació d'un projecte nou seguint una convenció determinada; en el vostre cas, es crearà una estructura que segueix la convenció establerta per a la creació d'aplicacions web amb Spring.

#### <span id="page-14-1"></span>**1.2.1 Creació d'un projecte nou**

Per crear aquest nou projecte web aprofitarem la carpeta *Modules* del projecte Maven creat anteriorment. Si feu clic sobre la carpeta amb el botó dret de ratolí s'obrirà un menú contextual, on podreu seleccionar l'opció *Create New Module*. Això obrirà un nou assistent per a la creació de projectes. Aquí seleccionareu la categoria *Maven*, i dintre del tipus de projectes disponibles seleccionareu *Project from Archetype* (vegeu la figura [1.5\)](#page-14-2).

<span id="page-14-2"></span>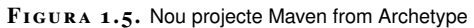

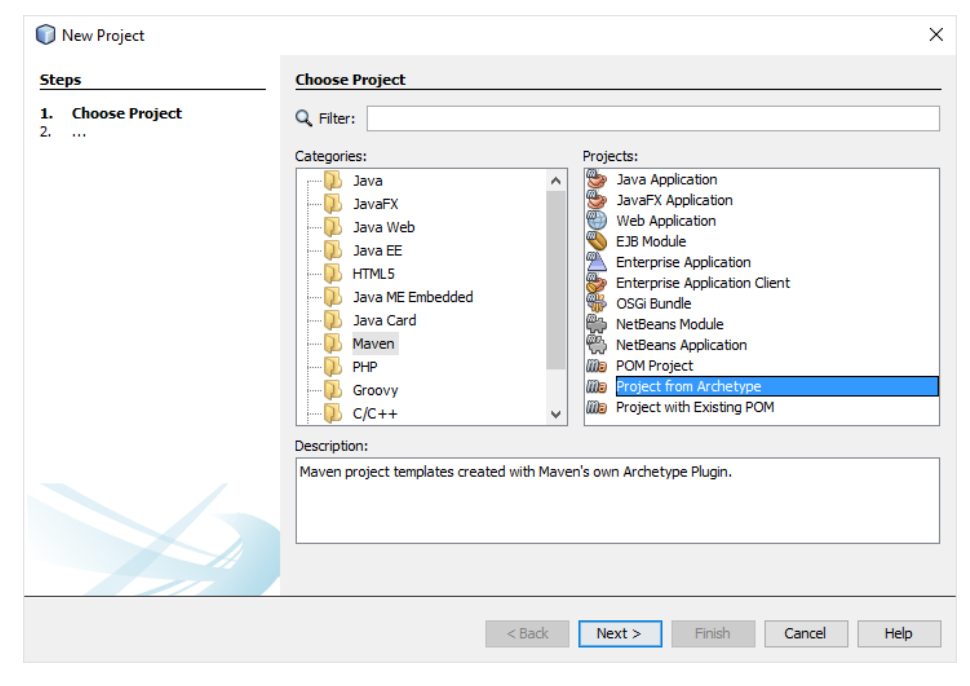

Un cop seleccionat el nou tipus d'aplicació a desenvolupar, cercareu l'arquetipus desitjat; en el vostre cas heu de cercar el següent arquetipus: maven-archetype-webapp. Un cop localitzat l'arquetipus, el seleccionareu i polsareu el següent en l'assistent (vegeu la figura [1.6\)](#page-15-0).

<span id="page-15-0"></span>**F igura 1. 6.** Propietats de l'arquetipus

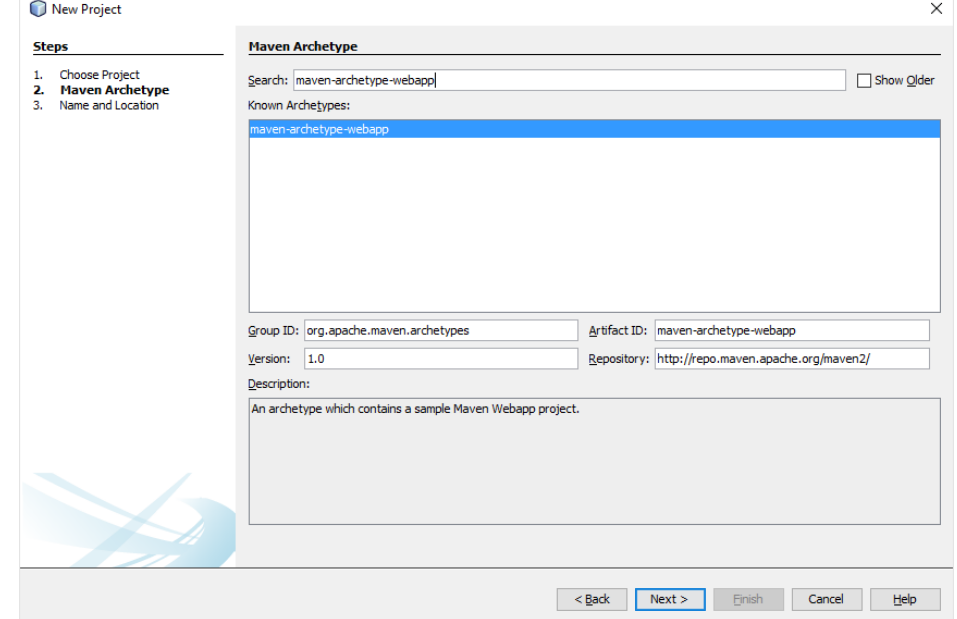

Això obrirà una nova finestra en l'assistent, on donareu el següent nom al projecte: A01\_Maven\_Web\_App, i verificareu que tant la localització del projecte (Spring\_Projects) com el Group Id (cat.xtec.ioc) són els correctes, i un cop fet això finalitzareu l'assistent.

En tancar l'assistent es generarà un nou mòdul, així com un nou projecte. Si el nom no es correspon amb el que li havíeu indicat prèviament podeu reanomenar-lo amb el botó dret de ratolí obrint el menú contextual i seleccionant l'opció *Reanomenar*. Aquest punt l'heu de fer des del projecte generat, no des del mòdul. Finalment, amb el mateix menú contextual teniu l'opció d'executar el nou projecte web clicant sobre l'apartat *Run*. En aquest punt s'obrirà un nou assistent on haureu d'indicar qui serà el servidor de desplegament de l'aplicació; seleccioneu *GlassFish Server 4.1* (o la versió més recent) i l'opció *Recorda de manera permanent* (vegeu la figura [1.7\)](#page-16-1).

Després d'això, Netbeans procedirà al desplegament de la nostra aplicació, engegarà el servidor d'aplicacions GlassFish, executarà l'aplicació i podreu veure el resultat a través del vostre navegador web.

Si el desplegament s'ha fet correctament podeu anar a la pestanya *Services* de NetBeans i veure la vostre aplicació web com a node de *Servers/Glassfish Server xxx/Applications*, on "xxx" és la versió del servidor que heu fet servir.

<span id="page-16-1"></span>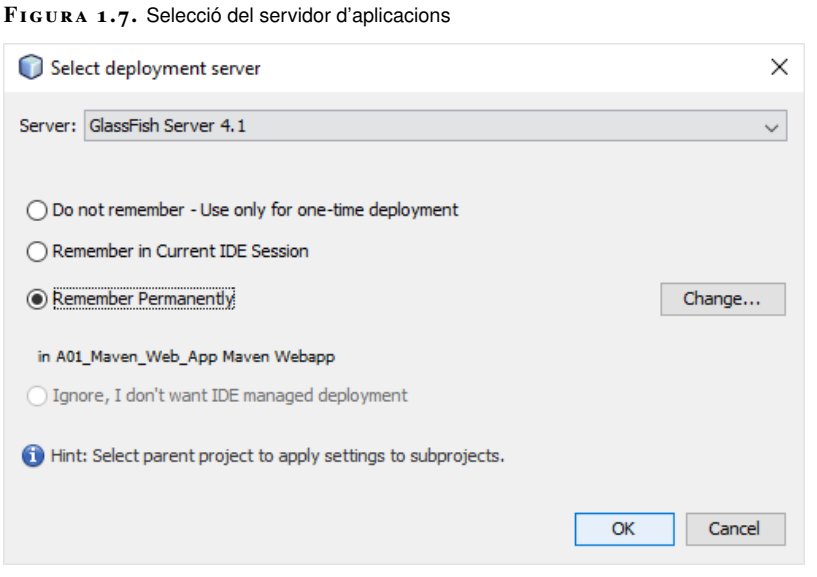

#### <span id="page-16-0"></span>**1.2.2 Estructura típica d'una aplicació web**

<span id="page-16-2"></span>Si us situeu sobre el projecte A01\_Maven\_Web\_App, la vostra primera aplicació té la següent estructura des de la pestanya projectes: *Web Pages*, *Other Sources*, *Dependencies*, *Test Dependencies* i *Project Files* (vegeu la figura [1.8\)](#page-16-2).

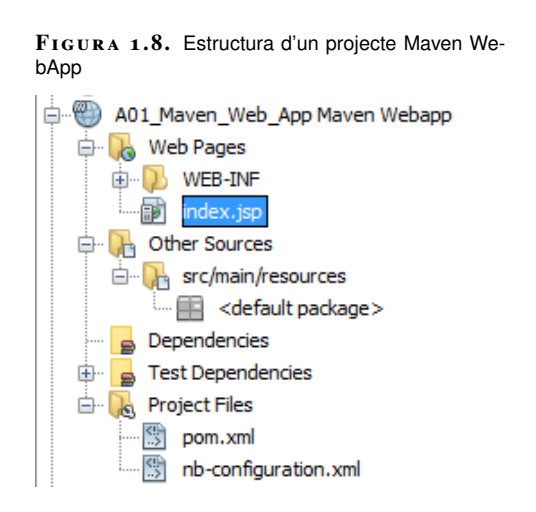

La carpeta *Project Files* conté el fitxer pom.xml, que és on es declaren les dependències del projecte. Com podeu observar, el fitxer pom.xml del mòdul (projecte A01\_Maven\_Web\_App) és diferent del fitxer pom.xml del projecte arrel (projecte A00\_HolaMaven); tot i això, si obriu la carpeta *Dependències* del projecte A01\_Maven\_Web\_App podreu observar que fa referència a les dependències declarades en el projecte arrel.

La carpeta *Test Dependencies* inclourà les llibreries necessàries per fer les proves de la nostra aplicació. *Other Sources* és una carpeta que no farem servir per ara, i finalment *Web Pages* contindrà tot allò vinculat a les vistes web de l'aplicació. Dintre de *Web Pages* hi ha la carpeta *WEB-INF*, que serà l'arrel de totes les vistes generades.

<span id="page-17-0"></span>Generalment, *WEB-INF*, a banda dels *scripts* jsp, contindrà el descriptor de desplegament web.xml i els fitxers de configuració de Spring que veurem més endavant.

#### **1.3 "Hola, Món" amb Spring MVC**

Fins ara heu après a crear projectes amb Maven, gestionar les dependències i crear una aplicació web molt senzilla però sense fer servir Spring.

Ara farem la nostra primera aplicació amb el *framework* Spring MVC amb l'objectiu de mostrar com es configura tot l'entorn d'un projecte desenvolupat amb aquest *framework*.

L'aplicació serà un "Hola, Món" per mostrar simplement aquest text en el navegador, però amb l'estructura d'un projecte Maven WebApp i els components de Spring MVC.

El projecte sencer de l'aplicació es pot baixar des del següent .

<span id="page-17-1"></span>És convenient fer servir el projecte anterior per consultar, però és millor anar construint el vostre propi projecte amb les indicacions que es van donant. No obstant això, si voleu executar el projecte sencer segurament us obligarà a fer *clean and build* abans.

#### **1.3.1 Creació del projecte "Hola, Món" a partir de Maven WebApp**

Creeu un nou projecte *Maven/Project from Archetype* amb l'arquetipus maven-archetype-webapp i anomeneu-lo HolaMonSpringMVC.

<span id="page-17-2"></span>Recordem l'estructura del projecte creat fins ara: només és un projecte Maven WebApp a tots els efectes (vegeu la figura [1.9\)](#page-17-2).

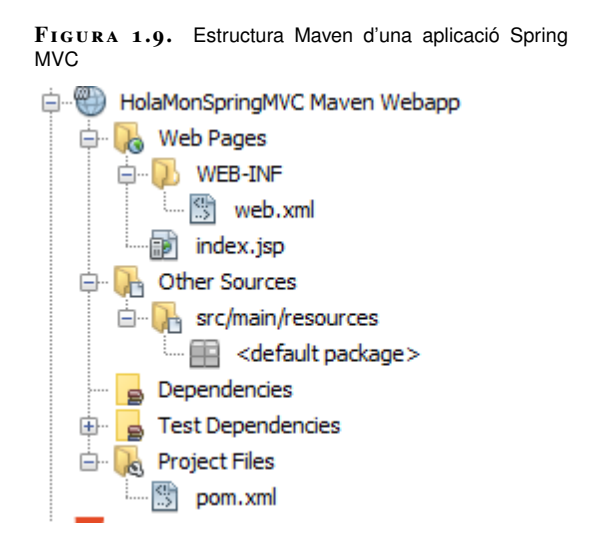

Aquesta estructura correspon a qualsevol tipus d'aplicació, i per això, des de la pestanya *Files* de NetBeans o des del mateix explorador de fitxers del sistema operatiu creeu la carpeta *Java* dins de la carpeta *src/main*. Ara, si tornem a la pestanya *Projects* de NetBeans, veurem que ha aparegut la carpeta *Source Packages* on crear els nostres paquets.

Abans de continuar, canvieu el fitxer de configuració web.xml a una versió més moderna de JAVA EE.

```
1 <web−app version="3.0" xmlns="http://java.sun.com/xml/ns/javaee"
2 xmlns:xsi="http://www.w3.org/2001/XMLSchema−instance"
3 xsi:schemaLocation="http://java.sun.com/xml/ns/javaee
4 http://java.sun.com/xml/ns/javaee/web−app_3_0.
                                 xsd">
5 <display−name>HolaMonSpringMVC</display−name>
  6 </web−app>
```
<span id="page-18-1"></span>Ara ja podeu executar l'aplicació seleccionant el servidor Glassfish i fent que recordi aquesta decisió permanentment (vegeu la figura [1.10\)](#page-18-1).

```
F igura 1. 1 0. Sortida de l'aplicació "Hola, Món"
Spring MVC
```
# **Hello World!**

#### <span id="page-18-0"></span>**1.3.2 Afegint dependències J2EE i Spring MVC**

Anem a afegir les dependències que faran que el servidor d'aplicacions Glassfish, en executar la nostra aplicació, pugui crear els objectes necessaris de J2EE i Spring MVC i així aprofitar la funcionalitat que aquests entorns ens ofereixen.

A la secció *dependències* de pom.xml heu d'afegir-hi les següents:

```
1 <dependency>
2 <groupId>org.springframework</groupId>
3 <artifactId>spring−webmvc</artifactId>
4 <version>4.0.3.RELEASE</version>
5 </dependency>
6 <dependency>
7 <groupId>javax.servlet</groupId>
8 <artifactId>jstl</artifactId>
9 <version>1.2</version>
10 </dependency>
11 <dependency>
12 <groupId>javax.servlet</groupId>
13 <artifactId>javax.servlet−api</artifactId>
14 <version>3.1.0</version>
15 </dependency>
16 <dependency>
17 <groupId>javax</groupId>
18 <artifactId>javaee−web−api</artifactId>
19 <version>7.0</version>
20 </dependency>
```
A més, aprofitareu per fer servir la codificació UTF8 en tot el projecte afegint la propietat que defineix aquesta característica en el mateix fitxer pom.xml:

```
<properties>
2 <project.build.sourceEncoding>UTF−8</project.build.sourceEncoding>
      </properties>
```
#### **1.3.3 Arquitectura i procés bàsic d'una aplicació Spring MVC**

<span id="page-19-1"></span>Des que un navegador fa una petició al servidor d'aplicacions, per exemple Glassfish, fins que el servidor construeix la resposta i retorna al navegador, el flux de l'aplicació és el que es mostra en la figura [1.11.](#page-19-1)

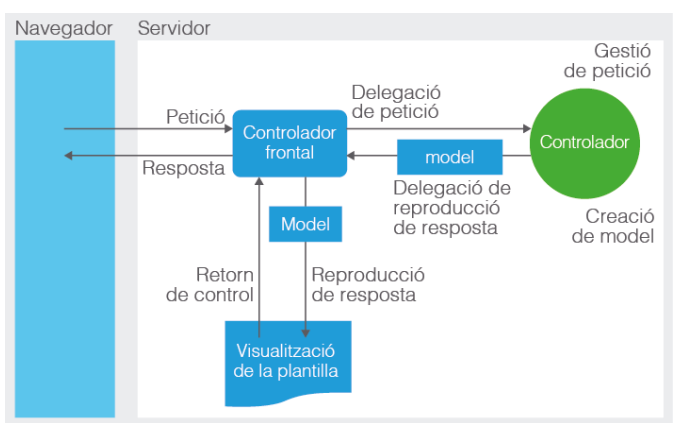

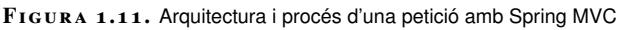

A continuació es descriu la seqüència del procés petició-resposta.

- 1. El navegador demana (petició) un recurs a l'aplicació web.
- 2. El Front Controller o Dispatcher Servlet, implementat com un *servlet*, intercepta la petició i la delega al controlador adient, que ha de gestionar (*handler*) aquesta petició. Com veurem més endavant, la determinació del controlador adient es fa mitjançant la configuració dels *Handler Mappings*.
- 3. El controlador processa la petició i retorna al Front Controller el model i la vista. Aquest retorn es fa amb un objecte del tipus ModelAndView.
- 4. El Front Controller resol la vista actual (per exemple, un jsp) consultant l'objecte ViewResolver.
- 5. La vista seleccionada és retornada com a resposta al navegador que va fer la petició.

#### **Front Controller**

Front Controller és un patró de disseny que proposa la centralització de la gestió de les peticions i respostes. Cerqueu "front controller java enterprise edition" i trobareu documentació d'Oracle sobre aquest tema.

Desplegar una aplicació Spring al servidor d'aplicacions, per exemple a Glassfish, és com si l'aplicació s'estigués executant en segon pla dins del servidor.

Els objectes de la nostra aplicació desplegada resideixen en **contenidors**.

Per a tota l'aplicació hi ha un contenidor arrel anomenat *Application Context* que conté els objectes definits al fitxer de configuració anomenat applicationContext.xml.

El nom del fitxer de configuració per a *Application Context* es pot canviar a web.xml, com mostra l'exemple següent.

```
1 <context−param>
2 <param−name>contextConfigLocation</param−name>
3 <param−value>/WEB−INF/rootApplicationContext.xml</param−value>
```
4 </context−param>

Per a cada Dispatcher Servlet es crearà un contenidor específic anomenat *Web Application Context*. Per defecte, el seu fitxer de configuració s'anomena xxx-servlet.xml, on "xxx" és el nom del Dispatcher Servlet.

El nom del fitxer per a *Web Application Context* es configura al mateix web.xml. L'exemple següent mostra com es configura un Dispatcher Servlet amb nom Dispatcher Servlet i amb fitxer de configuració /WEB-INF/spring/DispatcherServlet-servlet.xml.

```
1 <servlet>
2 <servlet−name>DispatcherServlet</servlet−name>
3 <servlet−class>org.springframework.web.servlet.DispatcherServlet</
             servlet−class>
4 <init−param>
5 <param−name>contextConfigLocation</param−name>
6 <param−value>/WEB−INF/spring/DispatcherServlet−servlet.xml</param−
                value>
         7 </init−param>
8 <load−on−startup>1</load−on−startup>
9 </servlet>
```
Com es veurà més endavant, els fitxers de configuració de context, tant el de tota l'aplicació com els específics de cada Dispatcher Servlet, defineixen els objectes que es crearan al contenidor. La diferència és que els objectes a nivell d'aplicació es poder fer servir des de qualsevol contenidor, i els de nivell de Dispatcher Servlet, únicament des d'objectes del mateix contenidor. A més, els del contenidor a nivell d'aplicació poden fer servir qualsevol objecte de qualsevol contenidor específic, tal com es vol reflectir a la figura [1.12.](#page-21-1)

<span id="page-21-1"></span>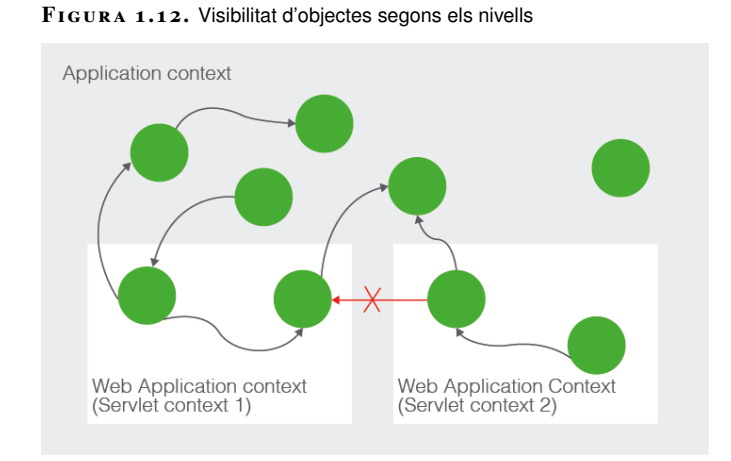

En aquests fitxers de configuració es defineixen quins objectes formaran part del contenidor, tant si són propis de l'aplicació com si són proporcionats per Spring o Java Enterprise Edition. Aquests objectes s'anomenen *Spring-managed beans* o simplement *beans*, i els farem servir al nostre codi declarant-los mitjançant anotacions, és a dir, no els instanciarem, perquè farem servir els objectes del contenidor. Per això es diu que l'objecte s'**injecta** quan es necessita i podem fer-lo servir (**injecció de dependències** o **inversió de control**)

Quan es dissenya una aplicació és important tenir en compte que els *beans* que defineixen la lògica de negoci, la interacció amb la persistència i altres interaccions s'han de compartir entre tots els *servlets*, i per això els definirem a nivell d'*Application Context* (el contenidor general) En canvi, els controladors que maneguen peticions, els View Resolvers i altres com alguns que gestionen missatges, els ubicarem a nivell de Web Application Context (els específics de cada Dispatcher Servlet).

#### **Injecció de dependències**

La injecció de dependències o inversió de control aconsegueix codi més desacoblat, ens facilita els tests i, a més, ens permetrà canviar bocins de codi de manera més fiable i ràpida.

#### <span id="page-21-0"></span>**1.3.4 Completant 'Hola, Món' amb l'arquitectura Spring MVC**

Un cop sabeu com ha de ser el flux d'una aplicació Spring MVC i els components que ha de tenir, desenvolupeu les classes i la configuració que falten a la nostra aplicació "Hola, Món".

En el vostre cas, deixareu que Spring agafi la configuració per defecte a nivell d'*Application Context*. Per això no creareu cap fitxer de configuració de l'*Application Context* (applicationContext.xml).

El que sí que hem de crear és la configuració del Web Application Context. Com només tindreu un Dispatcher Servlet amb el nom Dispatcher Servlet, podeu crear una nova carpeta de nom *spring* dins de *WEB-INF* i dins el fitxer DispatcherServlet.xml. El contingut és el que es mostra a continuació.

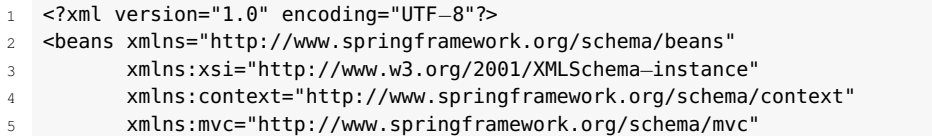

```
6 xsi:schemaLocation="http://www.springframework.org/schema/beans
7 http://www.springframework.org/schema/beans/spring−
                            beans.xsd
8 http://www.springframework.org/schema/context
                         9 http://www.springframework.org/schema/context/spring
                             −context−4.0.xsd
10 http://www.springframework.org/schema/mvc
11 http://www.springframework.org/schema/mvc/spring−mvc
                             −4.0.xsd">
12
13
14 <mvc:annotation−driven />
15 <context:component−scan base−package="cat.xtec.ioc" />
16
17 <bean class="org.springframework.web.servlet.view.
         InternalResourceViewResolver">
18 <property name="prefix" value="/WEB−INF/views/" />
19 <property name="suffix" value=".jsp" />
20 </bean>
21
22 </beans>
```
Amb *<mvc:annotation-driven/>* li diem a Spring MVC que farem servir els *beans* DefaultAnnotationHandlerMapping, AnnotationMethodHandlerAdapter i ExceptionHandlerExceptionResolver. Aquests *beans* són necessaris per enviar (*dispatch*) les peticions als controladors que les maneguen.

Com s'ha dit a la part d'arquitectura i procés de Spring MVC, el Dispatcher Servlet ha d'identificar quin és el controlador que manegarà la petició. Per fer això cercarà tots els objectes amb l'anotació @Controller dels paquets indicats en la propietat base-package de l'etiqueta context:component-scan.

La darrera etiqueta *bean* indica a Spring la creació d'un objecte bean a partir de la classe InternalResourceViewResolver. Un View Resolver ajuda el Dispatcher Servlet a construir la resposta a partir de determinada vista. Spring MVC proporciona diverses implementacions de View Resolvers, i InternalResourceViewResolver és una d'aquestes.

Per definir el nostre Front Controller afegiu el següent contingut al fitxer de configuració web.xml.

```
1 <servlet>
2 <servlet−name>DispatcherServlet</servlet−name>
3 <servlet−class>org.springframework.web.servlet.DispatcherServlet</
             servlet−class>
4 <init−param>
5 <param−name>contextConfigLocation</param−name>
6 <param−value>/WEB−INF/spring/DispatcherServlet−servlet.xml</param−
                value>
7 </init−param>
8 <load−on−startup>1</load−on−startup>
9 </servlet>
10
11 <servlet-mapping>
12 <servlet−name>DispatcherServlet</servlet−name>
13 <url−pattern>/</url−pattern>
14 </servlet-mapping>
```
Fixeu-vos que es fa referència al fitxer de configuració DispatcherServletservlet.xml que hem creat. Podem canviar el nom del fitxer de configuració, però hauríeu de canviar-lo també aquí.

Continuant la compleció de la vostra aplicació seguint l'arquitectura i el model bàsic de Spring MVC, només resta crear el controlador que manegarà les peticions.

El *Controlador* és el responsable de processar les peticions, construir el model apropiat i passar-lo com a resposta a la vista que calgui.

Creeu el paquet *cat.xtec.ioc* i a dins la classe Java HolaController amb el contingut que es mostra a continuació.

```
1 package cat.xtec.ioc;
 2
3 import java.io.IOException;
4 import javax.servlet.ServletException;
5 import javax.servlet.http.HttpServletRequest;
6 import javax.servlet.http.HttpServletResponse;
7 import org.springframework.stereotype.Controller;
8 import org.springframework.ui.ModelMap;
   import org.springframework.web.bind.annotation.RequestMapping;
10 import org.springframework.web.bind.annotation.RequestMethod;
11 import org.springframework.web.servlet.ModelAndView;
12
13 @Controller
14 @RequestMapping("/")
15 public class HolaController {
16
17 @RequestMapping(method = RequestMethod.GET)
18 public ModelAndView handleRequest(HttpServletRequest request,
           HttpServletResponse response)
19 throws ServletException, IOException {
20 ModelAndView modelview = new ModelAndView("resposta");
21 modelview.getModelMap().addAttribute("salutacio", "Hola a tothom");
22 return modelview;
23 }
24
25 @RequestMapping(value = "/bondia", method = RequestMethod.GET)
26 public ModelAndView handleRequestDia(HttpServletRequest request,
           HttpServletResponse response)
27 throws ServletException, IOException {
28 ModelAndView modelview = new ModelAndView("resposta");
29 modelview.getModelMap().addAttribute("salutacio", "Bon dia a tothom");
30 return modelview;
31 }
32
33 @RequestMapping(value = "/bonanit", method = RequestMethod.GET)
34 public ModelAndView handleRequestNit(HttpServletRequest request,
           HttpServletResponse response)
35 throws ServletException, IOException {
36 ModelAndView modelview = new ModelAndView("resposta");
37 modelview.getModelMap().addAttribute("salutacio", "Bona nit a tothom");
38 return modelview;
39 }
40 }
```
L'anotació @Controller és molt bàsica, però suficient en aquesta implementació.

L'anotació @RequestMapping serveix per determinar l'origen de la petició i així poder decidir quin mètode manegarà el retorn. Com podeu veure, es pot fer a nivell de la classe o a nivell de mètode. Els paràmetres d'aquesta anotació els podeu consultar a la documentació de referència de Spring; en aquest cas hem fet servir el tipus de petició i l'URL.

Cada mètode encarregat (*handler*) de construir el retorn crea un nou objecte ModelAndView amb el nom de la vista que ha de retornar. Aquest

Als mètodes esmentats, abans de retornar la vista, s'afegeix un atribut al model (*ModelMap*) que en el nostre exemple serveix per provar diferents orígens a les peticions i veure diferents respostes.

Finalment, creeu la carpeta *views* dins de *WEB-INF*, i a dins el fitxer resposta.jsp amb el contingut que es mostra a continuació.

```
1 <%@ page contentType="text/html" pageEncoding="UTF−8"%>
2 <!DOCTYPE html>
   3 <html lang="ca">
4 <head>
5 <meta http−equiv="Content−Type" content="text/html; charset=UTF−8">
6 <link rel="stylesheet" href="//netdna.bootstrapcdn.com/bootstrap/3.0.0/css/
          bootstrap.min.css">
7 <title>Salutació</title>
8 </head>
9 <body>
10 <section>
11 <div class="jumbotron">
12 <div class="container">
13 <h1>Salutació : ${salutacio} </h1>
14 \leq \angle div>
15 \langle \text{div} \rangle16 </section>
17 </body>
18 </html>
```
<span id="page-24-1"></span>En aquest cas, quan es mostri la vista al navegador, el valor de la variable salutacio canviarà en funció de l'URL de petició. Executeu l'aplicació sense més, i us ha de donar la salutació estàndard (vegeu la figura [1.13\)](#page-24-1).

```
F igura 1. 1 3. Sortida de l'aplicació "Hola, Món" amb
Spring MVC
  Salutació : Hola a tothom
```
<span id="page-24-0"></span>Si al navegador canvieu l'URL afegint-hi */bondia* o */bonanit*, les salutacions canviaran. Proveu-ho.

## **1.3.5 Conclusions del nostre 'Hola, Món' Spring MVC**

L'aplicació simple Hola, Món està creada a partir d'una petició des d'un URL al navegador mostra diferents missatges. L'estructura està feta amb Maven WebApp, però després hi ha les dependències necessàries per a J2EE i Spring MVC al fitxer pom.xml.

Una aplicació Spring MVC té una arquitectura de classes i un procés determinat. Tota petició és rebuda per un Front Controller (Dispatcher Servlet) configurat a web.xml. Aquest la dirigeix cap al controlador que realment la manegarà (*handler*), però en realitat és el controlador (*HolaController*, en el nostre exemple) qui mitjançant les anotacions agafarà les peticions, construirà un ModelAndView i el retornarà al Front Controller per tal que aquest el retorni al client (el navegador).

<span id="page-25-0"></span>Per tal que tot funcioni correctament hem configurat la resolució dinàmica de les anotacions i la resolució de la vista efectiva mitjançant el fitxer DispatcherServletservlet.xml.

#### **1.4 Estoc de medicaments, benvinguda**

<span id="page-25-1"></span>Desenvoluparem la pàgina d'inici (benvinguda) d'una aplicació per gestionar **estocs de medicaments** que anomenarem "**stmedioc**". Crearem el projecte amb l'arquitectura d'una aplicació web basada en Spring MVC i amb la configuració basada en XML.

#### **1.4.1 Creació i configuració inicial del projecte Estoc de medicaments**

És convenient fer servir el projecte anterior per consultar, però és millor anar construint el vostre propi projecte amb els indicacions que es van donant. No obstant això, si voleu executar el projecte sencer segurament us obliga a fer *clean and build* abans.

Creeu un nou projecte *Maven/Project from Archetype* amb l'arquetipus maven-archetype-webapp i anomeneu-lo "stmedioc101".

Des de la pestanya *Files* de NetBeans o des del mateix explorador de fitxers del sistema operatiu, creeu la carpeta *Java* dins de la carpeta *src/main*. És important fer aquest pas, perquè veureu Source Packages a la pestanya de *Projectes*.

Canvieu el fitxer de configuració web.xml.

```
1 <web−app version="3.0" xmlns="http://java.sun.com/xml/ns/javaee"
2 xmlns:xsi="http://www.w3.org/2001/XMLSchema−instance"
3 xsi:schemaLocation="http://java.sun.com/xml/ns/javaee
                                  4 http://java.sun.com/xml/ns/javaee/web−app_3_0.
                                      xsd">
     5 <display−name>Estoc de Medicaments</display−name>
   6 </web−app>
```
A la secció *Dependències* de pom.xml heu d'afegir les següents dependències:

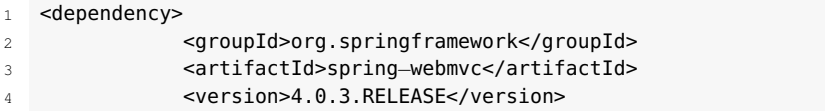

#### **Configuració dels 'beans'**

La configuració dels *beans* pot ser definida via fitxers de configuració XML, com applicationContext.xml i també via classes de configuració Java (JavaConfig).

El codi del projecte "stmedioc" en l'estat d'aquest apartat es pot descarregar des de l'enllaç que trobareu als annexos de la unitat.

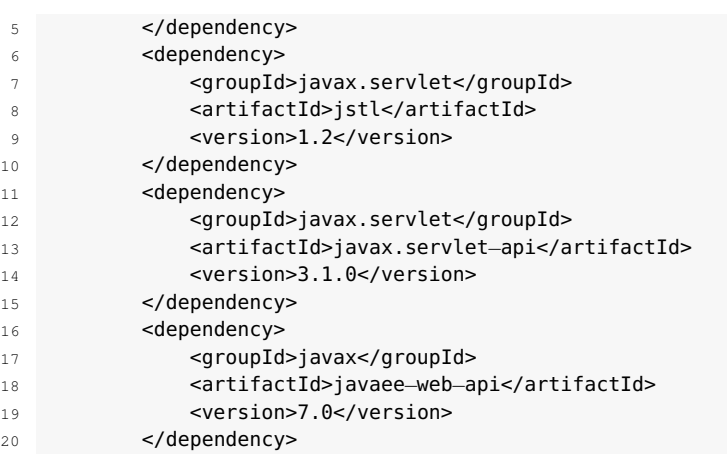

Afegiu la propietat que defineix la utilització de la codificació UTF-8 en el mateix fitxer pom.xml.

```
1 <properties>
2 <project.build.sourceEncoding>UTF−8</project.build.sourceEncoding>
3 </properties>
```
<span id="page-26-0"></span>Executeu l'aplicació seleccionant el servidor **Glassfish** i fent que recordi aquesta decisió permanentment.

#### **1.4.2 Pàgina de benvinguda**

Creareu una pàgina de benvinguda per a la vostra aplicació consistent a mostrar un bàner però amb el procés de Spring MVC.

Per fer això haureu de crear la pàgina jsp, configurar el Dispatcher Servlet i crear el controlador per manegar la petició de benvinguda.

Creeu el fitxer DispatcherServlet-servlet.xml en una nova carpeta de nom *spring* dins de *WEB-INF*. El contingut és el que es mostra a continuació.

```
1 <?xml version="1.0" encoding="UTF−8"?>
2 <beans xmlns="http://www.springframework.org/schema/beans"
3 xmlns:xsi="http://www.w3.org/2001/XMLSchema−instance"
4 xmlns:context="http://www.springframework.org/schema/context"
5 xmlns:mvc="http://www.springframework.org/schema/mvc"
6 xsi:schemaLocation="http://www.springframework.org/schema/beans
7 http://www.springframework.org/schema/beans/spring−
                             beans.xsd
8 http://www.springframework.org/schema/context
9 http://www.springframework.org/schema/context/spring
                             −context−4.0.xsd
10 http://www.springframework.org/schema/mvc
11 http://www.springframework.org/schema/mvc/spring−mvc
                             −4.0.xsd">
12
13 <mvc:annotation−driven />
14 <context:component−scan base−package="cat.xtec.ioc.controller" />
15
16 <bean class="org.springframework.web.servlet.view.
         InternalResourceViewResolver">
17 <property name="prefix" value="/WEB−INF/views/" />
```

```
18 <property name="suffix" value=".jsp" />
```

```
19 </bean>
```
</beans>

En aquesta configuració es podrien tenir més paquets en *base-package* simplement separant-los amb comes.

Definim el Dispatcher Servlet (Front Controller) afegint el següent contingut al fitxer de configuració web.xml:

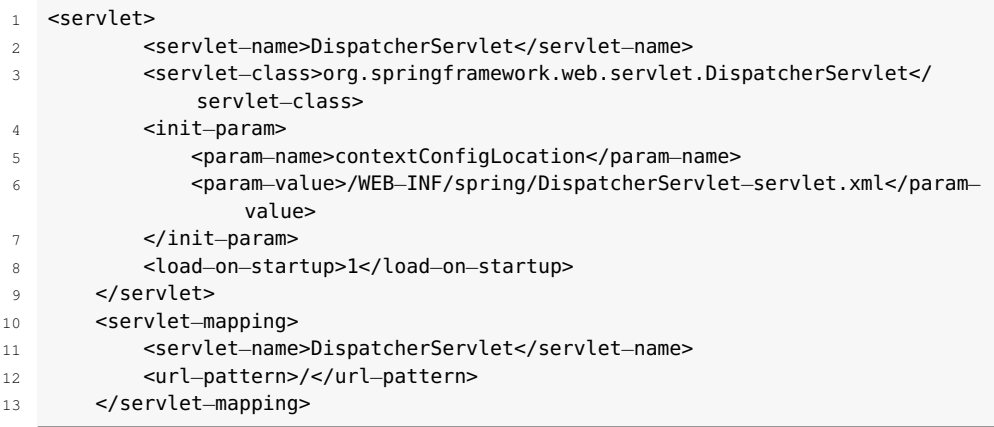

Pel que fa al controlador que gestionarà les peticions, creeu el paquet cat.xtec.ioc.controller i a dins la classe Java HomeController amb el contingut que es mostra a continuació:

```
1 package cat.xtec.ioc.controller;
\overline{2}3 import java.io.IOException;
4 import javax.servlet.ServletException;
5 import javax.servlet.http.HttpServletRequest;
6 import javax.servlet.http.HttpServletResponse;
7 import org.springframework.stereotype.Controller;
8 import org.springframework.web.bind.annotation.RequestMapping;
9 import org.springframework.web.bind.annotation.RequestMethod;
10 import org.springframework.web.servlet.ModelAndView;
11
12 @Controller
13 public class HomeController {
14
15 @RequestMapping(value = "/", method = RequestMethod.GET)
16 public ModelAndView handleRequest(HttpServletRequest request,
           HttpServletResponse response)
17 throws ServletException, IOException {
18 ModelAndView modelview = new ModelAndView("welcome");
19 modelview.getModelMap().addAttribute("benvinguda", "Benvingut Estoc de
               Medicaments!");
20 modelview.getModelMap().addAttribute("tagline", "Una aplicació de l'
               Institut Obert de Catalunya");
21 return modelview;
22 }
23
24 }
```
Finalment, creeu la carpeta *views* dins de *WEB-INF* i a dins el fitxer welcome.jsp amb el contingut que es mostra a continuació.

```
1 <%@ page contentType="text/html" pageEncoding="UTF−8"%>
  2 <!DOCTYPE html>
```
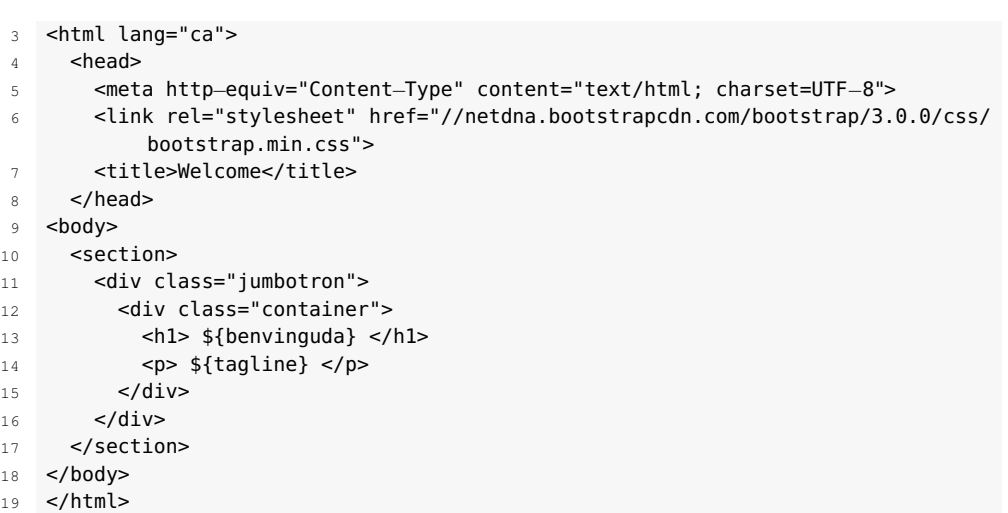

<span id="page-28-1"></span>En executar l'aplicació us ha d'aparèixer el bàner que es mostra en la figura [1.14.](#page-28-1)

**F igura 1. 1 4.** Sortida de l'aplicació. "Estoc de medicaments", benvinguda

## **Benvingut Estoc de Medicaments!**

Una aplicació de l'Institut Obert de Catalunya

<span id="page-28-0"></span>Ara ja teniu el projecte amb els elements i la configuració bàsica per continuar desenvolupant el vostre estoc de medicaments.

#### **1.5 Què s'ha après?**

En aquest apartat hem fet servir **Maven** com a eina que dóna estructura als projectes i permet baixar les llibreries que cal fer servir des de repositoris centrals a partir de la configuració de **dependències**. El gran avantatge de Maven és fer independent el nostre desenvolupament de l'IDE que es fa servir.

Hem introduït el procés **petició-resposta** de Spring MVC, així com a l'arquitectura que en dóna suport. Heu creat dues aplicacions Spring MVC amb la mateixa estructura, és a dir, una part de vistes .jsp, la configuració del Dispatcher Servlet (o Front Controller) i la classe que fa de controlador per manegar les peticions i que retorna l'objecte ModelAndView.

Les aplicacions fetes fins ara en aquesta unitat només mostren un text variable o no, encara que amb l'arquitectura de Spring MVC. Hem d'avançar una mica més i donar més funcionalitat a "Estoc de medicaments".

En els apartats següents veurem com afegir aquesta funcionalitat de manera ordenada, creant els paquets i les classes amb els patrons que suggereix Spring MVC.

### <span id="page-30-0"></span>**2. Spring MVC, aplicació web**

<span id="page-30-1"></span>L'arquitectura i el procés d'Spring MVC respecte a una petició des d'un navegador és la que es mostra a la figura [2.1.](#page-30-1)

**F igura 2. 1.** Arquitectura i procés d'una aplicació Spring MVC

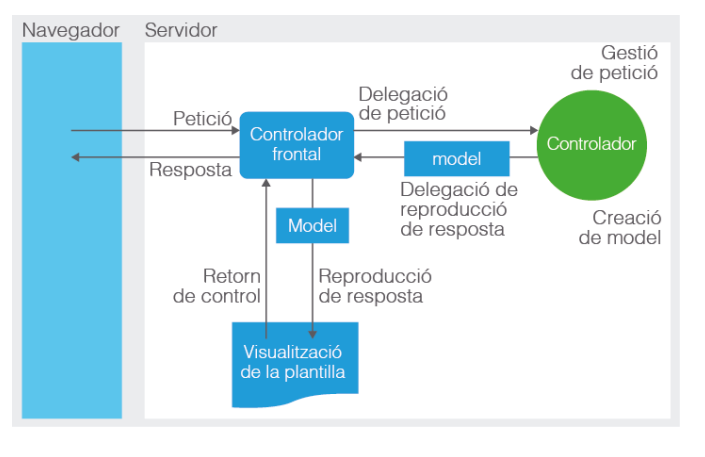

La petició feta des d'un navegador client és recollida pel Front Controller (Dispatcher Servlet) i la passa al controlador adient. Aquest construeix el **model** i el retorna (amb l'estat que correspongui) al Dispatcher Servlet que retornarà la resposta, determinant la vista a retornar a partir del View Resolver assignat i amb els valors del model.

Veurem com el controlador construeix el model, és a dir, la part de negoci de la vostra aplicació web (*enterprise-level*).

Amb Spring MVC podeu fer servir una bona pràctica per a aquest tipus de desenvolupament, consistent a estructurar el codi en capes (*layers*) i donant reusabilitat i baix acoblament a la vostra aplicació.

Les capes que es recomanen són quatre:

- presentació (*Presentation*)
- domini (*Domain*)
- serveis (*Services*)
- persistència (*Persist*)

El diagrama de la figura [2.2](#page-31-1) mostra aquestes capes i les seves interaccions.

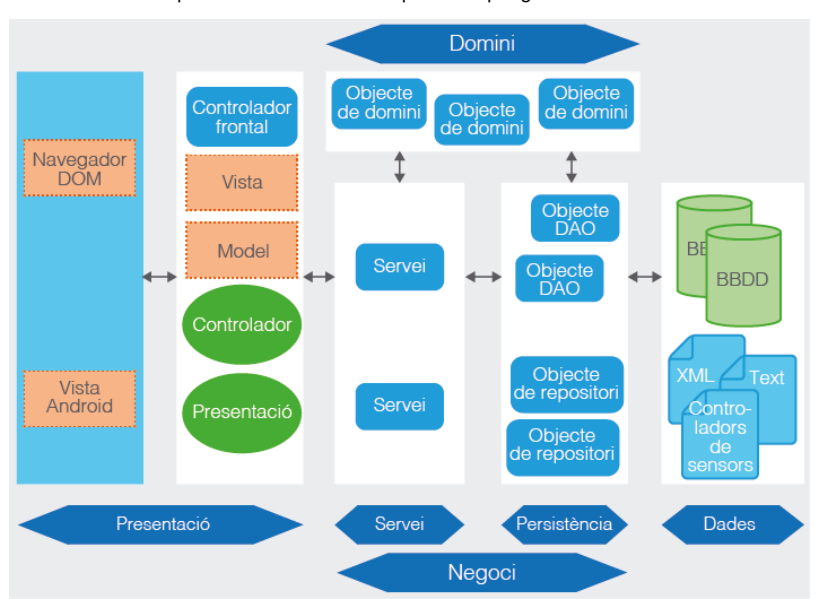

<span id="page-31-1"></span>**F igura 2. 2.** Capes i interaccions d'una aplicació Spring MVC

Els objectes vistos fins ara, com Dispatcher Servlet, controladors, View Resolvers i d'altres conformen la capa de **presentació**.

La capa de **persistència** és la que conté els objectes que interaccionen amb les dades; per exemple, obtenint un conjunt de registres d'una base de dades a partir d'una consulta SQL.

Un controlador podria demanar directament les dades a la capa de persistència, però a l'arquitectura del diagrama es proposa la creació de la capa de **servei** per tal de poder aplicar les regles de negoci amb i/o abans d'obtenir les dades. Per exemple, l'aplicació d'una restricció no implementada a la base de dades, com no deixar a un client fer una comanda si el seu deute és superior a cert import.

En tot cas, les dades que s'obtenen o s'estan construint es mapegen sobre els objectes de la capa de **domini**; per exemple, objectes de classes entitat que poden representar una taula d'una base de dades.

<span id="page-31-0"></span>Continuareu amb el vostre projecte d'Estoc de medicaments ("stmedioc") desenvolupant la resta de capes i descrivint els conceptes i la metodologia implicades en cadascuna d'elles.

#### **2.1 Estoc de medicaments, capa de domini**

La capa **domini** d'una aplicació web consisteix en la implementació de les classes d'un o més models de domini.

El **model de domini** és la representació, per exemple amb un diagrama UML, de les classes corresponents a les dades del problema a resoldre de la lògica de negoci.

<span id="page-32-1"></span>En el cas de l'aplicació d'Estoc de medicaments, dissenyada amb propòsits pedagògics, només hi ha una entitat Medicament i, per tant, la capa de domini només tindrà una classe, que anomenareu Medicament (vegeu la figura [2.3\)](#page-32-1).

**F igura 2. 3.** Classe Medicament

| Medicament                                                                                                    |  |  |  |  |
|----------------------------------------------------------------------------------------------------|--|--|--|--|
| $-medicamentId: String$<br>$-name: String$<br>-price: double<br>-description: String<br>-producer: String<br>-category: String<br>-stockQuantity: long<br>-stockInOrder: long<br>-active: boolean<br>+Medicament()<br>+Medicament (medicamentId: String, name: String,<br>price: double)<br>+toString(): String |  |  |  |  |

Un entitat Medicament podria contenir més propietats i mètodes, però de moment només fareu servir aquest a la vostra aplicació. El nom de les propietats és suficient per relacionar-les amb els conceptes que representen. No obstant això, cal fer algunes apreciacions:

- *medicamentID* és el codi de medicament.
- *producer* és el proveïdor.
- *stockQuantity* són les unitats emmagatzemades i *stockInOrder* són les unitats que estan demanades al proveïdor però encara no heu introduït al magatzem.
- *active* és per indicar si un medicament es fa servir (valor *true*) o s'ha donat de baixa (valor *false*).

<span id="page-32-0"></span>Els objectes creats amb classes de domini s'acostumen a dir **objectes de domini** (*Domain Object*).

#### **2.1.1 Creació del domini**

Com que el nostre domini està format unicament per la classe Medicament, al projecte "stmedioc" heu de crear un paquet ioc.xtec.cat.domain i la classe Medicament amb el contingut que es mostra a continuació:

```
1 package cat.xtec.ioc.domain;
```

```
3 public class Medicament {
```
2

4

```
5 private String medicamentId;
6 private String name;
```
El codi del projecte "stmedioc" en l'estat de capa de domini es pot descarregar des de l'enllaç que trobareu als annexos de la unitat. Però per seguir el desenvolupament de la capa de domini és millor partir del que ja heu fet servir per a Estoc de medicaments. Benvinguda i copiar-lo amb el nom de "stmedioc201".

```
7 private double price;
8 private String description;
9 private String producer;
10 private String category;
11 private long stockQuantity;
12 private long stockInOrder;
13 private boolean active;
14
15 public Medicament() {
16 super();
17 }
18
19 public Medicament(String medicamentId, String name, double price) {
20 this.medicamentId = medicamentId;
21 this.name = name;
22 this.price = price;
23 }
24
25 //Heu d'afegir els getters i setters de totes les propietats
26
27 @Override
28 public boolean equals(Object obj) {
29 if (this == obj) {
30 return true;
\overline{31} \overline{1}32 if (obj == null) {
33 return false;
34 }
35 if (getClass() != obj.getClass()) {
36 return false;
37 }
38 Medicament other = (Medicament) obj;
39 if (medicamentId == null) {
40 if (other.medicamentId != null) {
41 return false;
42 }
43 } else if (!medicamentId.equals(other.medicamentId)) {
44 return false;
45 }
46 return true;
47 }
48
49 @Override
50 public int hashCode() {
51 final int prime = 31;
52 int result = 1;
53 result = prime * result
54 + ((medicamentId == null) ? 0 : medicamentId.hashCode());
55 return result;
56 }
57
58 @Override
59 public String toString() {
60 return "Medicament [codi=" + medicamentId + ", nom=" + name + "]";
61 }
62 }
```
#### <span id="page-33-0"></span>**2.1.2 Fent servir el domini**

Penseu ara en la necessitat de mostrar per al navegador un medicament mitjançant una petició GET des d'un URL.

Davant d'una petició, el Dispatcher Servlet delegarà a un controlador la petició i aquest s'encarregarà de construir el model.

A Spring MVC, amb l'estructura de capes que esteu desenvolupant, implementareu un nou controlador MedicamentController que agafi aquesta petició i construeixi el model a partir del domini (de la classe Medicament).

Heu de crear la classe MedicamentController dins del paquet cat.xtec.ioc.controller amb el contingut que es mostra a continuació.

```
1 package cat.xtec.ioc.controller;
\overline{2}3 import cat.xtec.ioc.domain.Medicament;
4 import java.io.IOException;
5 import javax.servlet.ServletException;
6 import javax.servlet.http.HttpServletRequest;
  import javax.servlet.http.HttpServletResponse;
8 import org.springframework.stereotype.Controller;
9 import org.springframework.web.bind.annotation.RequestMapping;
10 import org.springframework.web.bind.annotation.RequestMethod;
11 import org.springframework.web.servlet.ModelAndView;
12
13 @Controller
14 public class MedicamentController {
15
16 @RequestMapping(value = "/medicaments", method = RequestMethod.GET)
17 public ModelAndView handleRequest(HttpServletRequest request,
           HttpServletResponse response)
18 throws ServletException, IOException {
19 ModelAndView modelview = new ModelAndView("medicaments");
20 Medicament ibuprofe = new Medicament("M010", "Ibuprofé", 2);
21 ibuprofe.setDescription("Ibuprofé de 600mg");
22 ibuprofe.setCategory("Anti−inflamatori");
23 ibuprofe.setProducer("Cinfa");
24 ibuprofe.setStockQuantity(214);
25 modelview.getModelMap().addAttribute("medicament", ibuprofe);
26 return modelview;
27 }
28 }
```
Cal destacar que al controlador MedicamentController esteu donant valors a l'entitat, i en el model de capes això serà responsabilitat d'altres. En aquest cas, doneu el valors en el controlador perquè encara no heu desenvolupat les altres capes, però després canviareu aquesta classe per fer-ho on toca.

Fixeu-vos que fins ara els atributs que heu afegit al model eren simples, com *string*. En el cas de MedicamentController esteu creant un atribut que és un objecte: un *domain object* Medicament.

MedicamentController retorna un ModelAndView amb nom *medicaments*. Segons la configuració que havíeu fet per al View Resolver a DispatcherServletservlet.xml, Spring cercarà la vista WEB-INF/views/medicaments.jsp per mostrarla i afegirà l'atribut medicament (objecte Medicament) a la resposta.

Heu de crear aquesta vista a la carpeta esmentada amb el contingut que es mostra a continuació.

```
1 <%@page contentType="text/html" pageEncoding="UTF−8"%>
2 <!DOCTYPE html>
3 <html lang="ca">
4 <head>
          5 <meta http−equiv="Content−Type" content="text/html; charset=UTF−8">
6 <link rel="stylesheet" href="//netdna.bootstrapcdn.com/bootstrap/3.0.0/
              css/bootstrap.min.css">
          <title>Medicaments</title>
```
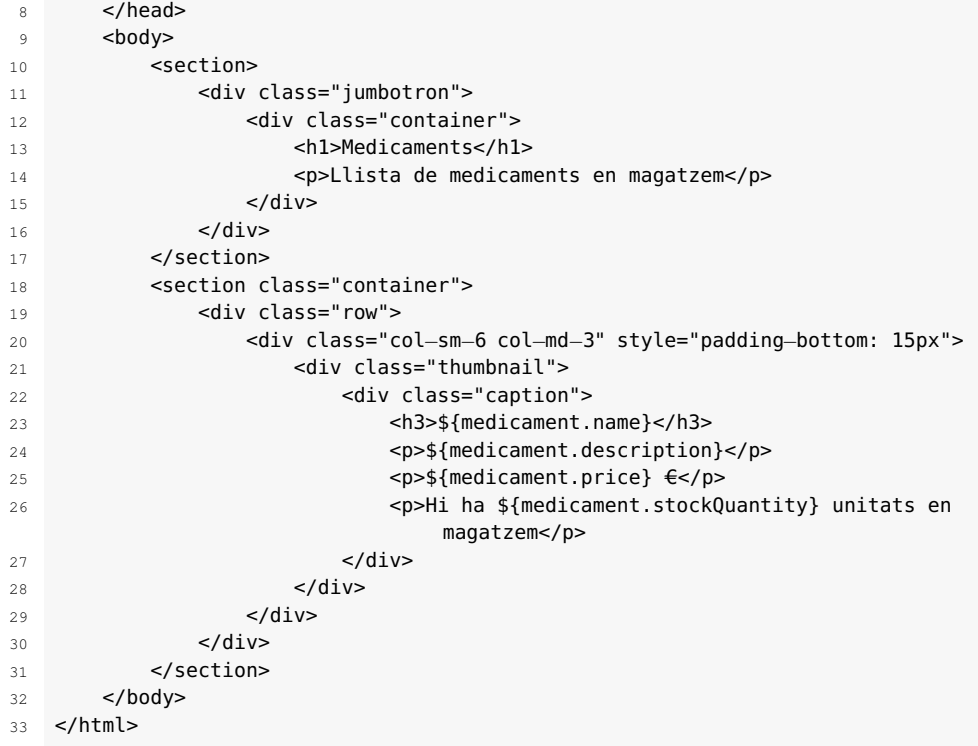

Fixeu-vos que esteu servir les expressions tipus EL (*Expression Language*) \${atribut.propietat} i que com a atribut havíeu passat un objecte Medicament, i per tant podeu usar les seves propietats. Tingueu en compte que, per exemple, amb \${medicament.name} s'executarà el mètode medicament.getName(), i si no l'heu implementat (*getters and setters*) llavors el resultat serà *null*.

<span id="page-35-1"></span>Si executeu l'aplicació i afegiu a l'URL del navegador */medicaments* podreu veure el que es mostra en la figura [2.4.](#page-35-1)

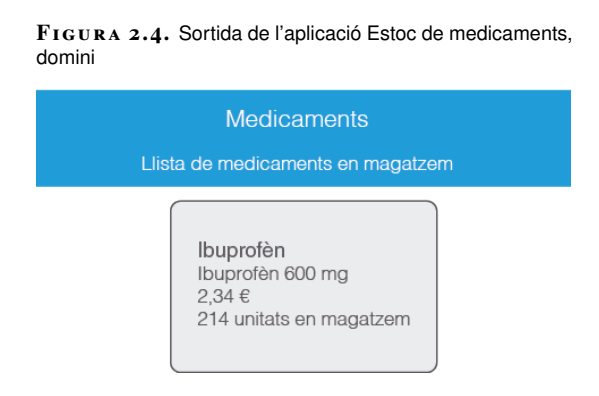

Partíeu de la capa de presentació feta, però anireu afegint controladors i vistes a mesura que les necessiteu.

<span id="page-35-0"></span>La capa de **domini** es correspon pràcticament amb les classes Entitat del problema a resoldre, i en el cas de l'aplicació Estoc de medicaments és la classe Medicament. Però heu fet trampes posant valors en el controlador MedicamentController amb la finalitat de provar. I això s'ha de resoldre continuant amb el desenvolupament de les següents capes.
### **2.2 Estoc de medicaments, capa de persistència**

La capa de **persistència** és el conjunt d'objectes que interaccionen amb les dades. Les dades poden estar emmagatzemades en bases de dades i en altres tipus de formats, com XML, JSON, imatges, vídeo, etc.

La capa de persistència conté objectes **repositori** (*Repository Objects*) que permeten mapejar les dades de la font de dades (base de dades o no) amb els objectes de domini (*Domain Object*). Són, en realitat, els responsables de les operacions *CRUD* (*Create*, *Read*, *Update* i *Delete*).

En operacions d'obtenció de dades, els objectes repositori consulten la font de dades, per exemple via SQL, i el resultat és mapejat sobre objectes de domini.

En operacions d'actualització de les dades, els objectes repositori parteixen de l'estat dels objectes de domini i amb els seus valors actualitzen la font de dades.

Per indicar a Spring que una classe és un repositori es fa servir l'anotació @Repository (org.springframework.stereotype.Repository). Aquesta anotació també permet que les excepcions SQL es converteixin en DataAccessExceptions de Spring.

Amb aquests conceptes descrits ja podeu crear la capa de persistència de la vostra aplicació Estoc de medicaments.

Al desenvolupament de la capa de domini heu mostrat un únic medicament que, a més, temporalment, es crea directament al controlador. Mostrareu una llista de medicaments i a més traureu la creació del medicament del controlador.

La manera d'accedir a les dades està fora de l'abast d'aquesta unitat, i per això fareu servir objectes en memòria com si fossin la base de dades. Només haureu de canviar aquests objectes per d'altres que realment es connectin i dialoguin amb la base de dades si voleu dotar de veritable persistència l'Estoc de medicaments.

Creareu una interfície MedicamentRepository i la implementareu amb la classe InMemoryMedicamentRepository amb els mètodes per mostrar la llista de medicaments, només un mètode en aquest cas. Per altra banda, fareu que el controlador dialogui directament amb aquesta capa de persistència, encara que ho canviareu més endavant per tal que dialogui amb la capa de servei.

Feu servir una interfície, perquè això us permet que el controlador declari i cridi la interfície, i d'aquesta manera podeu canviar la implementació sense canviar res més.

### **2.2.1 Creació de la persistència**

Afegiu el paquet *cat.ioc.xtec.domain.repository* al nostre projecte "stmedioc", i en aquest paquet una nova interfície MedicamentRepository amb el contingut següent:

```
1 package cat.xtec.ioc.domain.repository;
2
3 import cat.xtec.ioc.domain.Medicament;
4 import java.util.List;
5
  public interface MedicamentRepository {
    List <Medicament> getAllMedicaments();
8 }
```
Afegiu el paquet cat.ioc.xtec.domain.repository.impl al nostre projecte "stmedioc". També us interessa que Spring cerqui automàticament les classes d'aquest paquet per poder injectar els objectes quan es trobi una anotació d'aquest tipus. Per això, canvieu la propietat context:component-scan de DispatcherServlet-servlet.xml:

1 <context:component−scan base−package="cat.xtec.ioc.controller cat.xtec.ioc. domain.repository" />

En el paquet cat.ioc.xtec.domain.repository.impl, la classe InMemoryMedicamentRepository implementa MedicamentRepository amb el següent contingut:

```
1 package cat.xtec.ioc.domain.repository.impl;
2
3 import cat.xtec.ioc.domain.Medicament;
4 import cat.xtec.ioc.domain.repository.MedicamentRepository;
5 import java.util.ArrayList;
6 import java.util.List;
   import org.springframework.stereotype.Repository;
8
9 @Repository
10 public class InMemoryMedicamentRepository implements MedicamentRepository {
11
12 private List<Medicament> listOfMedicaments = new ArrayList<Medicament>();
13
14 public InMemoryMedicamentRepository() {
15 Medicament ibuprofe = new Medicament("M010", "Ibuprofé", 2);
16 ibuprofe.setDescription("Ibuprofé de 600mg");
17 ibuprofe.setCategory("Anti−inflamatori");
18 ibuprofe.setProducer("Cinfa");
19 ibuprofe.setStockQuantity(214);
20
21 Medicament paracetamol = new Medicament("M020", "Paracetamol", 2.6);
22 paracetamol.setDescription("Paracetamol 1g");
23 paracetamol.setCategory("Analgèsic");
24 paracetamol.setProducer("Ferrer");
25 paracetamol.setStockQuantity(56);
26
27 Medicament acacetilsalicilico = new Medicament("M030", "Ac Acetil Salicí
            lico", 2.6);
28 acacetilsalicilico.setDescription("Ac Acetil Salicílico");
29 acacetilsalicilico.setCategory("Analgèsic");
30 acacetilsalicilico.setProducer("Bayer");
31 acacetilsalicilico.setStockQuantity(15);
```
El codi del projecte "stmedioc" en l'estat de capa de persistència es pot descarregar des de l'enllaç que trobareu als annexos de la unitat. Però per seguir el desenvolupament de la capa de persistència és millor partir del que ja heu fet servir per a Estoc de medicaments, capa de domini, i copiar-lo amb el nom de "stmedioc202".

```
32
33 listOfMedicaments.add(ibuprofe);
34 listOfMedicaments.add(paracetamol);
35 listOfMedicaments.add(acacetilsalicilico);
36 }
37
38 public List<Medicament> getAllMedicaments() {
39 return listOfMedicaments;
40 }
41 }
```
Aquesta classe repository hauria de connectar amb la font de dades, però com que és fora de l'abast d'aquesta unitat feu que les dades resideixin en memòria creant-les en el constructor. Per això, getAllMedicaments retorna la llista de medicaments propietat de la classe, però en realitat hauria d'anar a buscar-la a la font de dades.

Canvieu el controlador MedicamentController per obtenir la llista de medicaments des de la capa de persistència. El contingut de MedicamentController sense els imports és com es mostra a continuació:

```
1 @Controller
2 public class MedicamentController {
3
4 @Autowired
5 private MedicamentRepository medicamentRepository;
6
7 @RequestMapping(value = "/medicaments", method = RequestMethod.GET)
8 public ModelAndView handleRequest(HttpServletRequest request,
         HttpServletResponse response)
9 throws ServletException, IOException {
10 ModelAndView modelview = new ModelAndView("medicaments");
11 modelview.getModelMap().addAttribute("medicaments",
              medicamentRepository.getAllMedicaments());
12 return modelview:
13 }
14 }
```
Haureu d'afegir-hi els imports:

```
1 import org.springframework.beans.factory.annotation.Autowired;
2 import cat.xtec.ioc.domain.repository.MedicamentRepository;
```
Hi podeu suprimir l'import:

import cat.xtec.ioc.domain.Medicament:)

S'ha creat la propietat medicamentRepository que, mitjançant l'anotació @Autowired, serà inicialitzada per Spring amb l'objecte de tipus MedicamentRespository del Web Application Context.

S'ha canviat la creació d'un únic medicament en la mateixa classe controlador per a la crida a la llista de tots els medicaments que us proporciona la persistència. Noteu que s'ha canviat l'atribut medicament per medicaments.

Fixeu-vos com no es crida directament la classe InMemoryMedicamentRepository, ja que es declara i es crida la interfície. Això us permetrà canvis en la font de dades i en la manera de dialogar amb ella sense tocar el controlador.

Només us queda mostrar la llista dels medicaments que hi ha a la vostra font de dades (creats en memòria). Canvieu la vista medicaments.jsp: heu d'afegir al principi de tot la declaració del *taglib* i heu de canviar tot el contingut de la *div* amb classe="row" pel codi que es mostra a continuació.

```
1 <%@ taglib prefix="c" uri="http://java.sun.com/jsp/jstl/core" %>
2 ...
3 <c:forEach items="${medicaments}" var="medicament">
4 <div class="col−sm−6 col−md−3" style="padding−bottom: 15px
                  ">
5 <div class="thumbnail">
6 <div class="caption">
                      7 <h3>${medicament.name}</h3>
8 <p>${medicament.description}</p>
9 <p>${medicament.price}</p>
10 <p>Hi ha ${medicament.stockQuantity} unitats en
                          magatzem</p>
11 \langle/div>
12 \leq \sqrt{div}13 </div>
14 </c:forEach>
```
Executeu l'aplicació i afegiu */medicaments* a l'URL. Heu d'obtenir un resultat similar al de la figura [2.5.](#page-39-0)

<span id="page-39-0"></span>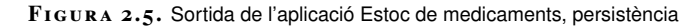

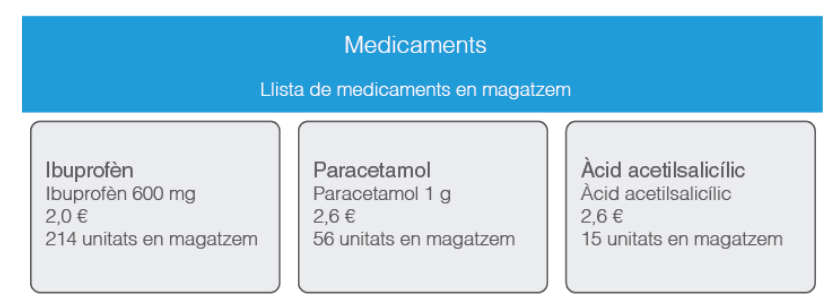

L'URL */medicaments* ha fet que el Dispatcher Servlet passi la petició a MedicamentController. En primer lloc, demana la injecció d'un objecte MedicamentRepository (anotació @Autowired) i Spring retorna un objecte de la implementació InMemoryMedicamentRepository.

Recordeu que feu servir una classe que construeix valors ficticis en memòria perquè l'accés a dades no és l'objectiu d'aquesta unitat, però podríeu fer una classe que retornarà els valors des d'una base de dades, per exemple MedicamentDAO, que implementaria MedicamentRepository i no hauríeu de canviar MedicamentController. Això és l'acoblament feble entre capes.

En segon lloc, es construeix el ModelAndView a partir del repositori, demanant tots els medicaments al repositori i passant-los a la vista Medicaments sobre l'atribut del mateix nom.

Finalment, es mostra la vista que, amb etiquetes de JSTL, recorrerà els objectes de l'atribut medicaments i els mostrarà.

El projecte Estoc de medicaments conté la capa de presentació, amb les vistes i els controladors; la capa de domini, amb la representació d'un medicament, i la capa de persistència, que dialoga amb les dades mitjançant objectes repository.

En el projecte actual, els controladors criden directament, via injecció, els objectes repository. No obstant això, si recupereu el diagrama d'arquitectura i procés d'una aplicació Spring MVC, els controladors només dialoguen amb la capa de servei que us falta desenvolupar.

Els objectes repository fan operacions *CRUD* simples, i els resultats els poden emmagatzemar en memòria en forma d'objectes de domini. Heu vist que obteniu una llista de medicaments perquè està guardada en una *List* d'objectes Medicament (objectes de domini) al repositori.

Però on posareu operacions que siguin més complexes que abastin més d'una operació *CRUD*, més d'una entitat, o simplement que afegeixin restriccions? És a dir, on posareu les regles de negoci?

Per exemple, penseu en un moviment d'estoc del nostre medicament que signifiqui baixar 10 unitats d'ibuprofèn. En una primera aproximació podríeu dir que això consisteix a crear un mètode al repositori que faci un *update* (com és a memòria, seria actualitzar l'element adient a List<Medicament> listOfMedicaments de InMemoryMedicamentRepository).

Però hauríeu de fer més operacions. Hauríeu de veure que el medicament que es vol actualitzar existeix, que té suficient estoc, i després fer efectiva l'actualització. No ho fareu per ara, però a tot això hauríeu d'afegir-li la comprovació de si l'usuari té autorització per fer aquesta operació.

Per contenir aquestes operacions complexes que abasten més d'una operació simple, on podeu fer servir un o més objectes de domini, fareu servir la capa de **servei**.

Com podeu veure en apartats d'accés a dades, les transaccions es defineixen a la **capa de servei**.

En el projecte **Estoc de medicaments** que esteu desenvolupant creareu un servei que faci els moviments d'estoc sobre els medicaments, és a dir, que simplement incrementi o redueixi les unitats en estoc. Llavors, la crida de la capa de presentació es farà com preveu l'arquitectura i el procés d'una aplicació web amb Spring MVC, és a dir, com es mostra en la figura [2.6.](#page-41-0)

<span id="page-41-0"></span>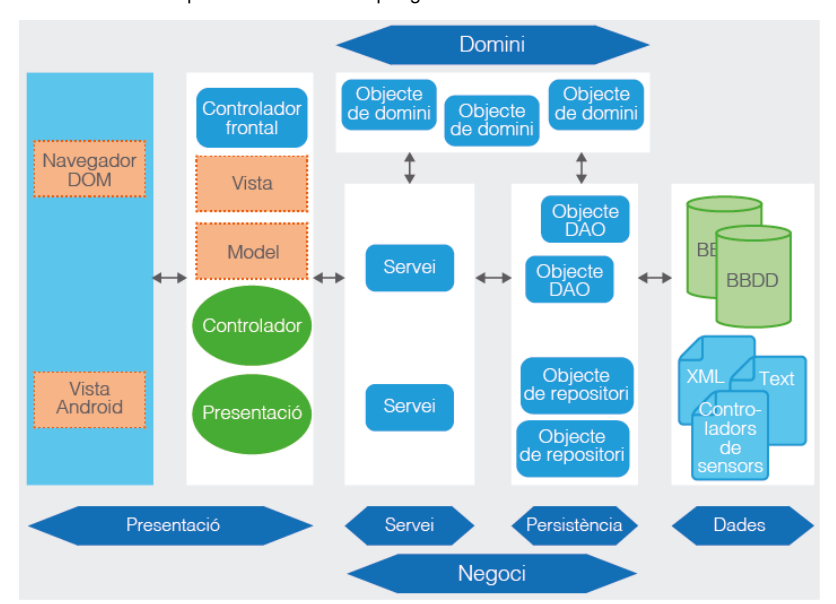

**F igura 2. 6.** Capes i interaccions a Spring MVC

Amb aquest objectiu, creareu un controlador específic que atengui les peticions de moviments d'estoc que cridi el vostre servei i que retorni el resultat. El servei cridarà el repositori i aquest farà l'actualització. Com és a memòria, farà l'actualització sobre la *List* de medicaments.

Però al repositori només hi ha un mètode que retorna la llista de tots els medicaments. Llavors heu de modificar el repositori per adaptar-lo a les operacions que havíeu enumerat:

- El medicament que es vol actualitzar existeix.
- El medicament té suficient estoc (només si és un moviment de decrement).
- Fer efectiva l'actualització.

Heu d'afegir al repository els mètodes adients per resoldre les operacions.

El codi del projecte "stmedioc" en l'estat de capa de servei es pot descarregar del següent .

Però per seguir el desenvolupament de la capa de servei és millor partir del que ja heu fet servir per a Estoc de medicaments, capa de persistència, i copiar-lo amb el nom de "stmedioc203" del següent .

## **2.3.1 Adaptació del repositori**

Heu d'accedir a un medicament concret a partir del seu codi (medicamentId), i això us permetrà comprovar que existeix i veure si es pot fer el moviment d'estoc (ha de tenir prou unitats si voleu treure estoc).

Modifiqueu la interfície MedicamentRepository afegint-hi el mètode Medicament getMedicamentById(String medicamentId);

Implementeu el mètode a InMemoryMedicamentRepository tal com es mostra a continuació:

```
1 public Medicament getMedicamentById(String medicamentId) {
2 Medicament medicamentById = null;
3 for (Medicament medicament : listOfMedicaments) {
4 if (medicament != null && medicament.getMedicamentId() != null
5 && medicament.getMedicamentId().equals(medicamentId)) {
               medicamentById = medicament;7 break;
8 }
9 }
10 if (medicamentById == null) {
11 throw new IllegalArgumentException(
12 "No s'han trobat medicaments amb el codi: " + medicamentId)
                     ;
13 }
14 return medicamentById;
15 }
```
El mètode getMetdicamentById cerca el medicament que coincideix en *id* amb el codi que es passa pel paràmetre. Fixeu-vos que si el troba retorna l'objecte de domini Medicament, i en un altre cas, llança una excepció.

### **2.3.2 Creació del servei**

2

Heu de crear el servei que faci totes les operacions per aconseguir l'actualització de l'estoc comprovant les regles de negoci: existeix el medicament i no deixeu l'estoc en negatiu.

Com en altres casos fareu servir una interfície, ja que us permet l'acoblament més feble entre les capes.

Creeu un nou paquet cat.xtec.ioc.service i en ell la interfície MovimentStockService amb el codi que es mostra a continuació:

```
1 package cat.xtec.ioc.service;
3 public interface MovimentStockService {
4 void processMovimentStock(String medicamentId, long quantity, int signe);
5 }
```
Creeu un nou paquet cat.xtec.ioc.service.impl i també la implementació MovimentStockServiceImpl amb el codi que es mostra a continuació:

1 package cat.xtec.ioc.service.impl; 2 import cat.xtec.ioc.domain.Medicament; 4 import cat.xtec.ioc.domain.repository.MedicamentRepository; 5 import cat.xtec.ioc.service.MovimentStockService;

<sup>6</sup> import org.springframework.beans.factory.annotation.Autowired;

<sup>7</sup> import org.springframework.stereotype.Service; 8

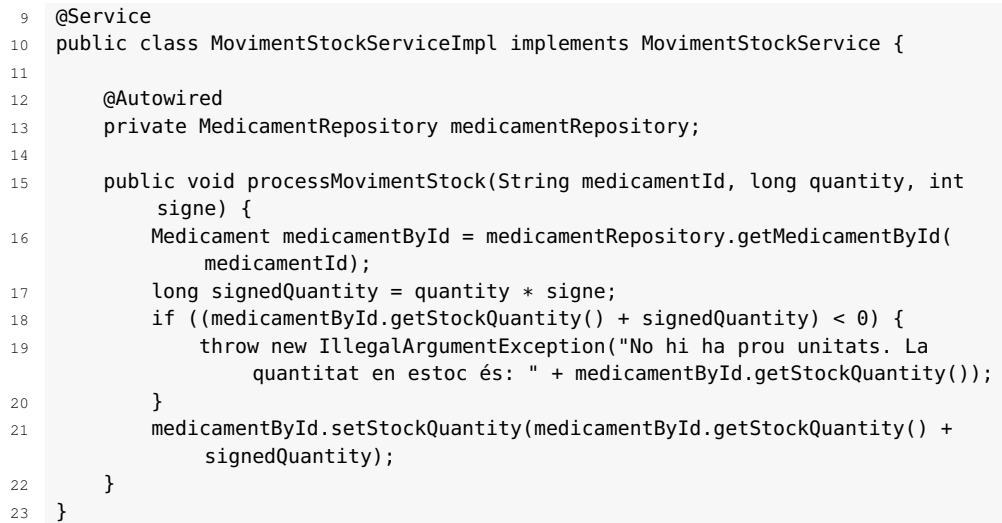

L'anotació @Autowired fa que Spring us retorni un objecte sense necessitat de crear-lo directament al nostre codi. En aquest cas voleu fer servir MedicamentRepository.

El mètode processMovimentStock fa el conjunt d'operacions que requeríem. Demana al repositori el medicament i fa l'actualització del seu estoc amb setStockQuantity. Però en cap cas deixarà l'estoc en negatiu, perquè abans llançaria l'excepció IllegalArgumentException. Recordeu que al mètode getMedicamentById també es llança una excepció en cas de no existir el medicament.

També us interessa que Spring cerqui automàticament les classes d'aquest paquet per poder injectar els objectes quan es trobi una anotació d'aquest tipus. Per això, canvieu la propietat context:component-scan de DispatcherServletservlet.xml:

1 <context:component−scan base−package="cat.xtec.ioc.controller cat.xtec.ioc. domain.repository cat.xtec.ioc.service" />

### **2.3.3 Afegits a la capa de presentació**

En comptes de fer servir MedicamentController emprareu un nou controlador específic per a aquest cas.

Al paquet cat.xtec.ioc.controller, creeu el controlador MovimentStockController amb el codi següent:

```
1 package cat.xtec.ioc.controller;
2
3 import cat.xtec.ioc.service.MovimentStockService;
4 import org.springframework.beans.factory.annotation.Autowired;
5 import org.springframework.stereotype.Controller;
6 import org.springframework.web.bind.annotation.RequestMapping;
7
8 @Controller
   9 public class MovimentStockController {
```

```
10
11 @Autowired
12 private MovimentStockService movimentStockService;
13
14 @RequestMapping("/movimentestoc/M020/2/-1")
15 public String process() {
16 movimentStockService.processMovimentStock("M020", 2, -1);
17 return "redirect:/medicaments";
18 }
19 }
```
Amb l'URL de @RequestMapping, el controlador crida la capa de servei per fer el moviment d'estoc. Si hi ha cap excepció es mostrarà el missatge que toca, però si no mostrarà la llista de medicaments on podeu veure el decrement de l'estoc (signe -1 en l'exemple).

En aquest cas, l'URL és fix i es crida a fer el moviment amb constants. No us preocupeu, ja veureu com fer tot això variable.

Fins ara havíeu fet servir la creació explícita del ModelAndView com a resposta, però també es pot retornar un *string* amb el nom de la vista i Spring crearà l'objecte ModelAndView per a vosaltres.

En el cas que us ocupa heu d'anar a la vista Medicaments, i per evitar tornar a fer el moviment d'estoc, si l'usuari prem el botó *Anar enrere* del navegador, feu una redirecció (return "redirect:/medicaments"). I per fer servir redirect heu emprat el tipus *string* com a retorn.

Executeu l'aplicació i aneu a */medicaments*. El navegador us mostra la llista de medicaments amb l'estoc actual (vegeu la figura [2.7\)](#page-44-0).

<span id="page-44-0"></span>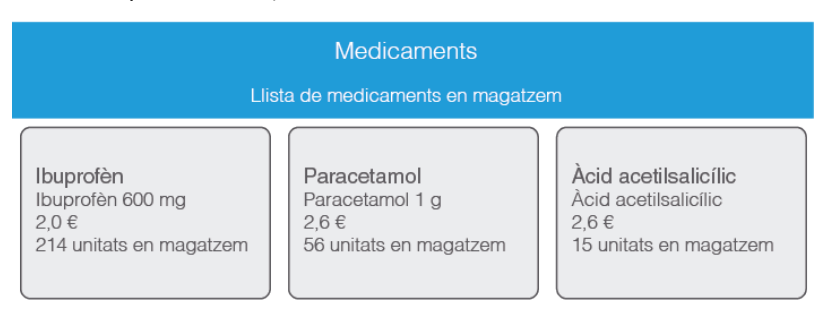

**F igura 2. 7.** Sortida de l'aplicació Estoc de medicaments, estoc actual

Ara canvieu l'URL a */movimentestoc/M020/2/-1* i veureu el següent resultat, que mostra com ha variat l'estoc del paracetamol (vegeu la figura [2.8\)](#page-44-1).

<span id="page-44-1"></span>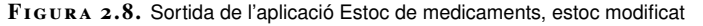

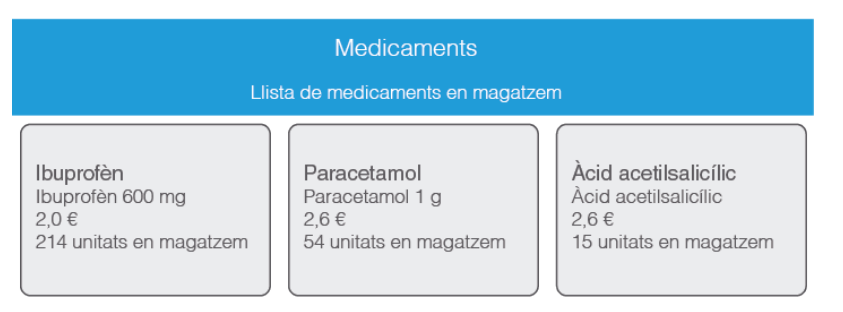

# **2.3.4 Què heu fet i què heu après amb la capa de servei?**

A l'aplicació Estoc de medicaments heu implementat un moviment d'estoc d'un medicament, comprovant que existeix i que no deixeu l'estoc en negatiu.

Per fer això heu seguit les recomanacions d'Spring MVC i heu creat la capa de **servei**, on s'implementen regles de negoci, és a dir, operacions complexes que poden abastar una o més entitats i que poden contenir operacions simples.

Heu creat un nou controlador que crida la capa de servei, i és aquesta capa la que crida la de persistència. A la vegada, heu afegit els mètodes necessaris a la persistència per complir amb les noves peticions. En el vostre cas, la persistència us proporciona un medicament mitjançant el codi.

### **2.4 Què s'ha après?**

A Estoc de medicaments partíeu d'una pàgina de benvinguda, i ara podeu mostrar la llista de medicaments i podeu fer moviments d'estoc (encara de manera fixa).

<span id="page-45-0"></span>Per fer això heu estructurat el projecte en capes, tal com es mostra en la figura [2.9.](#page-45-0)

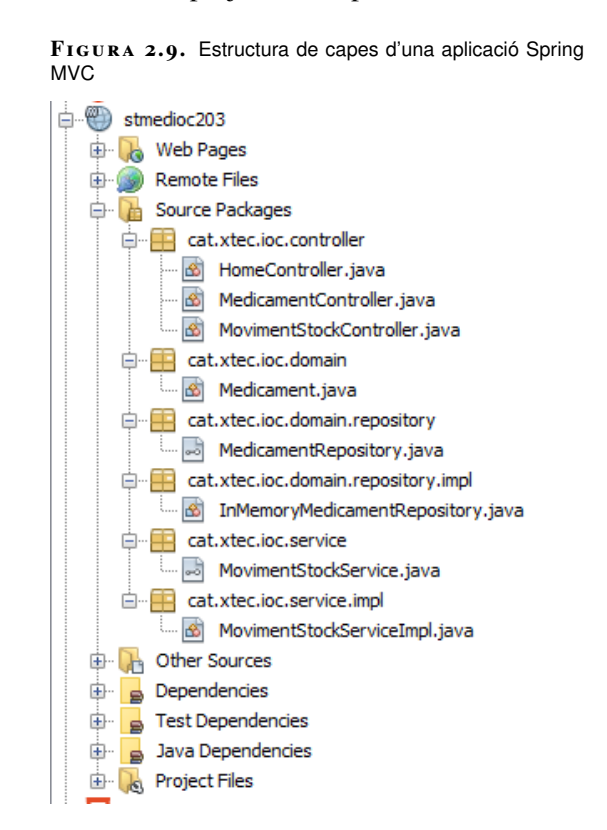

Heu seguit l'estructuració de codi recomanada per a aplicacions web amb Spring MVC amb les capes següents:

• presentació (*Presentation*)

- domini (*Domain*)
- servei (*Service*)
- persistència (*Persistence*)

Heu vist que la capa de **presentació** la conformen les vistes jsp i les classes controladores. A més, mitjançant fitxers de configuració i anotacions, Spring MVC afegeix altres classes necessàries, com el Dispatcher Servlet i View Resolvers.

Heu desenvolupat la **persistència** amb objectes repositori que dialoguen amb les dades. En el vostre cas no accediu a una base de dades, perquè no és dins de l'abast d'aquesta unitat; treballeu amb dades creades en memòria.

Heu creat la capa **domini** com la respresentació del nostre model de dades, una classe per a cada entitat. En el vostre cas, una única classe Medicament.

Heu acabat amb la capa de **servei**, que implementa les regles de negoci. En el vostre cas, un moviment d'estoc que es compon de diverses operacions: comprovació de l'existència del medicament, verificar que l'estoc no queda en negatiu i finalment, actualitzar les unitats en estoc.

Heu connectat tot segons l'arquitectura que proposa Spring MVC (vegeu la figura [2.10\)](#page-46-0).

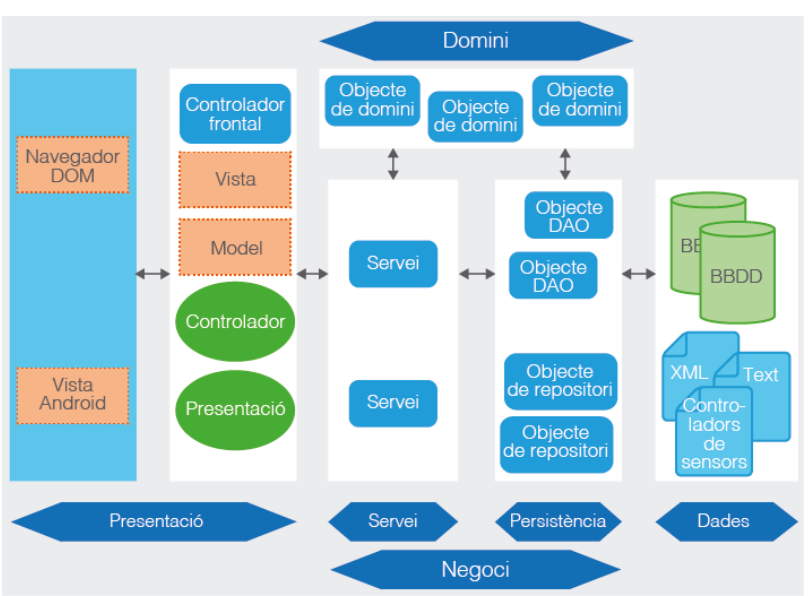

<span id="page-46-0"></span>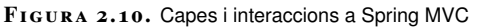

Heu fet injecció de dependències i l'heu fet mitjançant interfícies per aconseguir un acoblament feble entre les capes que permet un millor manteniment i adaptació futurs.

L'aplicació Estoc de medicaments us mostra una llista de medicaments, i podeu fer un moviment d'estoc. Però us animo a continuar amb aquests materials per descobrir com fer que el moviment d'estoc sigui variable i moltes coses més, com crear productes amb formularis des del navegador.

## **3. Spring MVC, aprofundint en els controladors**

Partiu de l'aplicació web **Estoc de medicaments** que mostra una pàgina de benvinguda, i que mitjançant l'URL adient pot mostrar una llista de medicaments i fins i tot rebaixar l'estoc d'un d'aquests.

Aquesta aplicació segueix l'arquitectura i el procés de qualsevol aplicació Spring MVC. L'aplicació s'estructura en les quatre capes següents:

- presentació (*Presentation*)
- domini (*Domain*)
- servei (*Service*)
- persistència (*Persistence*)

Estoc de medicaments fa servir anotacions de Spring MVC:

- @Controller, @Repository i @Service, que defineixen el tipus d'objecte Spring.
- @RequestMapping, que caça l'URL definit i executa el mètode que el segueix.
- @Autowired, que injecta l'objecte que segueix.

A més, Estoc de medicaments conté els fitxers XML amb la configuració necessària per dirigir el comportament de Spring MVC respecte a l'aplicació.

Anem a afegir més funcionalitat a l'aplicació Estoc de medicaments per conèixer els conceptes i procediments associats, aprofundint un punt més en l'estudi dels controladors.

Estoc de medicaments mostra la llista dels medicaments. El procés per mostrar la llista el canviareu per adaptar-lo a un veritable procés Spring MVC, és a dir, creant el servei corresponent i fent que el controlador cridi el servei en comptes del que fa ara, cridar directament la persistència. Aprofitant aquesta implementació, usareu l'anotació @RequestMapping a nivell de classe i a nivell de mètode.

Fareu que Estoc de medicaments mostri medicaments d'una categoria, però en aquest cas introduireu com l'URL de @RequestMapping pot ser variable (*path variable*) afegint l'anotació @PathVariable. Ja us convé, atès que ara, pel moviment d'estoc, l'URL és fix.

Aprofundint en variables a l'URL permetreu que Estoc de medicaments mostri medicaments basats en un **filtre**, és a dir, en un conjunt de parells (propietat, valor) que implementareu amb l'anotació @MatrixVariable i una col·lecció *Map* (*matrix variable*).

Finalment, l'aplicació podrà mostrar el detall d'un medicament. En aquest cas no fareu servir variables a l'URL, sinó que utilitzareu l'anotació @RequestParam per definir paràmetres HTTP a partir de peticions Get o Post.

### **3.1 Estoc de medicaments, capa de servei a medicament**

En l'aplicació Estoc de medicaments de la qual partiu, el controlador MedicamentController crida directament la capa de persistència; concretament, es fa un injecció de MedicamentRepository.

Arregleu això implementant la capa de servei corresponent i aprofiteu per endreçar una mica les crides fent que mostrar tots els medicaments sigui un cas particular de mostrar medicaments.

### **3.1.1 Creant el servei a medicament**

Al paquet cat.xtec.ioc.service heu de crear la interfície MedicamentService amb el codi que es mostra a continuació:

```
1 package cat.xtec.ioc.service;
2
3 import cat.xtec.ioc.domain.Medicament;
   import java.util.List;
5
6 public interface MedicamentService {
7
8 List<Medicament> getAllMedicaments();
\Omega10 Medicament getMedicamentById(String medicamentID);
11 }
```
L'objectiu és mostrar la llista de medicaments amb les crides ortodoxes (presentació a servei i aquest a persistència), i per això definiu getAllMedicaments. També aprofiteu per endreçar i afegiu el mètode getMedicamentById, que fareu servir quan vulgueu un medicament a partir del seu codi.

Al paquet cat.xtec.ioc.service.impl heu de crear la classe MedicamentServiceImpl que implementi la interfície anterior amb el codi que es mostra.

2

El codi del projecte "stmedioc" en l'estat capa de servei a medicament es pot descarregar des de l'enllaç que trobareu als annexos de la unitat. Però per seguir el desenvolupament que segueix és millor partir del que ja heu fet servir i copiar-lo amb el nom de "stmedioc301".

<sup>1</sup> package cat.xtec.ioc.service.impl;

<sup>3</sup> import cat.xtec.ioc.domain.Medicament;

<sup>4</sup> import cat.xtec.ioc.domain.repository.MedicamentRepository;

<sup>5</sup> import cat.xtec.ioc.service.MedicamentService;

<sup>6</sup> import java.util.List;

import org.springframework.beans.factory.annotation.Autowired;

```
8 import org.springframework.stereotype.Service;
 9
10 @Service
11 public class MedicamentServiceImpl implements MedicamentService {
12
13 @Autowired
14 private MedicamentRepository medicamentRepository;
15
16 public List<Medicament> getAllMedicaments() {
17 return medicamentRepository.getAllMedicaments();
18 }
19
20 public Medicament getMedicamentById(String medicamentID) {
21 return medicamentRepository.getMedicamentById(medicamentID);
22 }
23 }
```
En aquest cas, el servei no afegeix més regles de negoci, simplement es limita a cridar la persistència per obtenir el resultat. No obstant això, s'ha d'implementar aquesta capa perquè en el futur és possible que sorgeixin necessitats a implementar en aquesta capa. Per exemple, podríem dir que encara que obtingueu un medicament el retornareu només si l'usuari està autoritzat a la seva categoria.

## **3.1.2 Ordenant les crides des del controlador**

Canvieu tot el controlador MedicamentController amb el codi que es mostra a continuació:

```
1 package cat.xtec.ioc.controller;
2
3 import cat.xtec.ioc.service.MedicamentService;
4 import java.io.IOException;
5 import javax.servlet.ServletException;
6 import javax.servlet.http.HttpServletRequest;
   import javax.servlet.http.HttpServletResponse;
   import org.springframework.beans.factory.annotation.Autowired;
9 import org.springframework.stereotype.Controller;
10 import org.springframework.web.bind.annotation.RequestMapping;
11 import org.springframework.web.servlet.ModelAndView;
12
13 @Controller
14 @RequestMapping("/medicaments")
15 public class MedicamentController {
16
17 @Autowired
18 private MedicamentService medicamentService;
19
20 @RequestMapping("/all")
21 public ModelAndView allMedicaments(HttpServletRequest request,
           HttpServletResponse response)
22 throws ServletException, IOException {
23 ModelAndView modelview = new ModelAndView("medicaments");
24 modelview.getModelMap().addAttribute("medicaments", medicamentService.
               getAllMedicaments());
25 return modelview;
26 }
27 }
```
Heu canviat la injecció del *repository* per la del nou servei. Ara sou a prop de l'ortodòxia a Spring MVC.

L'anotació *@RequestMapping* permet al Servlet Dispatcher encaminar la petició sobre el controlador específic que ha de processar-la.

Ara teniu dos @RequestMapping: un a nivell de classe amb l'URL */medicaments* i un altre a nivell del mètode allMedicaments amb l'URL */all*.

Si convenim que l'URL inicial de l'aplicació és *urlbase* (p. ex.: *localhost/stmedioc301*), quan el Dispatcher Servlet trobi l'URL *urlbase/medicaments/all*, amb */medicaments* determinarà que el controlador que ha de gestionar la petició és MedicamentController, i amb */all* el mètode a executar serà allMedicaments.

D'aquesta manera, dins de MedicamentController podríeu afegir més mètodes que agafin el control quan es doni una petició urlbase/medicaments/xxx, on *xxx* és l'URL que posaríeu a l'anotació @RequestMapping a nivell del mètode corresponent.

Proveu a executar l'aplicació afegint */medicaments/all* a l'URL, i us ha de mostrar la llista de medicaments.

### **3.2 Estoc de medicaments, medicaments per malaltia**

Voleu que l'aplicació Estoc de medicaments mostri la llista de medicaments d'una categoria. Pel que sabeu, podeu fer els següents passos d'implementació:

- Un mètode del repositori que doni aquesta llista de medicaments a partir de la categoria donada com a paràmetre.
- Un mètode al servei que cridi aquest mètode del repositori.
- Un mètode al controlador que caci l'URL de la categoria i cridi el servei.

Però amb això, l'anotació @RequestMapping al controlador seria fixa amb la categoria com a constant, com per exemple *.../medicaments/Analgèsic*. Amb dues categories, com és el cas de la vostra aplicació, encara es pot suportar, però si en teniu algunes més ja no tindria sentit, ja que hauríeu de posar un @RequestMapping amb cada categoria com a URL. Encara més, no sabeu quines categories es poden crear en el futur, i per en cada una hauríeu de modificar el codi.

No us heu de preocupar, perquè podeu fer servir la funcionalitat de Spring MVC anomenada **plantilla d'URI** (URI template pattern).

En el cas d'Estoc de medicaments, teniu:

- *localhost:8080/stmedioc301/medicaments/Analgèsic*
- *localhost:8080/stmedioc301/medicaments/Anti-inflamatori*

on podríeu dir que la darrera part de l'URL és variable.

A Spring MVC, aquesta variable es nota entre claus i és una variable de ruta (*path variable*). Si l'anomeneu categoria, llavors l'URL la podríeu considerar com *localhost:8080/stmedioc301/medicaments/{categoria}*.

Amb aquesta definició ja podeu començar a implementar la solució per mostrar els **medicaments per malaltia** amb una variable de ruta.

### **3.2.1 Adaptant repositori i servei**

A la interfície MedicamentRepository, afegiu la següent declaració de mètode:

```
1 List<Medicament> getMedicamentsByCategory(String category);
```
I a la classe InMemoryMedicamentRepository, implementeu el mètode amb el codi que es mostra:

```
1 public List<Medicament> getMedicamentsByCategory(String category) {
2 List<Medicament> medicamentsByCategory = new ArrayList<Medicament>();
3 for (Medicament medicament : listOfMedicaments) {
4 if (category.equalsIgnoreCase(medicament.getCategory())) {
                medicamentsByCategory.add(medicament);
6 }
7 }
8 B return medicamentsByCategory;
     9 }
```
El mètode getMedicamentsByCategory retornarà una *List* amb objectes Medicament de la categoria passada per paràmetre. Fixeu-vos que ignora diferències entre majúscules i minúscules.

A la interfície MedicamentService, afegiu la següent declaració de mètode:

```
List<Medicament> getMedicamentsByCategory(String category);
```
I a la classe MedicamentServiceImpl, implementeu el mètode amb el codi que es mostra:

```
1 public List<Medicament> getMedicamentsByCategory(String category) {
2 return medicamentRepository.getMedicamentsByCategory(category);
      3 }
```
Simplement, es crida el repositori sense més regles de negoci a afegir.

## **3.2.2 Adaptant el controlador**

A MedicamentController, afegireu l'anotació @RequestMapping per caçar qualsevol categoria, és a dir, fareu servir una variable de ruta (*path variable*). I al El codi del projecte "stmedioc" en l'estat **medicaments per malaltia** es pot descarregar des de l'enllaç que trobareu als annexos de la unitat. Però per seguir el desenvolupament és millor partir del que ja heu fet servir i copiar-lo amb el nom de "stmedioc301".

mètode que segueix, recuperareu aquesta variable per passar-la com a paràmetre en la cerca de medicaments per categoria.

A la classe MedicamentController, afegiu l'anotació i el mètode amb el codi que es mostra:

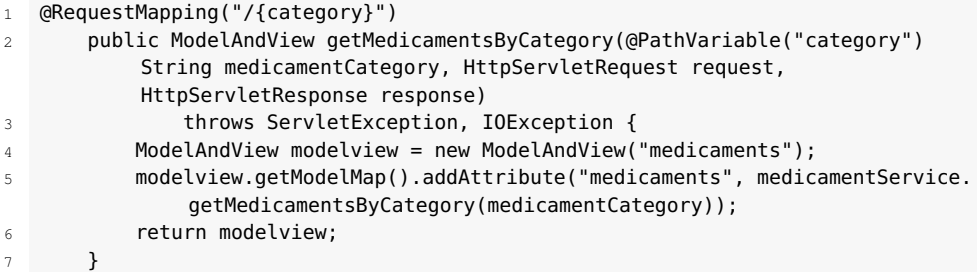

Us demanarà afegir l'import següent:

import org.springframework.web.bind.annotation.PathVariable;

A @RequestMapping feu servir l'anotació {pathVariable} per indicar a Spring que l'URL contindrà un valor variable en aquesta part. En el vostre cas, el nom de la variable de ruta és *category*.

El mètode que es llança és getMedicamentsByCategory, i en els seus paràmetres heu fet servir l'anotació @PathVariable amb el format:

1 @PathVariable(pathVariable) type variableMetode

on pathVariable és el nom de la variable de ruta definida a l'anotació @RequestMapping, variableMetode és la variable que fareu servir al mètode, i type és el seu tipus. Així, Spring guarda el valor que s'ha posat a l'URL a variableMetode i ja la podeu fer servir amb aquest nom en el codi inclòs en el mètode.

En el vostre cas, si executeu l'aplicació per exemple amb l'URL *localhost:8080/stmedioc302/medicaments/Analgèsic*, el DispatcherServlet, com que l'URL és *urlbase/medicaments/...*, passarà el control a MedicamentController. Dins d'aquest controlador es crida el mètode precedit per l'anotació @RequestMapping("/{category}"), ja que s'ha passat un URL del tipus *urlbase/medicaments/xxx*, on *xxx* és qualsevol valor diferent d'all (existeix @RequestMapping("/all"), que cridaria allMedicaments).

El mètode getMedicamentsByCategory cridat demana al repositori els medicaments de la categoria que s'ha passat per paràmetre i mostra la vista de medicaments només amb els que ha trobat.

Així, el resultat per a l'URL passat hauria de ser el que es mostra en la figura [3.1.](#page-54-0)

@PathVariable sense valors de paràmetre implica que pathVariable té el mateix nom que variableMetode.

#### <span id="page-54-0"></span>**F igura 3. 1.** Sortida de medicaments per categoria

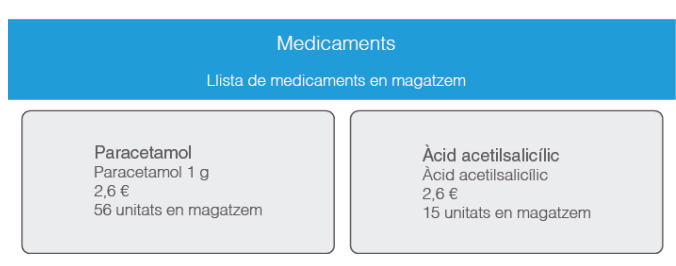

# **3.3 "Estoc de medicaments", llista de medicaments segons filtre**

"Estoc de medicaments" pot mostrar medicaments d'una categoria passant l'URL amb */medicaments/nomDeCategoria*, on nomDeCategoria serà rebut al controlador específic amb l'anotació @RequestMapping("/{category}") que conté la variable de ruta (*path variable*).

Els vostres requeriments es veuen ampliats amb la necessitat de mostrar medicaments segons filtres. Enriquireu l'aplicació acceptant URL del tipus *localhost:8080/stmedioc303/medicaments/filter/ByCriteria;producer=Ferrer,Bayer;es toc=1,100*, que, per exemple, podeu traduir com a llista de medicaments dels productors Ferrer o Bayer amb unitats en estoc entre 1 i 100. Però com veureu, la traducció és un conveni, perquè depèn del que implementeu a la consulta que fareu a les dades.

En realitat, el que voleu implementar és l'acceptació de variables de matriu (*matrix variables*) com a paràmetres i com fer-les servir al vostre codi.

Aquestes variables es convertiran en un Map<String,List<String>> a partir de l'anotació @MatrixVariable. Fixeu-vos que té sentit, perquè *producer=Ferrer,Bayer;estoc=1,100* es pot representar com una *Map* amb les *keys producer* i *estoc*, i els valors són llistes.

Implementeu l'exemple que dóna resposta a *localhost:8080/stmedioc303 /medicaments/filter/ByCriteria;producer=Ferrer,Bayer;estoc=1,100* amb el significat que hem convingut.

## **3.3.1 Adaptant repositori i servei**

A la interfície MedicamentRepository, afegiu la següent declaració de mètode:

1 Set<Medicament> getMedicamentsByFilter(Map<String, List<String>> filterParams);

I a la classe InMemoryMedicamentRepository, implementeu el mètode amb el codi que es mostra.

1 public Set<Medicament> getMedicamentsByFilter(Map<String, List<String>> filterParams) {

El codi del projecte "stmedioc" en l'estat **llista de medicaments segons filtre** es pot descarregar des de l'enllaç que trobareu als annexos de la unitat. Però per seguir el desenvolupament és millor partir del que ja heu fet servir i copiar-lo amb el nom de "stmedioc303".

```
2 Set<Medicament> medicamentsByProducer = new HashSet<Medicament>();
3 Set<Medicament> medicamentsInStockRange = new HashSet<Medicament>();
4 Set<String> criterias = filterParams.keySet();
5 long minStock = 0;
6 \qquad \qquad long maxStock = 0:
7 if (criterias.contains("producer")) {
8 for (String producerName : filterParams.get("producer")) {
9 for (Medicament medicament : listOfMedicaments) {
10 if (producerName.equalsIgnoreCase(medicament.getProducer())
                     ) {
11 medicamentsByProducer.add(medicament);
\{12\} }
13 }
14 }
15 }
16 if (criterias.contains("estoc")) {
17 minStock = Long.parseLong(filterParams.get("estoc").get(0));
18 maxStock = Long.parseLong(filterParams.get("estoc").get(1));
20 for (Medicament medicament : listOfMedicaments) {
21 if ((medicament.getStockQuantity() >= minStock) && (medicament.
                  getStockQuantity() <= maxStock)) {
22 medicamentsInStockRange.add(medicament);
23 }
24 }
26 }
27 medicamentsInStockRange.retainAll(medicamentsByProducer);
28 return medicamentsInStockRange;
29 }
```
Set és una interfície del *framework* Java Collections. Es pot consultar la referència a la mateixa documentació d'Oracle a [bit.ly/2r3n02Y.](https://docs.oracle.com/javase/tutorial/collections/interfaces/set.html)

19

 $25$ 

Es defineixen dues col·leccions (medicamentsByProducer i medicamentsInStockRange) que contindran els medicaments que compleixen els criteris per retornar només una amb la intersecció d'elements.

És defineix un *Set* de criteris que en el vostre cas contindrà *producer* i *estoc*. Fixeuvos que podreu provar sense algun dels criteris, i llavors aquest no es tindrà en compte.

En el cas del criteri *producer*, se seleccionen els elements del paràmetre amb aquest criteri, es recorre aquesta selecció i per a cada valor s'afegeixen els medicaments amb aquest *producer* al *Set* medicamentsByProducer.

En el cas del criteri *estoc*, es fan servir les variables *minStock* i *maxStock* per assignar respectivament els elements 0 i 1 de la llista de paràmetres amb la *key estoc* (filterParams.get("estoc").get(i)) Llavors, es van afegint sobre el *Set* medicamentsInStockRange els medicaments amb unitats en estoc en el rang *[minStock,maxStock]*.

Finalment, com que voleu retornar la llista de medicaments que compleixen tots els criteris a la vegada, agafeu una de les llistes i només la deixeu amb els medicaments que coincideixen amb l'altre, per finalment retornar la intersecció.

medicamentsInStockRange.retainAll(medicamentsByProducer);

Un cop heu definit la consulta a les dades, passeu a modificar la capa de servei.

A la interfície MedicamentService, afegiu la següent declaració de mètode:

<sup>1</sup> Set<Medicament> getMedicamentsByFilter(Map<String, List<String>> filterParams);

I a la classe MedicamentServiceImpl, implementeu el mètode amb el codi que es mostra:

```
1 public Set<Medicament> getMedicamentsByFilter(Map<String, List<String>>
       filterParams) {
           return medicamentRepository.getMedicamentsByFilter(filterParams);
       3 }
```
Simplement es crida el repositori, sense més regles de negoci a afegir.

### **3.3.2 Adaptant el controlador**

Al controlador específic voleu fer servir variables tipus matriu, com per exemple les que es mostren a l'URL *localhost:8080 /stmedioc303/medicaments/filter/ByCriteria;producer=Ferrer,Bayer;estoc=1,100*.

Tal com heu implementat al mètode getMedicamentsByFilter del repositori, heu convingut que això voldrà dir el conjunt de medicaments amb productor Bayer o Ferrer, i a més l'estoc dels quals estigui entre 1 i 100 unitats.

Per aconseguir això es farà servir l'anotació @MatrixVariable, però, a més, a Spring MVC es necessita una configuració addicional.

A DispatcherServlet-servlet.xml canvieu l'etiqueta mvc:annotation-driven així:

```
1 <mvc:annotation−driven enable−matrix−variables="true"/>
```
A la classe MedicamentController, afegiu l'anotació i el mètode amb el codi que es mostra:

```
1 @RequestMapping("/filter/{ByCriteria}")
2 public ModelAndView getMedicamentsByFilter(@MatrixVariable(pathVar = "
          ByCriteria") Map<String, List<String>> filterParams,
          HttpServletRequest request, HttpServletResponse response)
3 throws ServletException, IOException {
4 ModelAndView modelview = new ModelAndView("medicaments");
5 modelview.getModelMap().addAttribute("medicaments",
              medicamentService.getMedicamentsByFilter(filterParams));
6 return modelview;
      7 }
```
A @RequestMapping feu servir l'anotació {pathVariable} per indicar a Spring que l'URL contindrà un valor variable en aquesta part. En el vostre cas, el nom de la variable és ByCriteria.

El mètode que es llança és getMedicamentsByFilter, i en els seus paràmetres hem fet servir l'anotació @MatrixVariable amb el format:

```
1 @MatrixVariable(pathVar = "pathVariable") Map<String, List<String>>
    filterParams
```
L'anotació @RequestMapping permet definir més d'un grup de criteris, és a dir, més d'un grup de *matrix variables*. El format seria així: @RequestMapping( "/filter/{ByCriteria}/ {ByOtherCriteria}").

on pathVariable és el nom de la variable definida a l'anotació @RequestMapping i filterParams és la variable que farem servir al mètode amb tipus *Map*. Així, Spring guarda el valor que s'ha posat a l'URL a filterParams i ja la podeu fer servir amb aquest nom en el codi inclòs en el mètode.

En el vostre cas, si executeu l'aplicació per exemple amb l'URL *localhost:8080/stmedioc303/medicaments/filter/ByCriteria;producer=Ferrer,Bayer;es toc=1,100*, com que l'URL és *urlbase/medicaments/...*, el DispatcherServlet passarà el control a MedicamentController. Dins d'aquest controlador es crida el mètode precedit per l'anotació @RequestMapping("/filter/{ByCriteria}"), ja que s'ha passat un URL del tipus *urlbase/medicaments/filter/ByCriteria;xxx*, on *xxx* és un conjunt de parells clau=llista de valors.

El mètode getMedicamentsByFilter cridat demana al repositori els medicaments amb el filtre que s'ha passat per paràmetre i mostra la vista medicaments només amb els que ha trobat. Fixeu-vos que el paràmetre "filtre", conjunt de parells clau=llista de valors, s'ha convertit a un *Map<String, List<String>>* que anomenem filterParams, i amb aquest nom el fem servir al codi del mètode.

<span id="page-57-0"></span>Així, el resultat per a l'URL passat hauria de ser el que es mostra en la figura [3.2.](#page-57-0)

### **F igura 3. 2.** Sortida de la llista de medicaments amb filtre

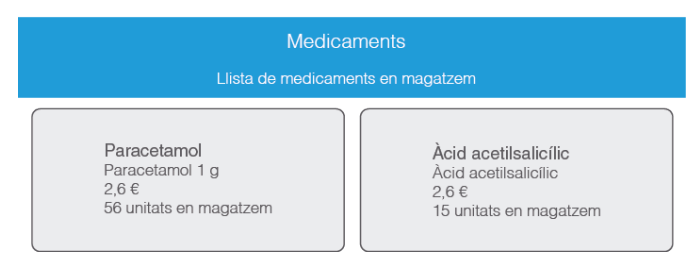

Podeu provar URL amb altres rangs d'estoc i altres productors.

## **3.4 "Estoc de medicaments", detall de medicament**

"Estoc de medicaments" mostra llistes de medicaments que compleixen certs criteris basats en variables que posem a l'URL. És a dir, en els casos que es gestionen amb les anotacions @PathVariable i @MatrixVariable, s'estan rebent els valors com a part de l'URL i no com a variables que formen part d' *HTTP request*.

Amplieu l'aplicació per tal d'acceptar variables a la petició *HTTP* (*HTTP request*). Per exemple, analitzant l'URL *localhost:8080 /stmedioc304/medicaments/medicament?codi=M020* veieu que codi serà passat al servidor dins del cos de la petició HTTP com una variable.

Aquests tipus d'URL tenen el format *urlbase/...?var1=valor1&var2=val or2&. . .&varn=valorn*, on el símbol "?" indica que comença la llista de variables i el símbol *&* separa cada variable. Cada parell variable=valor serà passat al servidor web dins del cos de l'*HTTP request* (petició *HTTP*).

Per exemple, encara que doni un error, si obriu el navegador i Firebug i provem l'URL *localhost/?var1=valor1&var2=valor2&var3=valor3*, veureu que heu fet un get i ha passat per paràmetre:

- var1 valor1
- var2 valor2
- var3 valor3

I aquest fet no es dóna quan passeu les URL del tipus que gestionen @PathVariable i @MatrixVariable, ja que no es correspon amb la sintaxi *urlbase/. . . ?var1=valor1&var2=valor2&. . .&varn=valorn* i, per tant, no hi ha paràmetres al cos de la petició HTTP.

A "Estoc de medicaments", per il·lustrar el pas de variables a la petició *HTTP*, veureu com mostrar el detall d'un medicament a partir d'un URL del tipus esmentat, és a dir, passant els valors com a variables del cos de l'*HTTP request*. Per fer això fareu servir l'anotació @RequestParam.

No només veureu això, també fareu que des de qualsevol llista de medicaments, filtrada o no, es pugui anar al detall de qualsevol d'ells amb un botó, i així fareu servir el que heu preparat per mostrar el detall.

# **3.4.1 Mostrant el detall**

Heu de mostrar el detall de medicament en una nova vista que anomenareu medicament.jsp. Cal aquesta vista, perquè a les llistes no es mostren totes les dades del medicament, com per exemple la categoria.

Aquesta nova vista es mostrarà quan es doni una petició del tipus *localhost:8080/stmedioc304/medicaments/medicament?codi=M020*.

I per tant, a MedicamentController haureu d'afegir l'anotació que agafi el control i el mètode a disparar.

A les diferents capes d'Estoc de medicaments ja teniu la possibilitat d'obtenir un objecte Medicament a partir del seu codi, i per això us estalvieu codificar en altres capes, a banda de la de presentació.

A la classe MedicamentController, afegiu l'anotació i mètode amb el codi que es mostra;

2 public ModelAndView getMedicamentById(@RequestParam("codi") String medicamentId, HttpServletRequest request, HttpServletResponse response  $\lambda$ 

El codi del projecte "stmedioc" en l'estat detall de medicament es pot descarregar des de l'enllaç que trobareu als annexos de la unitat. Però per seguir el desenvolupament és millor partir del que ja heu fet servir i copiar-lo amb el nom de "stmedioc304".

<sup>1</sup> @RequestMapping("/medicament")

```
3 throws ServletException, IOException {
4 ModelAndView modelview = new ModelAndView("medicament");
5 modelview.getModelMap().addAttribute("medicament", medicamentService.
             getMedicamentById(medicamentId));
6 return modelview;
      7 }
```
L'anotació *@RequestParam* permet assignar la variable passada per paràmetre des de la petició, amb la variable que es farà servir en el mètode.

En el nostre cas, l'anotació @RequestParam enllaça el paràmetre codi del cos de la petició amb la variable medicamentId que fareu servir dins del mètode.

El mètode crida getMedicamentById de la capa de servei que ja està implementat. Aquest retorna l'objecte Medicament amb el codi que s'ha passat pel paràmetre.

A la carpeta *views*, afegiu la nova vista medicament.jsp amb el codi que es mostra a continuació:

```
1 <%@ taglib prefix="c" uri="http://java.sun.com/jsp/jstl/core"%>
2 <%@page contentType="text/html" pageEncoding="UTF−8"%>
3 <!DOCTYPE html>
4 <html>
5 <head>
6 <meta http−equiv="Content−Type" content="text/html; charset=ISO
              −8859−1">
7 <link rel="stylesheet" href="//netdna.bootstrapcdn.com/bootstrap/3.0.0/
              css/bootstrap.min.css">
8 <title>Medicament</title>
9 </head>
10 <br/>body>
11 <section>
12 <div class="jumbotron">
13 <div class="container">
14 <h1>Medicament</h1>
15 \langle \text{div} \rangle16 </div>
17 </section>
18 <section class="container">
19 <div class="row">
20 <div class="col−md−5">
21 <h3>${medicament.name}</h3>
22 <p>${medicament.description}</p>
23 <br> <b>CP</b>24 <strong>Codi : </strong>${medicament.medicamentId}
25 </p>
26 <br>\n<br>\n<b>CP</b>27 <strong>Laboratori</strong> : ${medicament.producer}
28 </p>
29 <br>\n<br>\n<b>CP</b>30 <strong>Categoria</strong> : ${medicament.category}
31 </p>
32 <br>\n<br>\n<b>Q</b>33 <strong>Unitats en estoc </strong> :
34 ${medicament.stockQuantity}
\frac{35}{25} \frac{1}{25} \frac{1}{25} \frac{1}{25} \frac{1}{25} \frac{1}{25} \frac{1}{25} \frac{1}{25} \frac{1}{25} \frac{1}{25} \frac{1}{25} \frac{1}{25} \frac{1}{25} \frac{1}{25} \frac{1}{25} \frac{1}{25} \frac{1}{25} \frac{1}{25} \frac{1}{25} \frac{1}{25} 
36 <h4>${medicament.price} USD</h4>
37 </div>
38 \epsilon/di\nu39 </section>
40 </body>
41 </html>
```
La vista mostrarà els valors de l'objecte de nom medicament que havíeu afegit com a atribut al controlador.

<span id="page-60-0"></span>Si executeu l'aplicació al navegador amb l'URL *localhost:8080/stmedioc304/medicaments/medicament?codi=M020*, el resultat és el que es veu en la figura [3.3.](#page-60-0)

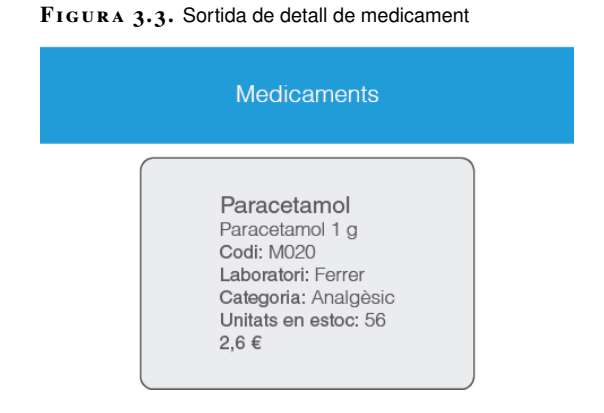

La part de l'URL */medicaments* ha fet que el Dispatcher Servlet passi la responsabilitat a MedicamentController. L'URL és */medicaments/medicament*, i com que existeix l'anotació @RequestMapping("/medicament") dispararà el mètode getMedicamentById que la segueix.

Aquest mètode té anotacions del tipus @RequestParam, i per tant farà servir els paràmetres del cos de la petició. En concret, l'URL conté *?codi=M020*, que vol dir que caçarà el paràmetre codi a partir de @RequestParam("codi") String medicamentId i l'assignarà a medicamentId, que després es fa servir per cercar l'objecte Medicament amb igual codi. Aquest objecte Medicament és ficat en un atribut medicament a la resposta (*response*).

Llavors, la vista medicament.jsp mostra les dades d'aquest medicament fent servir l'atribut esmentat. Proveu amb altres codis de medicaments per veure'n el funcionament.

## **3.4.2 Arribant al detall des de la llista**

"Estoc de medicaments" sap com mostrar el detall d'un medicament a partir de paràmetres de petició, és a dir, amb URL del tipus *localhost:8080/stmedioc304/medicaments/medicament?codi=xxx*, on *xxx* és el medicamentId.

Aprofiteu el que heu fet per mostrar el detall de qualsevol medicament a partir de la llista. Afegireu un botó a cada element de la llista que ens porti a la vista de detall. I per no anar canviant URL, fareu que des del detall es pugui tornar a la llista.

A medicaments.jsp, afegiu la directiva:

1 <%@ taglib prefix="spring" uri="http://www.springframework.org/tags" %>

i just després de:

1 <p>Hi ha \${medicament.stockQuantity} unitats en magatzem</p>

afegiu el codi següent:

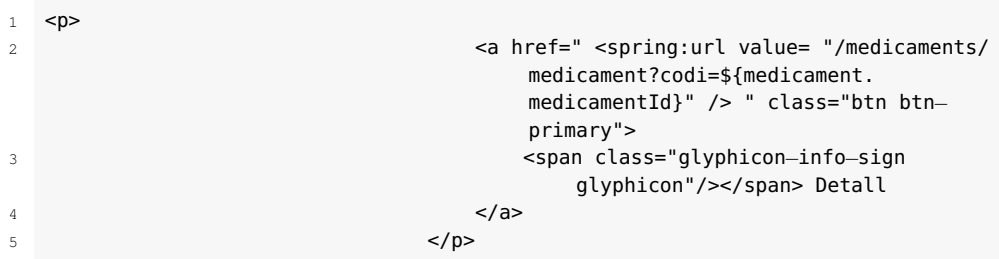

L'enllaç té l'etiqueta <spring:url>, que construirà un URL Spring MVC vàlida. En aquest cas, el codi que farà servir l'obté de l'objecte medicament de la llista que s'està recorrent.

<span id="page-61-0"></span>Executeu l'aplicació amb l'URL *localhost:8080/stmedioc304/medicaments/all* i obtindreu un resultat com el que mostra figura [3.4.](#page-61-0)

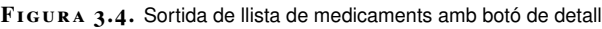

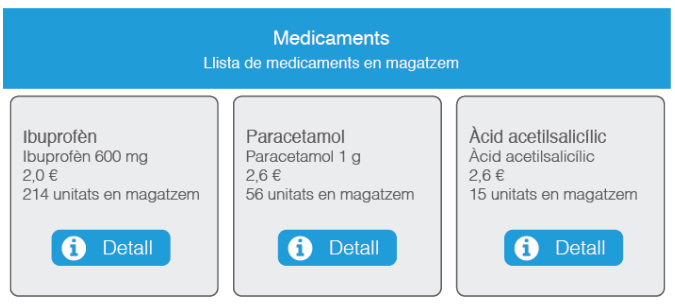

<span id="page-61-1"></span>Si premeu al detall del Paracetamol, l'aplicació ha de mostrar el detall (vegeu la figura [3.5\)](#page-61-1).

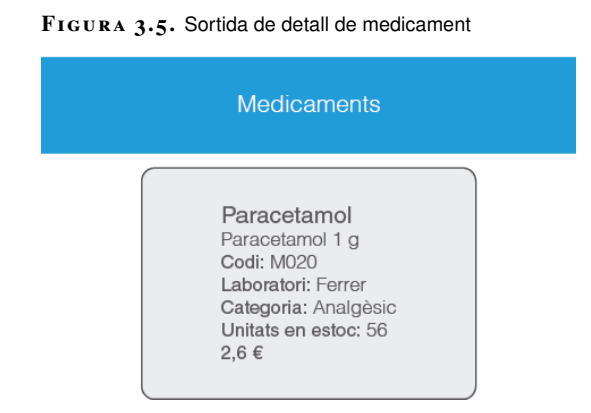

Ara afegireu al detall un botó per tornar a la llista. Per fer això també es farà servir l'etiqueta <spring:url>.

A medicament.jsp, afegiu la directiva:

1 <%@ taglib prefix="spring" uri="http://www.springframework.org/tags" %>

i just després de

```
1 <h4>${medicament.price} USD</h4>
```
afegiu el codi següent:

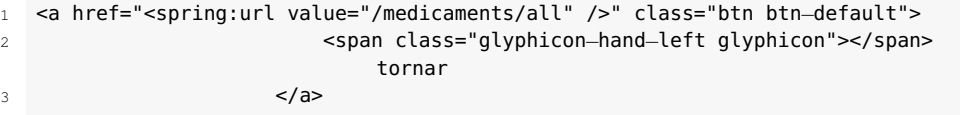

Si executeu l'aplicació i aneu a mostrar la llista de medicaments ja podeu prémer un botó de detall, que farà que es mostri la vista de detall, i després tornar una altra vegada a la llista.

### **3.5 Què s'ha après?**

MedicamentController crida directament a la capa de servei MedicamentService i no directament a la persistència.

L'anotació @RequestMapping("/medicaments") a nivell de classe, fa que qualsevol URL del tipus */medicaments* agafi aquest controlador. Les anotacions @RequestMapping("/xxx") posades al davant de diversos mètodes, fa que aquests es disparin quan es fan peticions amb URL del tipus */medicaments/xxx*.

Peticions com *localhost:8080/stmedioc301/medicaments/Analgèsic*, on "analgèsic" es pot substituir per qualsevol categoria, són ateses pel mètode que segueix a l'anotació:

```
1 @RequestMapping("/{category}")
```
on *category* és la variable de ruta (*variable path*) que és enllaçada a la variable medicamentCategory amb l'anotació:

```
1 @PathVariable("category") String medicamentCategory.
```
Les variables de matriu (*matrix variables*), permeten llegir URL del tipus *localhost:8080/stmedioc303/medicaments/filter/ByCriteria;producer=Ferrer,Bayer;es toc=1,100*, on el conjunt de parell clau=llista de valors és la matriu.

Amb l'anotació:

```
1 @RequestMapping("/filter/{ByCriteria}")
```
es passa el control al mètode que la segueix, i en aquest, l'anotació:

1 @MatrixVariable(pathVar = "ByCriteria") Map<String, List<String>> filterParams

assigna el paràmetre (la matriu) al *Map* filterParams, variable que es pot fer servir dins del mètode.

Poden venir paràmetres al cos d'una petició HTTP, per exemple, a una petició Post d'un formulari.

En general, es pot atendre a peticions amb URL del tipus *urlbase/. . . ?var1=valor1&var2=valor2&. . .&varn=valorn*, on el que segueix el símbol *?* és el conjunt de paràmetres que aniran en el cos de la petició HTTP.

Per exemple, es pot resoldre una URL com:

*localhost:8080/stmedioc304/medicaments/medicament?codi=M020*

amb l'anotació:

1 @RequestMapping("/medicament")

precedint al mètode i com a paràmetre d'aquest, l'anotació:

```
1 @RequestParam("codi") String medicamentId
```
que enllaça el paràmetre amb la variable medicamentId que es pot fer servir dins del mètode.

L'etiqueta de Spring <spring:url> serveix per enllaçar una pàgina amb una altra construint un URL vàlid.

## **4. Spring MVC, altres aplicacions**

Partim de l'aplicació web Estoc de medicaments, que mostra una pàgina de benvinguda i. mitjançant l'URL adient, pot proporcionar la llista de tots els medicaments, els d'una categoria o els medicaments que compleixen cert filtre.

També pot mostrar el detall d'un medicament directament amb un URL o des de la llista de medicaments. Afegit a tot això, l'aplicació pot actualitzar l'estoc d'un medicament.

Aquesta aplicació segueix l'arquitectura i el procés de qualsevol aplicació Spring MVC. S'estructura en les quatre capes següents:

- presentació (*Presentation*)
- domini (*Domain*)
- servei (*Service*)
- persistència (*Persistence*)

Estoc de medicaments fa servir anotacions de Spring MVC:

- @Controller, @Repository i @Service, que defineixen el tipus d'objecte Spring.
- @RequestMapping, que caça l'URL definit i executa el mètode que el segueix.
- @Autowired, que injecta l'objecte que segueix.
- @PathVariable i @MatrixVariable per accedir a variables dins de l'URL.
- @RequestParam per enllaçar amb els paràmetres del cos de la petició (Request params).

A més, Estoc de medicaments conté els fitxers XML amb la configuració necessària per dirigir el comportament de Spring MVC respecte a l'aplicació.

Anem a afegir funcionalitat a l'aplicació Estoc de medicaments que necessitareu en la majoria d'aplicacions web.

Afegireu a Estoc de medicaments un formulari per crear medicaments, la qual cosa us permetrà veure totes les possibilitats que ofereix Spring MVC per tractar els formularis, sobretot com passar dades des de la vista fins al model, perquè fins ara el sentit havia estat al contrari.

Construireu una pàgina de *login* (identificació) i el codi necessari a la resta de capes. Al voltant d'aquest objectiu, veureu etiquetes Spring relacionades amb la seguretat i diverses possibilitats de configuració.

Fareu servir la **internacionalització** de Spring per mostrar com fer l'aplicació multiidioma (parcialment), i veureu què són i com es comporten els **interceptors** de Spring.

Fareu servir diverses etiquetes pròpies de Spring amb les directives:

Aquestes llibreries d'etiquetes proporcionen molta funcionalitat per als formularis, com ara la validació d'errors, però també per a altres finalitats.

### **4.1 Estoc de medicaments, formulari per afegir medicaments**

A Estoc de medicaments, a tota la funcionalitat que hi vegeu implementada, el flux de dades és des del model fins a la vista.

Per veure com es genera i manega a Spring MVC un flux de dades des de la vista fins al model afegireu un formulari l'acció del qual sigui crear un medicament.

Un *form-backing bean* de Spring MVC és l'objecte que permet associar les dades d'un formulari web amb l'aplicació que rep la petició.

L'anotació @ModelAttribute i l'objecte form-backing bean ens permetran crear el medicament a partir de les dades del formulari.

Els paràgrafs següents descriuen el procés que heu de seguir per implementar el formulari.

Per presentar el formulari implementareu un primer mètode que passarà un objecte Medicament buit (newMedicament) com atribut a la nova vista addMedicament.

A la vista, l'etiqueta de formulari serà de la llibreria de Spring i associarà bidireccionalment newMedicament al formulari, és a dir, cada camp del formulari estarà també associat a les propietats de newMedicament i l'actualització d'uns farà que s'actualitzin els altres. Per això es diu que els objectes com newMedicament són els *form-backing bean*, ja que és on Spring MVC guarda els valors del formulari en el context.

Finalment, implementareu un segon mètode que reculli el *submit* del formulari. L'anotació:

1 @ModelAttribute("newMedicament") Medicament newMedicamentToAdd

us permetrà fer servir els valors del formulari via newMedicamentToAdd.

El codi del projecte "stmedioc" en l'estat **formulari per afegir medicament** es pot descarregar des de l'enllaç que trobareu als annexos de la unitat. Però per seguir el desenvolupament és millor partir del que ja heu fet servir i copiar-lo amb el nom de "stmedioc401".

<sup>1</sup> <%@taglib prefix="form" uri="http://www.springframework.org/tags/form" %>

<sup>2</sup> <%@taglib prefix="spring" uri="http://www.springframework.org/tags" %>

## **4.1.1 Treballant les capes de domini, persistència i servei**

A la classe Medicament, afegiu un constructor sense paràmetres.

```
1 public Medicament() {
       2 }
```
És necessari, perquè necessitem crear un objecte medicament buit.

A la interfície MedicamentRepository, afegiu la següent declaració de mètode:

```
void addMedicament(Medicament medicament);
```
I a la classe InMemoryMedicamentRepository, implementeu el mètode amb el codi que es mostra.

```
1 public void addMedicament(Medicament medicament) {
           listOfMedicaments.add(medicament);
       3 }
```
Veieu que simplement s'afegeix un objecte Medicament a la vostra llista de medicaments en memòria. Això és equivalent a un INSERT en el cas que la nostra persistència hagués estat implementada amb una base de dades (relacional amb SQL).

A la interfície MedicamentService, afegiu la següent declaració de mètode:

```
void addMedicament(Medicament medicament);
```
I a la classe MedicamentServiceImpl, implementeu el mètode amb el codi que es mostra.

```
1 public void addMedicament(Medicament medicament) {
           medicamentRepository.addMedicament(medicament);
       3 }
```
Simplement es crida el repositori sense més regles de negoci a afegir.

# **4.1.2 Formulari a la capa de presentació**

Al controlador heu d'implementar els mètodes inclosos en el procés que havíeu de seguir. És a dir, un mètode per mostrar el formulari i un mètode per processar-lo.

A la classe MedicamentController, heu d'afegir els mètodes amb el codi que es mostra.

```
1 @RequestMapping(value = "/add", method = RequestMethod.GET)
    2 public ModelAndView getAddNewMedicamentForm(HttpServletRequest request,
        HttpServletResponse response)
            3 throws ServletException, IOException {
```
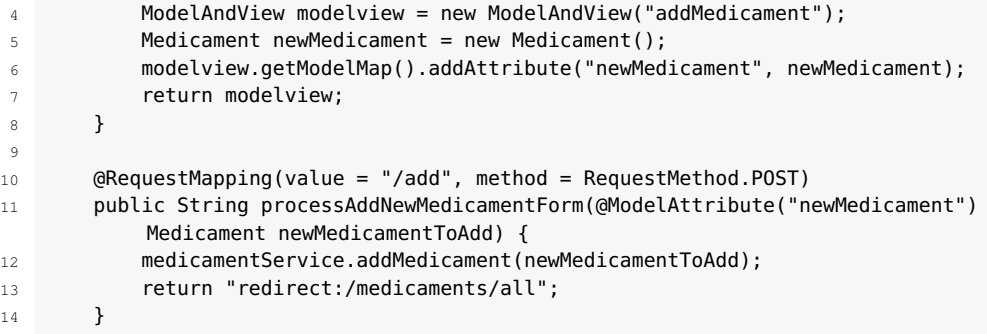

El mètode getAddNewMedicamentForm és el que fareu servir per mostrar el formulari. En aquest cas, es dispararà amb una petició GET (method = RequestMethod.GET) creant un objecte buit Medicament que retorna a la vista addMedicament com a atribut de nom newMedicament. L'associació que fareu en aquesta vista el converteix en el *form-backing bean*.

El mètode processAddNewMedicamentForm és el que fareu servir per processar el formulari. En aquest cas, es dispararà amb una petició *POST (method = RequestMethod.POST)*. L'anotació:

1 @ModelAttribute("newMedicament") Medicament newMedicament

associa les dades del formulari (guardades a newMedicament) a la variable newMedicamentToAdd que fareu servir al codi del mètode.

Com que no heu de tornar un ModelAndView perquè només voleu redirigir a la vista que mostra la llista de medicaments, feu que processAddNewMedicamentForm sigui de tipus *string*. No manegueu ModelAndView ni necessiteu HttpServletRequest *request* i HttpServletResponse *response* com a paràmetres.

La instrucció:

return "redirect:/medicaments/all";

fa que el navegador faci una nova petició amb aquest URL i, per això, el Dispatcher Servlet tornarà a cercar quin controlador específic s'encarrega de l'URL passat com a *redirect*. En aquest cas és el mateix controlador, i mostrarà la llista de tots els medicaments.

Abans de codificar la vista, a l'arxiu de configuració web.xml heu d'afegir el filtre CharacterEncodingFilter amb les etiquetes que es mostren.

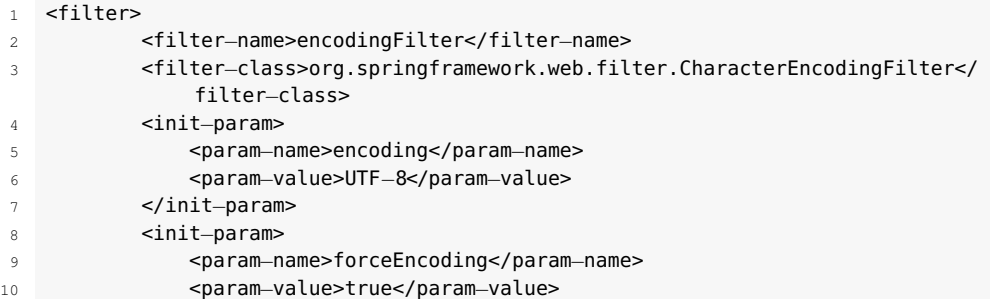

```
11 </init−param>
12 </filter>
13 <filter-mapping>
14 <filter−name>encodingFilter</filter−name>
15 <url−pattern>/*</url−pattern>
16 </filter-mapping>
```
Aquest filtre permet la utilització d'accents als camps del nostre formulari. En realitat, CharacterEncodingFilter permet l'especificació de la codificació de caràcters que forcem en les peticions, ja que actualment existeixen navegadors que no fan cas de la codificació especificada en la pàgina HTML (a la vista, en el vostre cas).

Afegiu a la carpeta *views* una nova vista addMedicament.jsp amb el codi que es mostra a continuació:

```
1 <%@ taglib prefix="c" uri="http://java.sun.com/jsp/jstl/core"%>
2 <%@ taglib prefix="form" uri="http://www.springframework.org/tags/form" %>
3 <%@ taglib prefix="spring" uri="http://www.springframework.org/tags" %>
4 <%@page contentType="text/html" pageEncoding="UTF−8"%>
5 <!DOCTYPE html>
6 <html>
7 <head>
8 <meta http−equiv="Content−Type" content="text/html; charset=ISO
            −8859−1">
9 <link
10 rel="stylesheet" href="//netdna.bootstrapcdn.com/bootstrap/3.0.0/
               css/bootstrap.min.css">
11 <title>Medicaments</title>
12 </head>
13 \epsilonhody>
14 <section>
15 <div class="jumbotron">
16 <a>
div class="container">
17 <h1>Medicament</h1>
18 <p>Afegir medicament</p>
19 \checkmark div>
20 </div>
21 </section>
22 <section class="container">
23 <form:form modelAttribute="newMedicament" class="form−horizontal">
24 <fieldset>
25 <legend>Afegir medicament</legend>
26 <div class="form-group">
27 <label class="control−label col−lg−2 col−lg−2" for="
                        medicamentId">Codi</label>
28 <div class="col−lg−10">
29 <form:input id="medicamentId" path="medicamentId"
                           type="text" class="form:input−large"/>
30 \langle \text{div} \rangle31 \langle \text{div} \rangle32 <div class="form−group">
33 <label class="control−label col−lg−2 col−lg−2" for="
                        name">Nom</label>
34 <div class="col−lg−10">
35 <form:input id="name" path="name" type="text" class
                           ="form:input−large"/>
\frac{36}{100}37 </div>
38 <div class="form−group">
39 <label class="control−label col−lg−2 col−lg−2" for="
                        price">Preu</label>
40 <div class="col−lg−10">
41 <form:input id="price" path="price" type="text"
                          class="form:input−large"/>
42 \leq \sqrt{div}
```
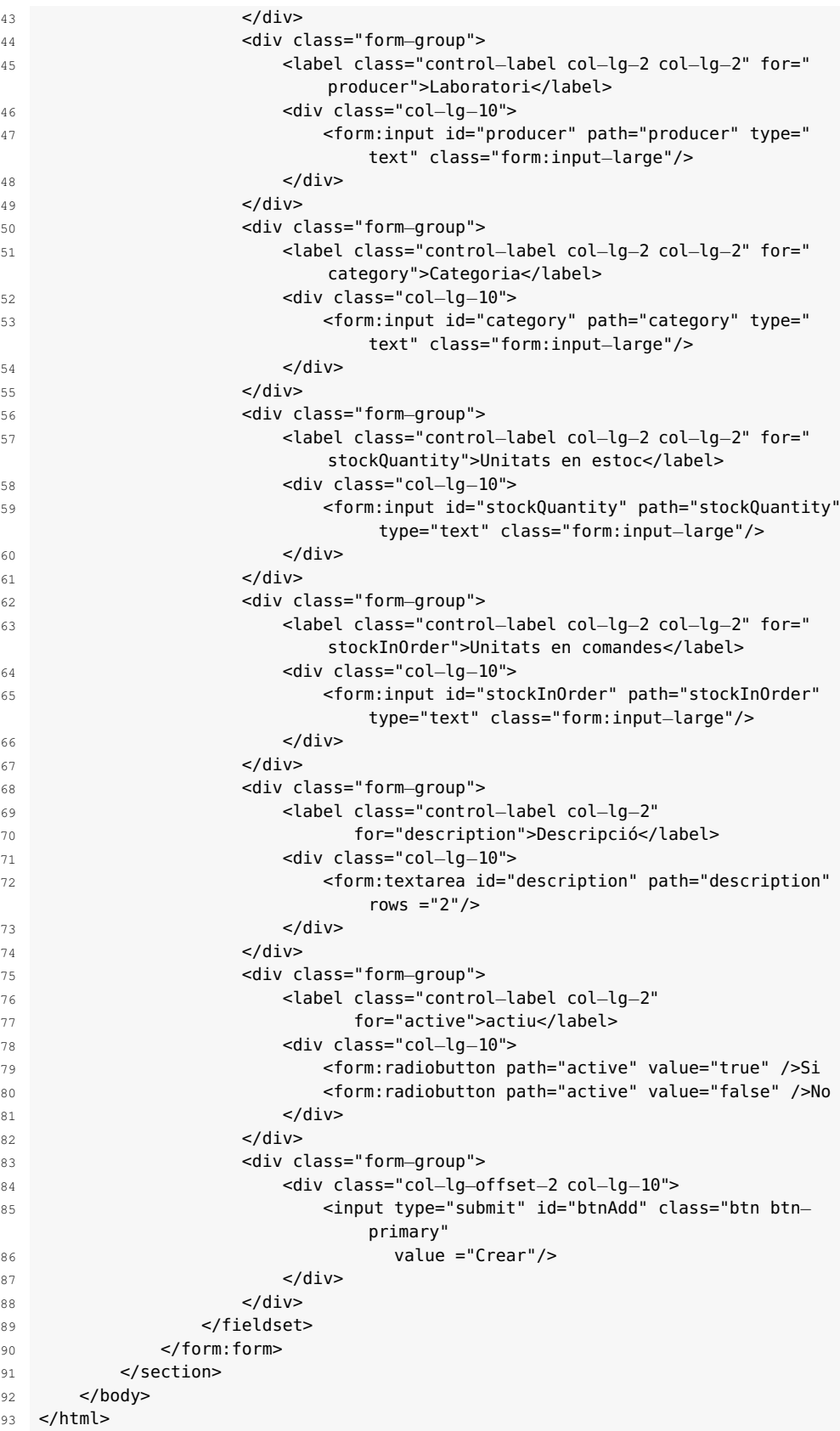

Fixeu-vos que es fan servir les llibreries d'etiquetes de Spring que aporten més funcionalitat.

L'etiqueta que defineix el formulari:

<form:form modelAttribute="newMedicament" class="form−horizontal">

està associant els camps del formulari amb el *form-backing bean newMedicament*, de manera que quan s'enviï el formulari, el controlador podrà agafar els valors d'aquest objecte.

Les etiquetes dels camps del formulari:

```
1 <form:input id="medicamentId" path="medicamentId" type="text" class="form:input
    −large"/>
```
associen individualment cada control del formulari amb la propietat del *formbacking bean* mitjançant l'atribut path.

<span id="page-70-0"></span>Si executeu l'aplicació amb l'URL *localhost:8080/stmedioc401/medicaments/add* us mostrarà la pàgina amb el formulari buit (vegeu la figura [4.1\)](#page-70-0).

**F igura 4. 1.** Sortida de l'aplicació amb el formulari buit

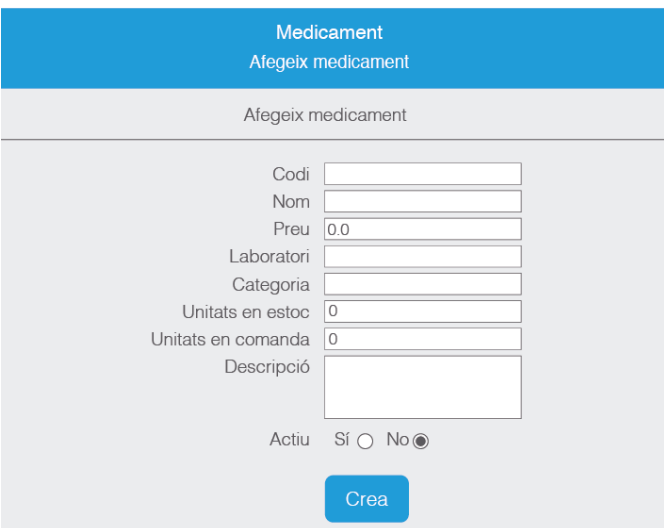

<span id="page-70-1"></span>Ompliu el formulari tal com es mostra en la figura [4.2.](#page-70-1)

**F igura 4. 2.** Sortida de l'aplicació amb el formulari emplenat

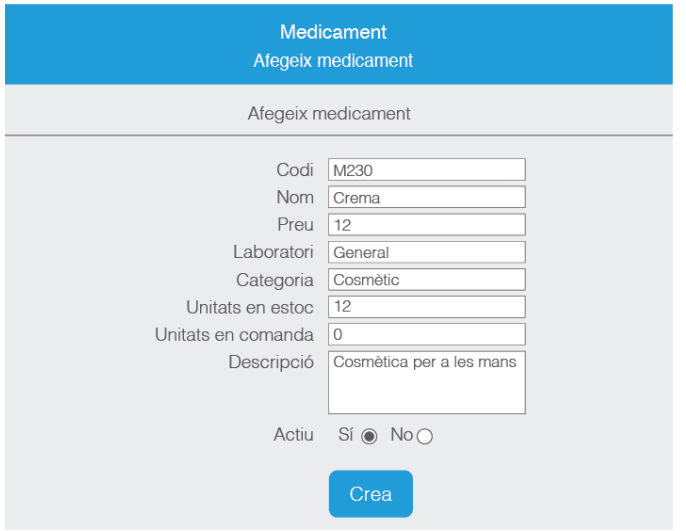

En prémer *Crear* us mostrarà la llista de medicaments amb el nou medicament afegit (vegeu la figura [4.3\)](#page-71-0).

#### <span id="page-71-0"></span>**F igura 4. 3.** Sortida de la llista amb el medicament afegit

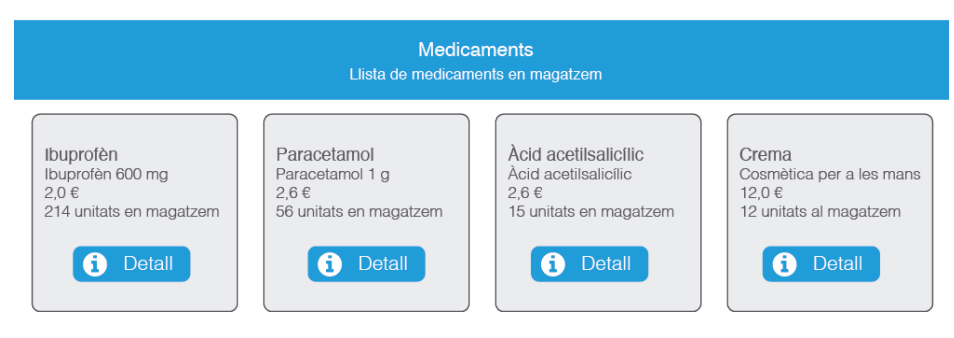

## **4.2 Estoc de medicaments, llista blanca al formulari**

El formulari per afegir medicaments de l'aplicació Estoc de medicaments conté totes les propietats de Medicament. S'hi inclouen tots els camps, i alguns no es poden omplir perquè és impossible tenir la informació en crear el medicament, com per exemple les unitats en comanda (encara no hem pogut fer cap comanda).

Spring MVC permet registrar una llista de propietats (*Whitelist*) que poden obviar-se en una petició d'un formulari.

Si una propietat de la *Whitelist* és a la petició, podrem identificar-la i decidir què fer. Per exemple, llançar una excepció.

Això s'aconsegueix afegint al controlador específic l'anotació @InitBinder i la implementació del mètode que es dispararà. En aquest mètode es posarà la llista de propietats sota la restricció esmentada, és a dir, la *Whitelist*.

Modifiqueu MedicamentController afegint el mètode per identificar la *White-List* (en el vostre cas només és stockInOrder). El codi és el que es mostra a continuació:

1 @InitBinder

```
2 public void initialiseBinder(WebDataBinder binder) {
3 binder.setDisallowedFields("stockInOrder");
4 }
```
A la mateixa classe, canvieu el mètode processAddNewMedicamentForm pel codi següent.

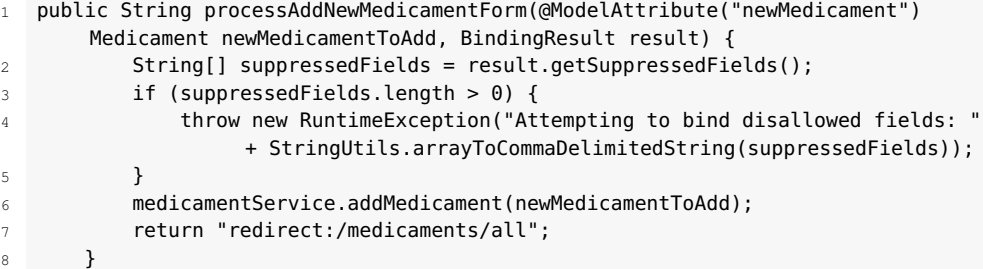

El codi del projecte "stmedioc" en l'estat **llista blanca al formulari** es pot descarregar des de l'enllaç que trobareu als annexos de la unitat. Però per seguir el desenvolupament és millor partir del que ja heu fet servir i copiar-lo amb el nom de "stmedioc402".
Fixeu-vos que hem afegit el paràmetre BindingResult result. Aquest paràmetre ens serveix per determinar els camps continguts a la petició i són a la *Whitelist* (result.getSuppressedFields). Recordeu que no voleu que hi siguin, i per això llanceu una excepció.

Si executeu l'aplicació per mostrar el formulari, l'ompliu i l'envieu, haureu d'obtenir l'excepció (vegeu la figura [4.4\)](#page-72-0).

<span id="page-72-0"></span>**F igura 4. 4.** Sortida per a l'excepció de la 'Whitelist'

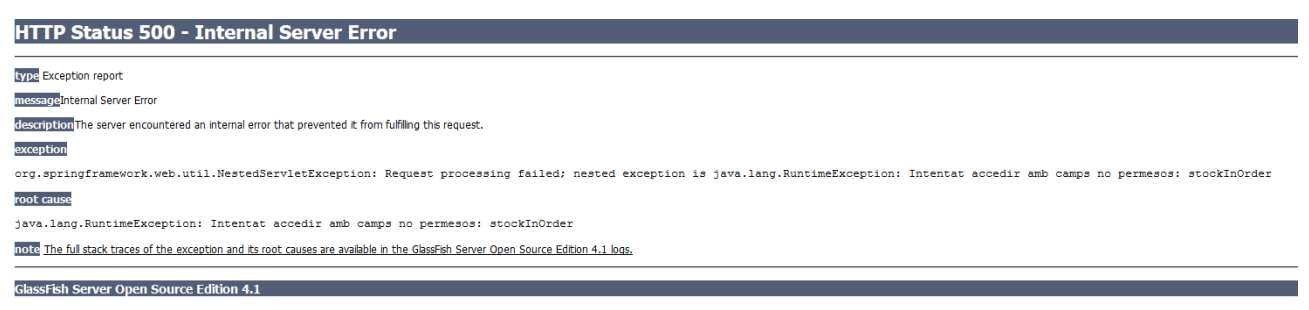

Traieu aquest camp del formulari de la vista addMedicament.jsp i veureu que treballa normalment sense donar l'excepció.

# **4.3 Estoc de medicaments, pàgina de 'login'**

L'aplicació Estoc de medicaments mostra la llista de medicaments i permet crearne, però normalment no és convenient que qualsevol usuari connectat pugui afegirhi medicaments.

Fareu que l'aplicació Estoc de medicaments tingui una pàgina de *login* que es cridi quan l'usuari intenti anar a la pàgina d'afegir medicaments. Aquesta pàgina de *login* autenticarà l'usuari mitjançant un codi d'usuari i una contrasenya, i segons qui sigui l'autoritzarà a anar a la pàgina d'afegir medicaments (**control d'accés**).

Per a aquesta implementació fareu servir funcionalitat Spring Security, afegint l'autenticació bàsica en les nostres pàgines web.

# **4.3.1 Configurant Spring Security**

Spring Security és un *framework* que permet configurar i personalitzar l'autenticació i el control d'accés en aplicacions Spring.

Per fer servir Spring Security a la vostra aplicació heu de configurar les dependències del *framework* que afegiran les llibreries necessàries.

Afegiu les dependències que es mostren en el fitxer pom.xml.

A Estoc de medicaments es fa servir part de la funcionalitat de Spring Security, tot un *framework* que proporciona autenticació i control d'accés configurable: [bit.ly/2nywYZy.](http://projects.spring.io/spring-security/)

El codi del projecte "stmedioc" en l'estat **pàgina de login** es pot descarregar des de l'enllaç que trobareu als annexos de la unitat. Però per seguir el desenvolupament és millor partir del que ja heu fet servir i copiar-lo amb el nom de "stmedioc403".

2 <groupId>org.springframework.security</groupId>

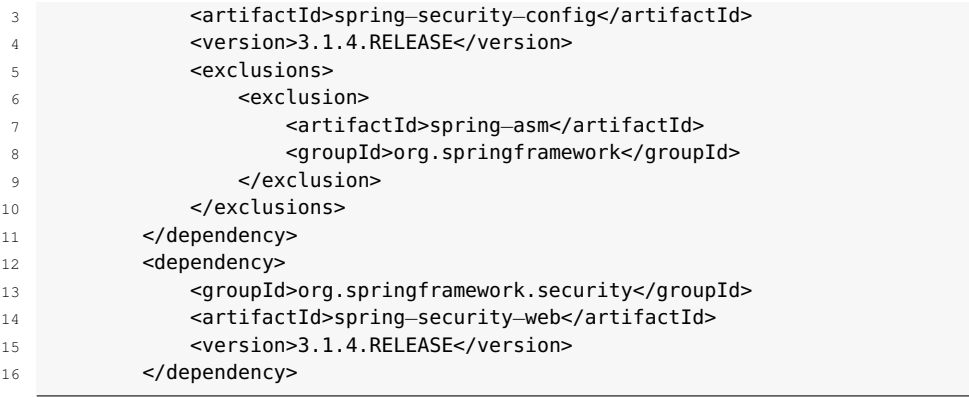

Recordeu que també les podeu afegir amb l'assistent de NetBeans a tal efecte, la qual cosa us pot ajudar a trobar la versió més recent.

A la carpeta *WEB-INF/spring*, creeu l'arxiu security-context.xml amb el codi que es mostra.

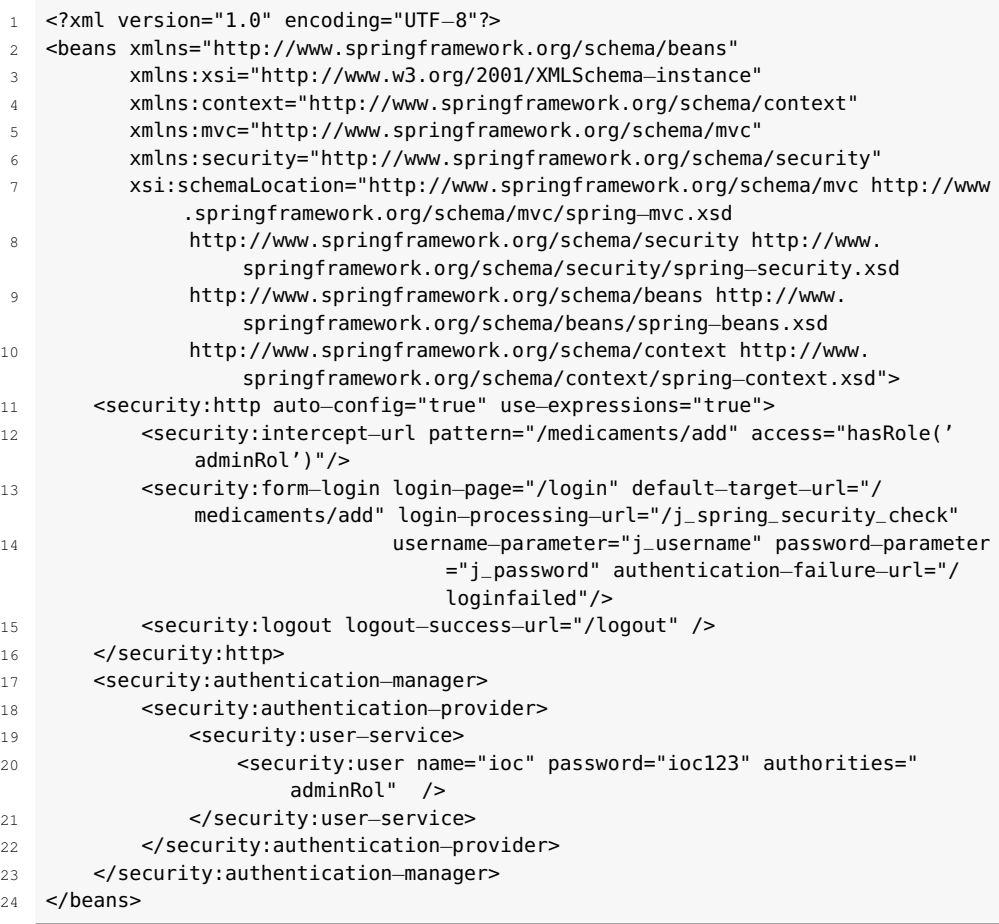

L'etiqueta security:http, els seus atributs i el seu contingut defineixen el veritable comportament de la seguretat.

L'etiqueta i els atributs

indiquen que una petició sobre */medicaments/add* serà interceptada i només hi podrà accedir qui hagi estat identificat amb *rol* adminRol.

 <security:intercept−url pattern="/medicaments/add" access="hasRole('adminRol')  $"$ />

L'etiqueta i els atributs

1 <security:form−login ...>

defineixen les pàgines que controlen l'autenticació efectiva, la fallida i el nom dels camps de *login*.

L'etiqueta i l'atribut

1 <security:logout logout−success−url="/logout" />

defineixen la pàgina de desconnexió.

L'etiqueta i els atributs

1 <security:user name="ioc" password="ioc123" authorities="adminRol" />

defineixen els usuaris i les seves credencials. L'atribut authorities determina el rol de l'usuari. En aquest cas només heu configurat un usuari, però se'n poden configurar més repetint l'etiqueta.

Completeu la configuració a nivell de l'aplicació. A web.xml, afegiu la següent configuració dins de <web-app>:

```
1 <context−param>
2 <param−name>contextConfigLocation</param−name>
3 <param−value>/WEB−INF/spring/security−context.xml</param−value>
4 </context−param>
5 <listener>
6 <listener−class>org.springframework.web.context.ContextLoaderListener</
              listener−class>
7 </listener>
8 <filter>
          9 <filter−name>springSecurityFilterChain</filter−name>
10 <filter−class>org.springframework.web.filter.DelegatingFilterProxy</
              filter−class>
11 </filter>
12 <filter-mapping>
13 <filter−name>springSecurityFilterChain</filter−name>
14 <url−pattern>/*</url−pattern>
15 </filter−mapping>
```
Amb el paràmetre de context <context-param> esteu indicant el nom del fitxer on heu configurat la seguretat. Com que el *listener* és ContextLoaderListener, es carregarà la configuració indicada a security-context.xml a l'inici de l'aplicació i en aquest nivell, sense esperar cap petició i sense dependre del Dispatcher Servlet.

Sense entrar en més detalls de Spring Security, el filtre està indicant que qualsevol petició (<url-pattern>) serà manegada pel filtre springSecurityFilterChain, i fent servir DelegatingFilterProxy esteu deixant a Spring que crei els *beans* necessaris.

### **4.3.2 El controlador per al 'login'**

A la configuració que heu fet a security-context.xml heu assignat les URL que corresponen al *login*, al *logout* i a les credencials errònies. Són, respectivament, */login*, */logout* i */loginfailed*.

Amb aquesta informació, al paquet cat.xtec.ioc.controller podeu crear un nou controlador LoginController amb el codi que es mostra a continuació:

```
1 package cat.xtec.ioc.controller;
2
3 import org.springframework.stereotype.Controller;
4 import org.springframework.ui.Model;
   import org.springframework.web.bind.annotation.RequestMapping;
  import org.springframework.web.bind.annotation.RequestMethod;
 7
8 @Controller
9 public class LoginController {
10
11 @RequestMapping(value = "/login", method = RequestMethod.GET)
12 public String login() {
13 return "login";
14 }
15
16 @RequestMapping(value = "/loginfailed", method = RequestMethod.GET)
17 public String loginerror(Model model) {
18 model.addAttribute("error", "true");
19 return "login";
20 }
21
22 @RequestMapping(value = "/logout", method = RequestMethod.GET)
23 public String logout(Model model) {
24 return "login";
25 }
26 }
```
Quan algú intenti accedir a l'URL */medicaments/add*, Spring Security mostrarà la pàgina login.jsp. Si l'usuari no s'autentica o no està en el rol adient, segons la configuració actuarà */loginfailed*, i s'hi afegirà l'atribut error.

Si l'usuari provoca una desconnexió, llavors actuarà */logout* i es mostrarà un altre cop la pàgina de *login*.

## **4.3.3 La vistes**

Com que un cop connectats l'aplicació us dirigirà a la vista addMedicament, podeu afegir aquí la desconnexió.

Afegiu el codi següent a addMedicament.jsp dins de la *div* de *classe* jumbotron.

A *views*, creeu la vista login.jsp amb el codi que es mostra a continuació:

<sup>1</sup> <a href="<c:url value="/j\_spring\_security\_logout" />" class="btn btndanger btn− mini pull−right">desconnectar</a>

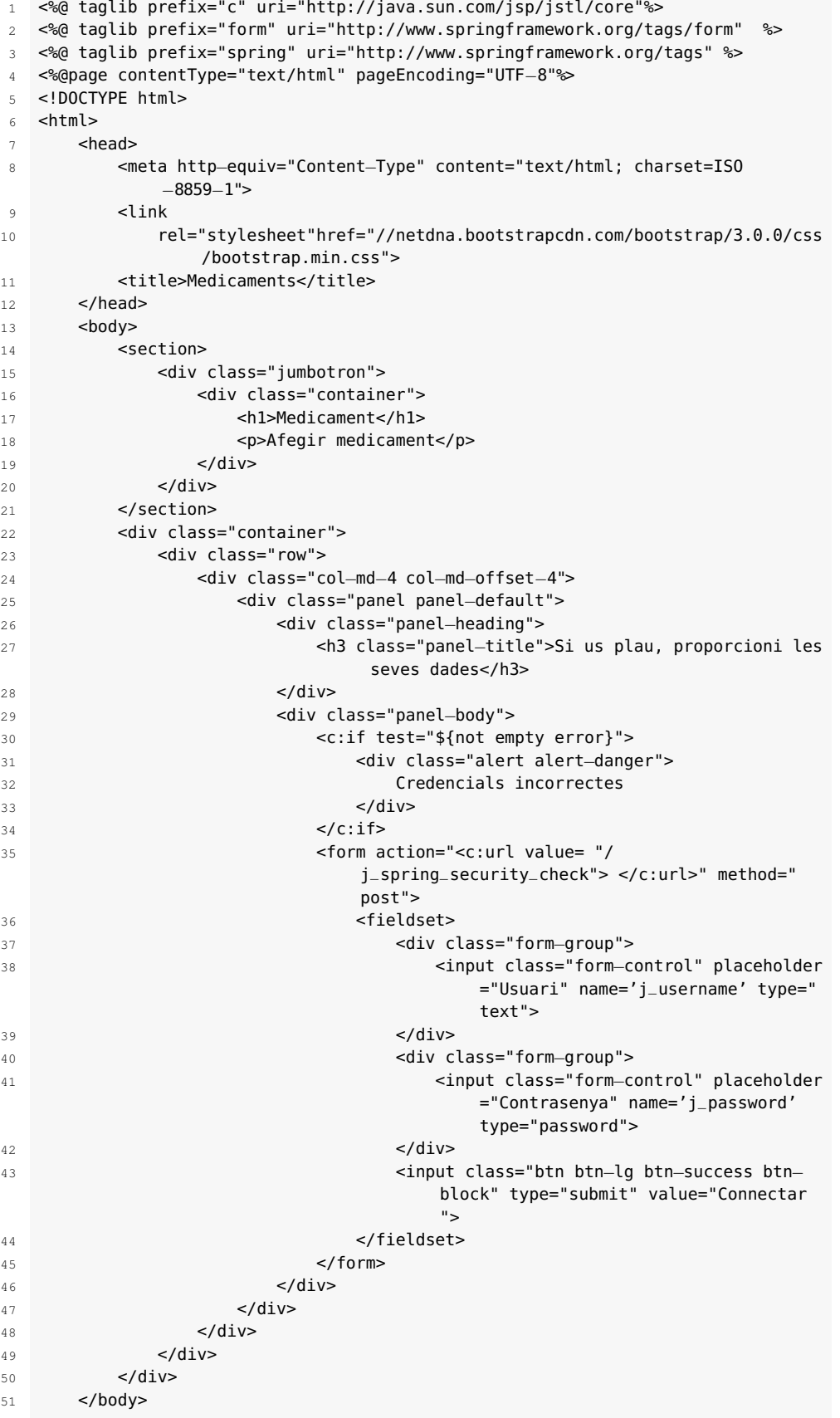

L'estructura de selecció <c:if ...> mostrarà el missatge en el cas que l'atribut error no sigui buit. Recordeu que el controlador l'omplirà en cas que l'usuari no s'hagi autenticat.

L'acció del formulari es correspon a la configuració feta a security-context.xml, concretament l'atribut login-processing-url="/j\_spring\_security\_check", i els noms dels camps "usuari" i "contrasenya" també es corresponen amb la configuració.

# **4.3.4 Provant d'entrar**

Executeu l'aplicació amb l'URL *localhost:8080/stmedioc403/medicaments/add*.

<span id="page-77-0"></span>Veureu la pàgina de *login* tal com es mostra en la figura [4.5.](#page-77-0)

**F igura 4. 5.** Formulari de 'login' (autenticació)

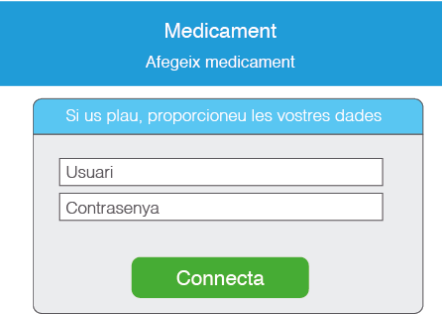

<span id="page-77-1"></span>Proveu amb dades no correctes i l'aplicació us mostrarà el missatge de credencials no vàlides (vegeu la figura [4.6\)](#page-77-1).

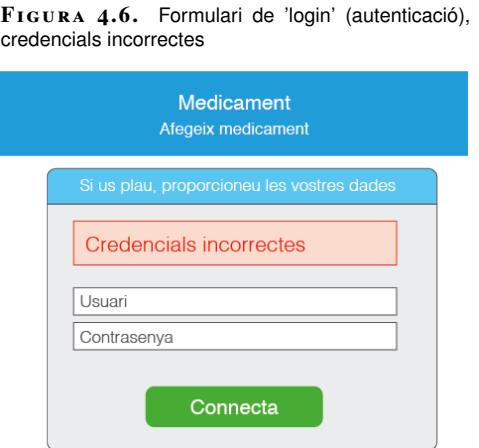

Proveu, doncs, amb credencials correctes, i llavors us mostrarà la pàgina per afegir el medicament. Fixeu-vos que hi ha l'enllaç a desconnexió (vegeu la figura [4.7\)](#page-78-0).

<span id="page-78-0"></span>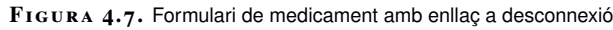

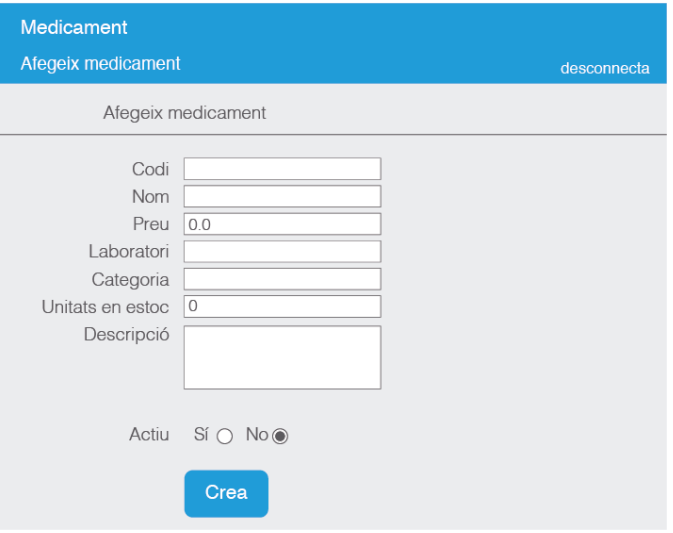

Amb aquest exemple heu assegurat una pàgina de la vostra aplicació, i es pot interpretar la generalització a qualsevol pàgina de l'aplicació.

Heu fet servir **Spring Security** baixant les dependències i l'heu configurat amb l'arxiu security-context.xml, on heu definit el comportament de Spring Security quant a:

- Quines pàgines s'ha d'assegurar (interceptar) i quins rols estaran autoritzats a accedir-hi.
- Quines són les pàgines i URL de *login*, *logout* i *error*.
- Quin és el formulari que feu servir per a l'autenticació.
- Quins són els camps d'usuari i contrasenya que conté el formulari.
- Quins usuaris hi ha a l'aplicació.

La configuració d'aquest arxiu i el *bean* que manega la seguretat es carreguen a l'inici de l'aplicació, i serà vàlida per a tot el context de l'aplicació segons el que s'ha indicat a web.xml.

Heu implementat un controlador que manega les peticions segons les URL de l'arxiu de configuració.

Finalment, heu implementat la vista amb el formulari d'autenticació (*login*).

## **4.4 Estoc de medicaments, internacionalització**

L'aplicació Estoc de medicaments està practicament completada segons els objectius pedagògics que s'havien proposat. Però avui dia les aplicacions han de ser

multiidioma, i per això cal dotar la nostra aplicació de la possibilitat de mostrar-se en diversos idiomes.

No tan sols això, sinó que es parlarà d'una **internacionalització** que permet definir més paràmetres, com quina moneda es fa servir i quin és el separador decimal, entre altres personalitzacions.

Fareu servir la funcionalitat que es coneix com a **externalització de missatges** a Spring MVC per mostrar el text de les etiquetes en diversos idiomes, segons arxius de propietats.

L'externalització és el pas previ a la internacionalització, ja que cal tenir el text de les etiquetes dels diferents idiomes en diferents arxius de configuració per tal que la funcionalitat d'*i18N* vagi a buscar-los.

Un cop externalitzats els missatges, ja es pot configurar i implementar tot el que és relatiu a *i18n*. Per detectar i canviar d'idioma fareu servir SessionLocaleResolver a nivell de *web application context* i l'interceptor LocaleChangeInterceptor també en aquest nivell.

**4.4.1 Externalitzem els missatges**

Per externalitzar els missatges de la vostra aplicació i després poder traduir-los i ferlos servir en diversos idiomes fareu canvis en diversos textos d'algunes etiquetes del formulari de la vista addMedicament.jsp.

Per altra banda, creareu diversos fitxers de propietats, un per defecte i altres per a altres idiomes (concretament, un addicional per a l'anglès).

A més, haureu de configurar un *bean* de Spring per connectar la vista amb els fitxers de propietats que contenen els textos.

A addMedicament.jsp, modifiqueu les etiquetes de *code*, *name*, *price*, *producer* i *category* substituint el text, respectivament, per les etiquetes Spring que s'hi mostren.

```
1 <spring:message code= "addMedicament.form.medicamentId.label"/>
```
5 <spring:message code= "addMedicament.form.category.label"/>

Amb l'etiqueta spring:message, mitjançant l'atribut *code*, esteu associant el text amb la propietat definida al fitxer de propietats que creareu per a cada idioma de l'aplicació.

La **internacionalització** s'abrevia sovint com "i18n" (de l'anglès I-eighteen letters-N), que prové de la "i" del començament, les 18 lletres següents i la "n" del final.

El codi del projecte "stmedioc" en l'estat **internacionalització** es pot descarregar des de l'enllaç que trobareu als annexos de la unitat. Però per seguir el desenvolupament és millor partir del que ja heu fet servir i copiar-lo amb el nom de "stmedioc404".

<sup>2</sup> <spring:message code= "addMedicament.form.name.label"/>

<sup>3</sup> <spring:message code= "addMedicament.form.price.label"/>

<sup>4</sup> <spring:message code= "addMedicament.form.producer.label"/>

### **messages.properties**

A la carpeta */src/main/resources* (el que veieu dins d'*Other Sources* en la pestanya de projectes de NetBeans), creeu un arxiu de propietats de nom messages.properties. Serà l'arxiu per defecte, és a dir, que quan no trobi cap idioma serà el que farà servir.

Afegiu-hi les propietats de cada etiqueta.

```
1 addMedicament.form.medicamentId.label = Codi de medicament
```

```
2 addMedicament.form.name.label = Nom
```

```
3 addMedicament.form.price.label = Preu
```

```
4 addMedicament.form.producer.label = Laboratori − Fabricant
```

```
5 addMedicament.form.category.label = Categoria
```
Finalment, heu de configurar el *bean* que connecta el fitxer de propietats amb les etiquetes spring:message que heu afegit al jsp. Es configura a nivell de *web application context*, és a dir, afegiu un *bean* a l'arxiu DispatcherServletservlet.xml.

```
1 <bean id= "messageSource" class="org.springframework.context.support.
       ResourceBundleMessageSource">
```

```
2 <property name="basename" value="messages"/>
```
 $3 \times$ /bean>

L'atribut value="messages" és el que determina que el fitxer de propietats és *messages*.

<span id="page-80-0"></span>Executeu l'aplicació amb l'URL *localhost:8080/stmedioc404/medicaments/add* per mostrar el formulari. Això sí, us haureu d'identificar i, un cop fet, us mostrarà el formulari amb els valors de l'arxiu de propietats (vegeu la figura [4.8\)](#page-80-0).

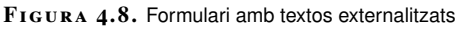

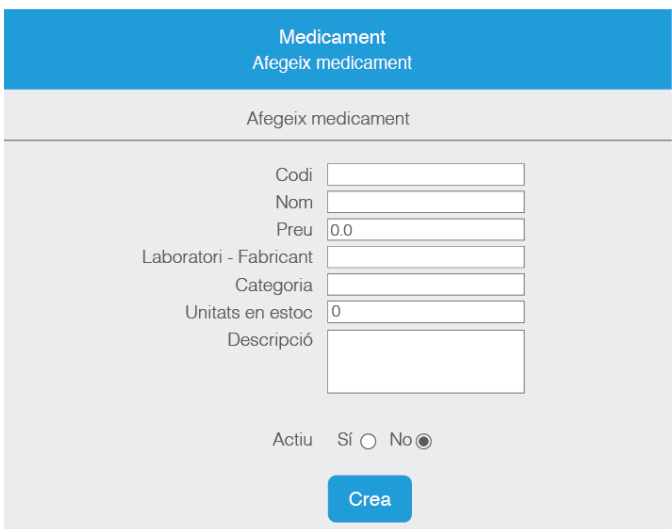

# **4.4.2 Configurant i implementant el canvi d'idioma**

A *resources*, creeu l'arxiu *messages\_en.properties* per poder tenir dos idiomes. Afegiu-hi les propietats de messages.properties, però canvieu els valors.

```
1 addMedicament.form.medicamentId.label = Medicament ID
```

```
2 addMedicament.form.name.label = Name
```

```
3 addMedicament.form.price.label = Price
```

```
4 addMedicament.form.producer.label = Producer
```

```
5 addMedicament.form.category.label = Category
```
A la vista addMedicament.jsp, afegiu el **selector** per canviar d'idioma just després de l'enllaç de desconnexió.

```
1 <div class="pull−right" style="padding−right:50px">
2 <a href="?language=ca" >Català</a>|<a href="?language=en" >Anglès</a>
3 </div>
```
A l'arxiu de configuració de *web application context* DispatcherServletservlet.xml, afegiu la definició del *bean*.

```
1 <bean id="localeResolver" class="org.springframework.web.servlet.i18n.
       SessionLocaleResolver">
  2 <property name="defaultLocale" value="ca"/>
  </hean>
```
SessionLocaleResolver és l'objecte que assigna atributs locals sobre la sessió de l'usuari. Una de les propietats que conté l'objecte és defaultLocale. En el vostre cas, dieu que el llenguatge per defecte és el català (*ca*).

També a DispatcherServlet-servlet.xml, heu d'afegir l'interceptor LocaleChangeInterceptor tal com es mostra a continuació:

```
1 <mvc:interceptors>
2 <bean class="org.springframework.web.servlet.i18n.
              LocaleChangeInterceptor">
              3 <property name="paramName" value="language"/>
          </hean>
      5 </mvc:interceptors>
```
Amb aquest interceptor esteu dient que el nom del paràmetre que correspon al canvi d'idioma és language, i això es correspon amb el que heu afegit a addMedicament.jsp.

# **4.4.3 Provant a canviar d'idioma**

Executeu l'aplicació amb l'URL *localhost:8080/stmedioc404/medicaments/add* i, un cop autenticats satisfactòriament, us mostrarà el formulari (vegeu la figura [4.9\)](#page-82-0).

<span id="page-82-0"></span>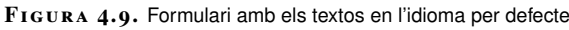

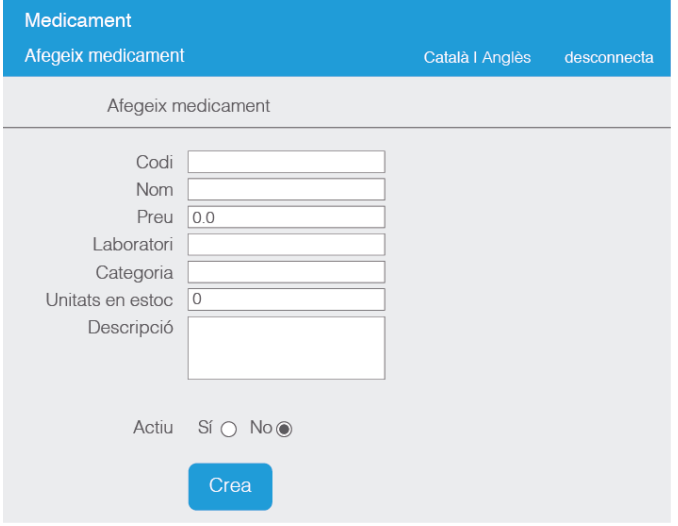

<span id="page-82-1"></span>Fixeu-vos que les etiquetes són en català. Si premeu l'enllaç *Anglès*, llavors les etiquetes canviaran (vegeu la figura [4.10\)](#page-82-1).

### **F igura 4. 1 0.** Formulari amb els textos en anglès

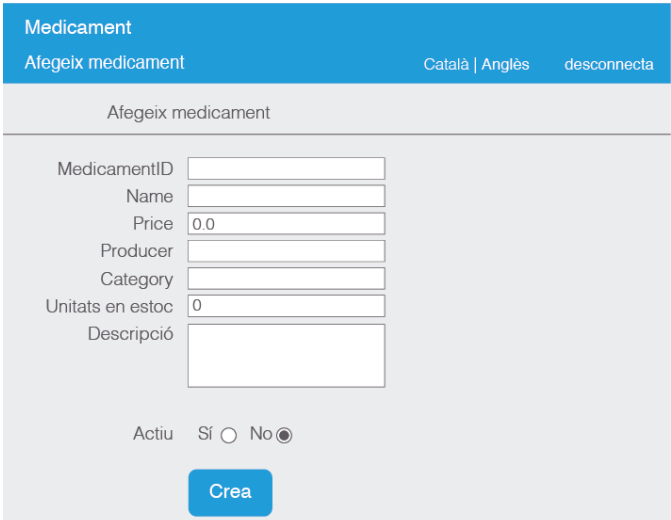

Si torneu a prémer *Català* tornarà a mostrar les etiquetes en aquest idioma. També podeu veure que les URL contenen el paràmetre language.

# **4.5 Què s'ha après?**

Per veure com es genera i manega a Spring MVC un flux de dades des de la vista fins al model heu afegit el formulari per crear medicaments.

Al controlador, al mètode que desencadena mostrar el formulari, es crea un atribut que passarà a la resposta amb un *domain object* (Medicament) buit. A la vista, a l'etiqueta form:form, mitjançant l'atribut d'etiqueta modelAttribute, es relacionen els camps del formulari amb les propietats de l'objecte. Canvis en els valors del formulari provoquen canvis en l'objecte, i per això s'anomena *formbacking bean*.

El mètode que recull el POST del formulari amb l'anotació:

1 @ModelAttribute("newMedicament") Medicament newMedicamentToAdd

està recollint l'objecte form-backing bean i el podrà fer servir amb la variable declarada (newMedicamentToAdd).

Heu afegit una llista de propietats (*Whitelist*) per obviar un dels camps del model (stockInOrder). Ho heu aconseguit amb l'anotació @InitBinder i la implementació del mètode que la segueix al controlador específic.

Heu fet servir **Spring Security**, un *framework* que permet configurar i personalitzar l'autenticació i el control d'accés en aplicacions Spring. Per usar el *framework* heu desenvolupat la pàgina de *login*, afegint l'arxiu de configuració de la seguretat security-context.xml, on heu definit els usuaris i el comportament de la vostra aplicació respecte a la seguretat (per exemple, quines pàgines necessitaran autenticació i quines pàgines han de mostrar-se per a *login*, *logout* i *error*).

Finalment, heu fet que la vostra aplicació tingui **internacionalització** (*i18n*). Heu externalitzat missatges ajudats pels fitxers de propietats i etiquetes específiques als *jsp* (spring:message) i heu configurat la internacionalització amb els *beans* necessaris a nivell de *web application context*: SessionLocaleResolver i LocaleChangeInterceptor.